# SSI2000 Inverter

series Compact Vector Control

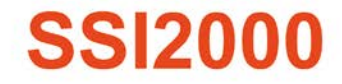

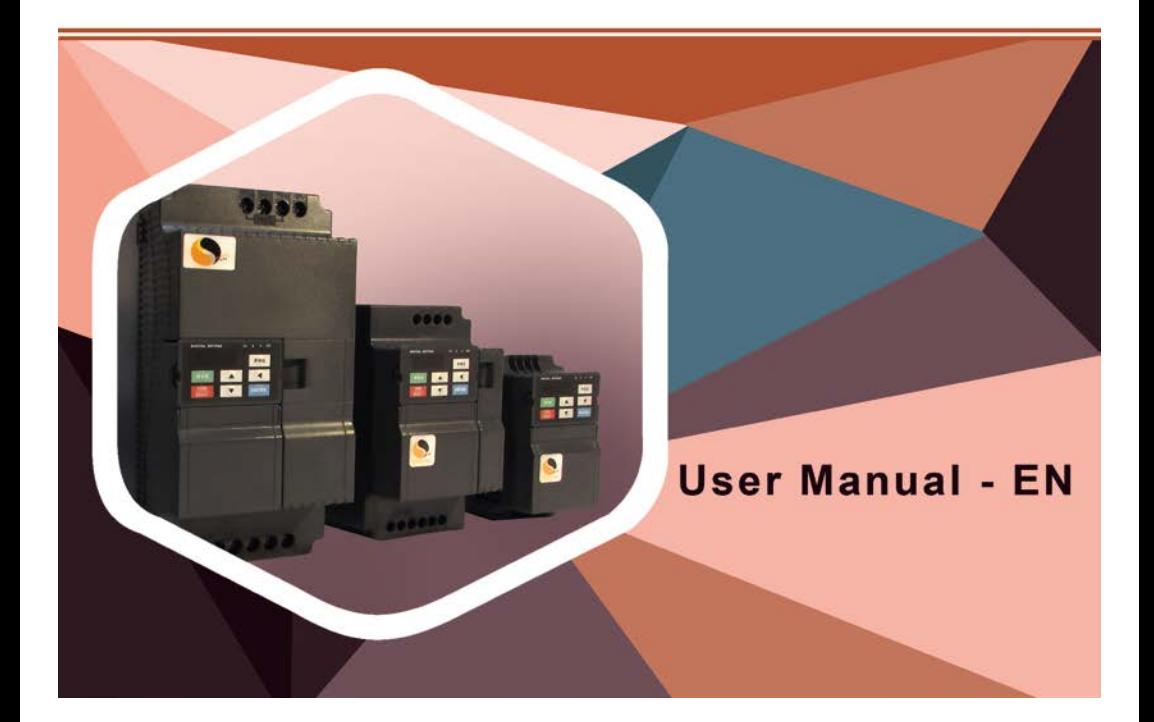

# Chapter 1 Introduction

## 1.1 Technology Features

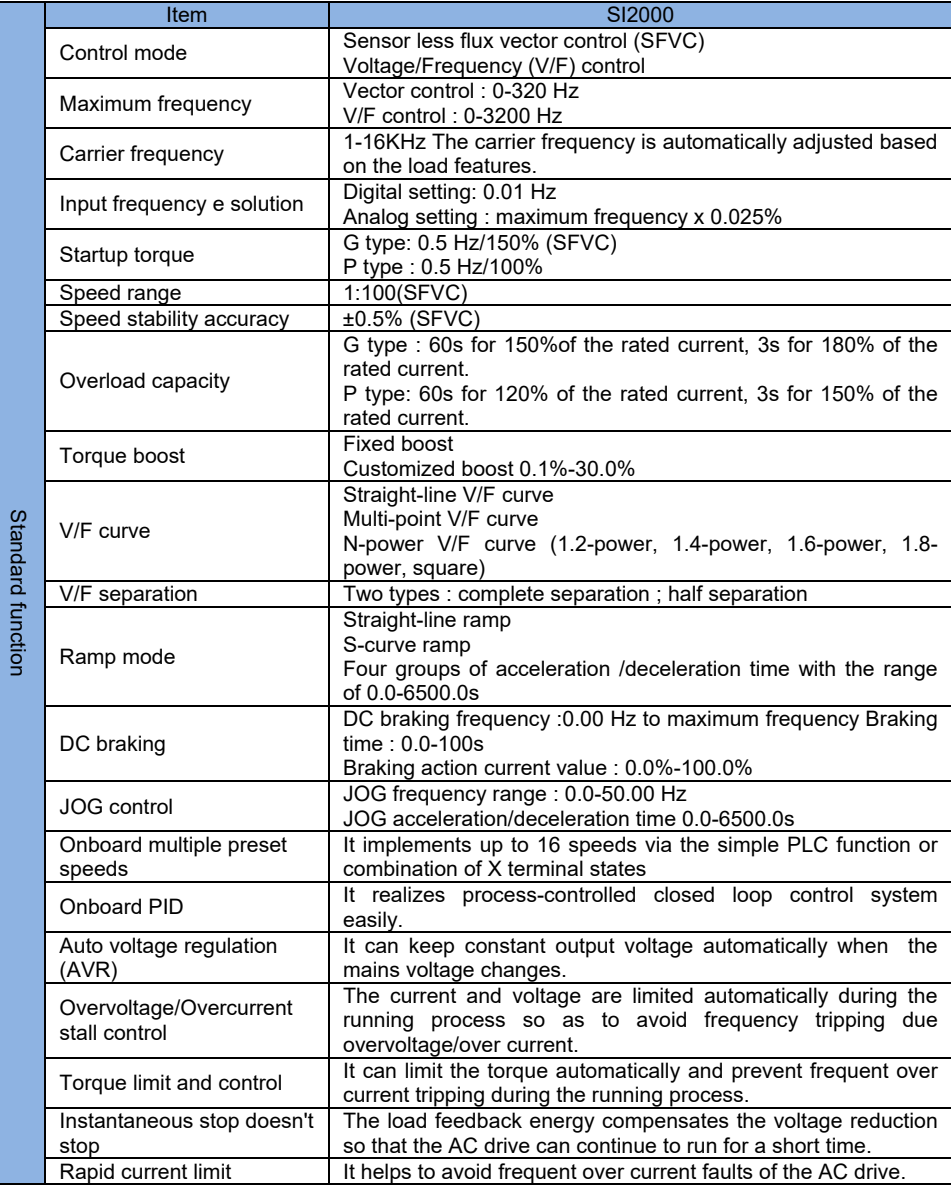

**SI2000 User Manual Chapter 1 Introduction**

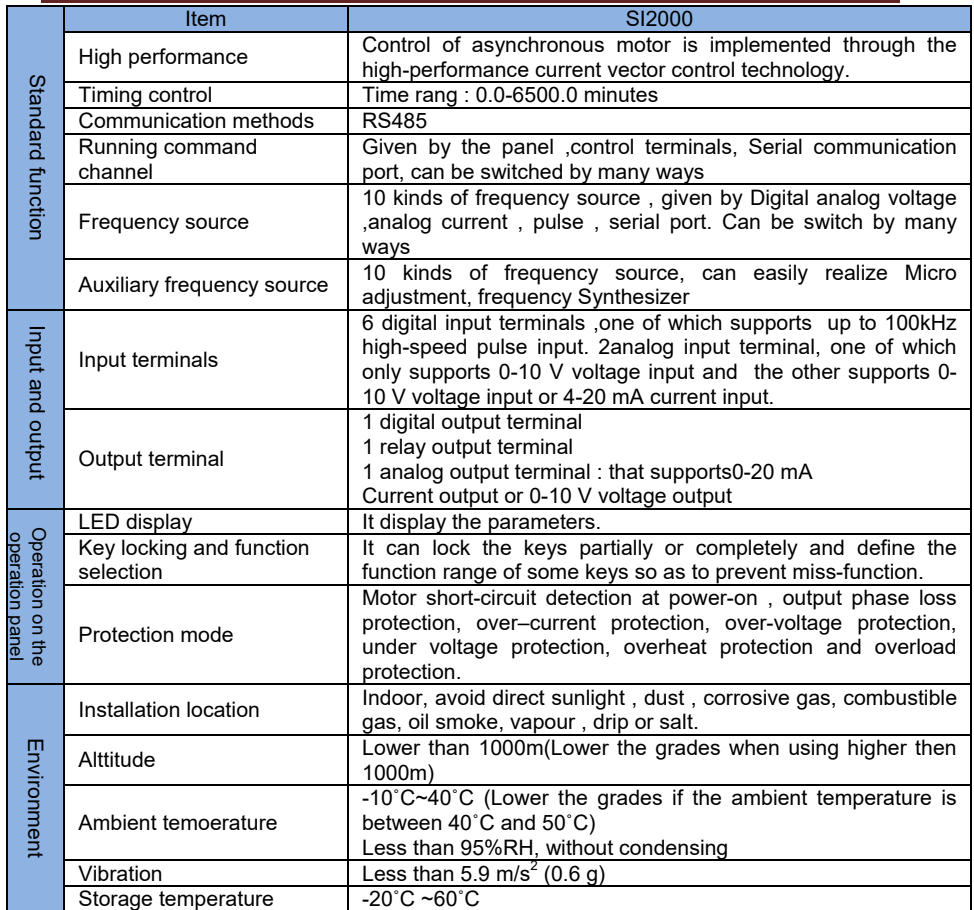

## 1.2 Description of Name Plate

## MODEL: SI2400-3R7G/5R5P MODEL: SI 2 400 - 3R7/5R5P

INPUT: 3PH 380V 50Hz/60Hz OUTPUT: 3PH 380V G3.7/P5.5KW 9.0/13A **FREQ RANCE: 0.1~320Hz** 

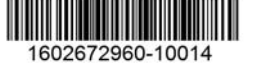

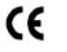

3R7: 3.7KW **G: Constant torque** P: Variable torque 200: 1PH AC220V **200: 1PH AC220V**<br>400: 3PH AC380V<br>-2: SI2000 series inverter<br>8: SI8000 series inverter **SI: Trade Mark** 

## 1.3 Selection Guide

3PH AC380V±15% - 1PH AC220V±15%

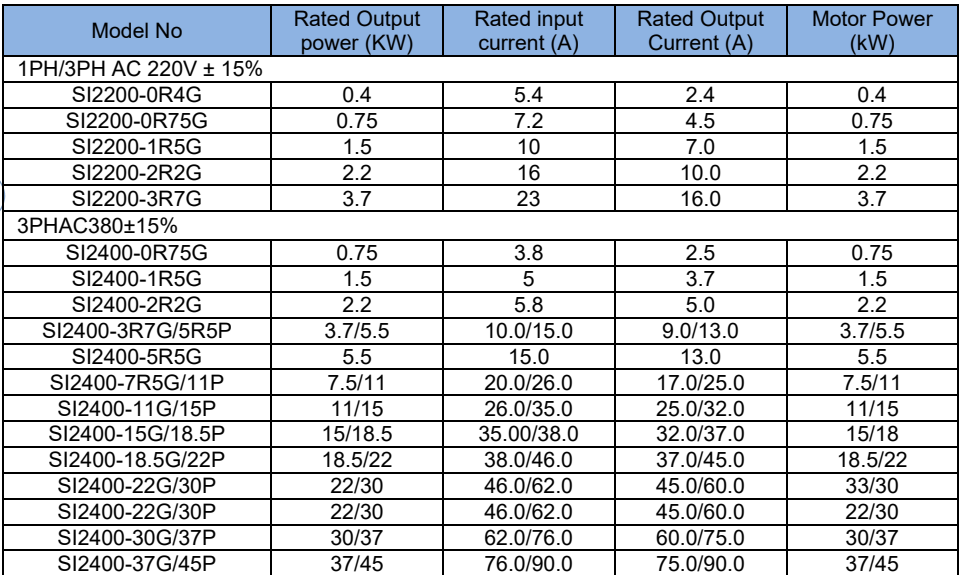

## **Chapter 2 Installation and wiring**

## 2.1 Environment and installation requirements

Inverter's installation environment on the service life of inverter , and has direct influence on the normal function ,Inverter can't satisfy the specification of environment , protection or fault could lead to the Inverter .

SI2000 series inverter of wall hung inverter , please use the vertical installation so that the air convection and the heat dissipation effect can be better .

Inverter's installation environment , please make sure must comply with

(01) -10<sup>°</sup>C to 40<sup>°</sup>C ambient temperature

(02)Environment humidity 0~95% and no condensation

(03)Avoid direct sunlight

(04)Environment does not cotain corrosive gas and liquid

(05)Environment without dust, floating fiber, cotton and metal particles

(06) Away from the radioactive material and fuel

(07)Away from electromagnetic interference source (such as electric welding machine, big power machine)

(08)Installed planar solid , no vibration , if it cannot avoid vibration , please add anti vibration pads to reduce the vibration

(09) Please install the inverter in the well ventilated place, easy to check and maintain , and install on the solid non-combustible material , away from the heating element (such as braking resistor ,etc)

(10)Inverter installation please reserve enough space , especially many inverter's installation , please pay attention to the placement of the frequency Inverter , and configure cooling fans, make the environment temperature lower than 45 $^0\mathrm{C}$ 

(11) Inverter can output the rated power when installed with altitude of lower than 1000m. It will be derated when the altitude is higher than 1000m.

## (1)single inverter installation

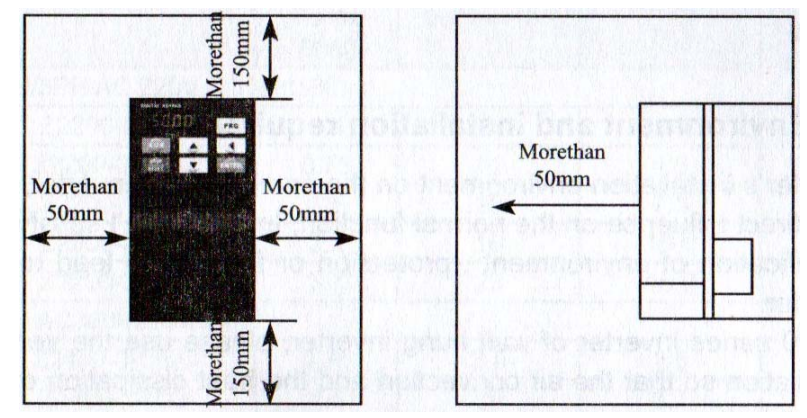

(2) Multiple inverters installed in one control cabinet. Please pay attention:

1.When encasing the multiple inverters , install them in paaralled as a ooling measure.

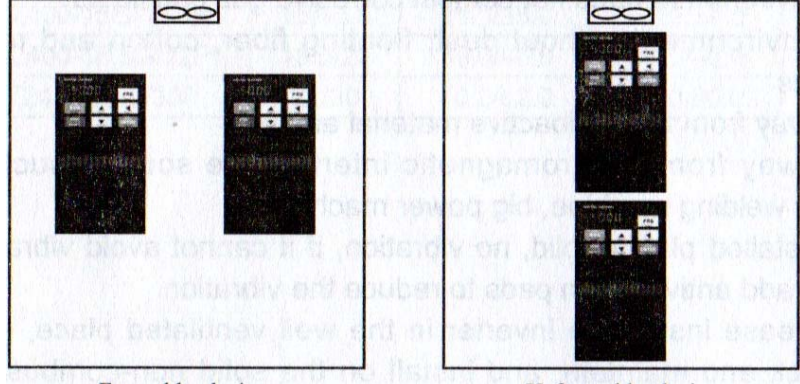

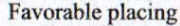

Unfavorable placing

2.If multiple inverters are installed in one control cabinet, please leave enough clearances andtake cooling measure.

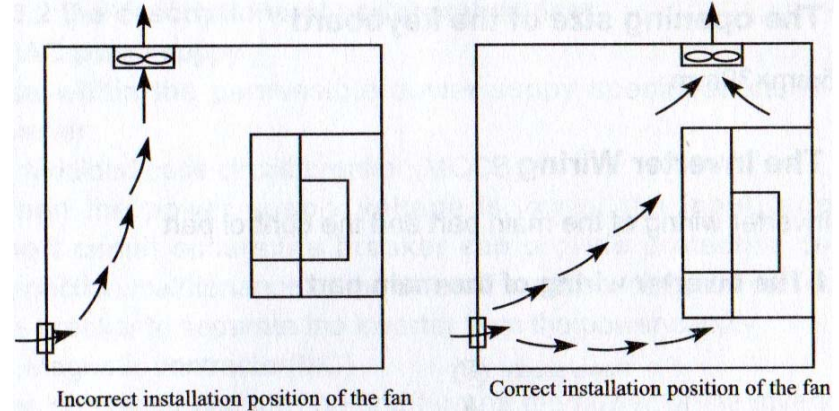

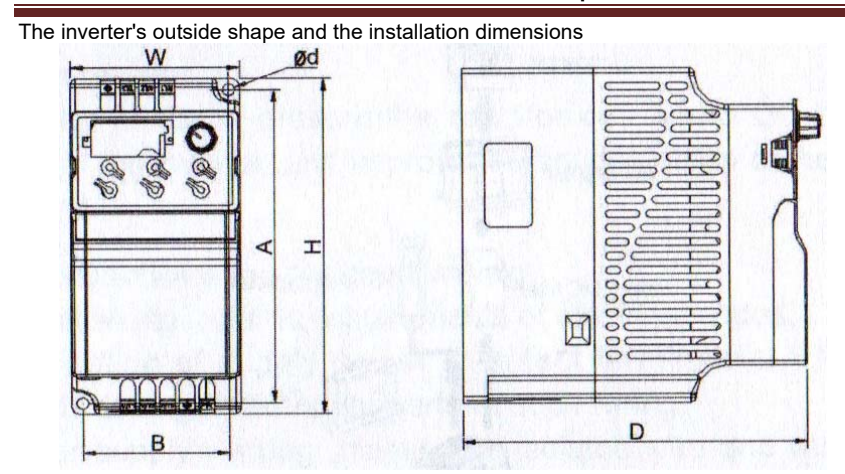

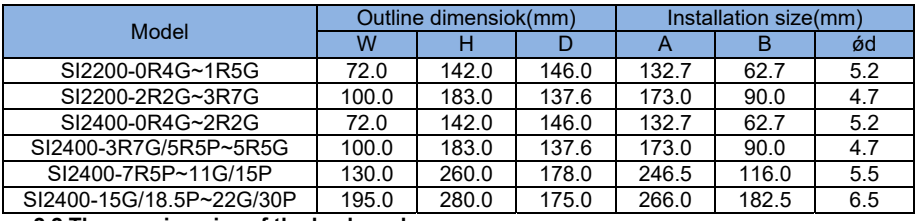

### **2.2.The opening size of the keyboard**  68.5mm×39mm

### **2.3.The Inverter Wiring**

The inverter wiring of the main part and the control part **2.3.1.The inverter wiring of the main part** 

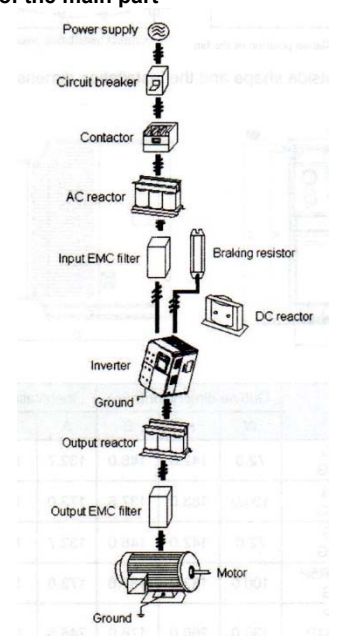

#### **2.3.2.the description of peripheral devices**

(1) AC power suppy

Use with in the permissible power suppy specification of the inverter.

(2) Moulded case circuit breaker : (MCCB)

When the power supply voltage is low or the input terminal short circuit occurs,the breaker can provide protection , during inspection , maintenance or the inverter is not running , you can cut off the breaker to separate the inverter frome the power supply.

(3)Magnetic contractor (MC)

The contractor can turnon and turnoff the power of the inverter to ensure safety. (4)AC current reactor

A suppress high harmonic to protect the inverter to ensue safety.

(5)Brake resistor

When the motor is braking, the resistor can avoid DC bus high voltage of the inverter. and improve the braking ability of the internal brake unit.

### **2.3.3.Precautions main circuit wiring**

(1)circuit wiring , refer to requirement of electrical codes.

(2)Application of supply poer to output terminals (U,V,W) of the inverter will damage it, so never perform such wiring.

(3)Power supply's wiring , please use isolated wire and wire pipe if possible, and make isolated wire and wire pipe link to the earth.

(4)The inverter and welding device , high-power motor, high-power load can't use a earth cable.

(5) The ground terminal E, ground impedance is lower than 100 $Ω$ 

(6)Use the shortest earth cable possible.

(7)Many inverters are earthed , pay attention not to cause ground loops.

(8)the power cables and the control cables must be separated in the main circuit. Keep the power cables more than 10 cm away from the paralleled control cables, when the power cables and the control cables are crossed , make them vertical . Don't make the power cables and control cables together, or the interference will cause.

(9)Under normal circumstances , the diatance between the inverters and the motor is less than 30m, the current produced by the parasitic capacitance may cause over-current protection , mis-action, inverter's fault and equipment operating faults. The maximum distance is 100m, when the is long , please select the output side filter , and reduce the carrier frequency.

(10)Don't install an absorbing capacitor or other capacitance-resistance absorbing devices.

(11)Ensure the terminals are all locked tightly ,the cables are connected well with the terminals ,present the looseness due to an action of shaking , cause sparks and the short circuit

To minimize the interference, it is recommended that the contactor and relay should be connected to the surge absorber.

- Noise filter installed at the input side of inverter;
- Install noise isolation for other equipment by means of isolation transformer or power filter.

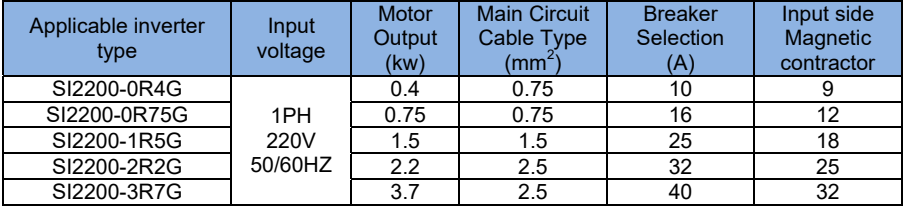

#### **2.3.4.Device recommended specifications**

### **SI2000 User Manual Chapter 2 Installation and wiring**

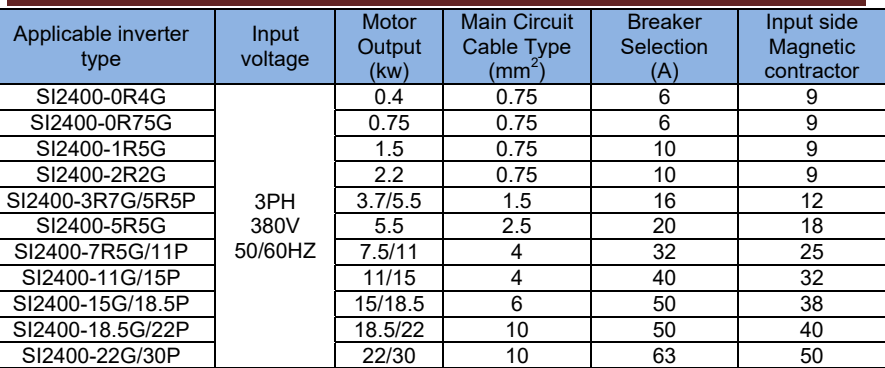

### **2.3.5.Main circuit terminals and description**

1.main circuit terminal arrangement SI2000 series inverter is as follows:

Type a:3PH 380V 0.2~2.2Kw & 1PH 220V 0.4~1.5Kw

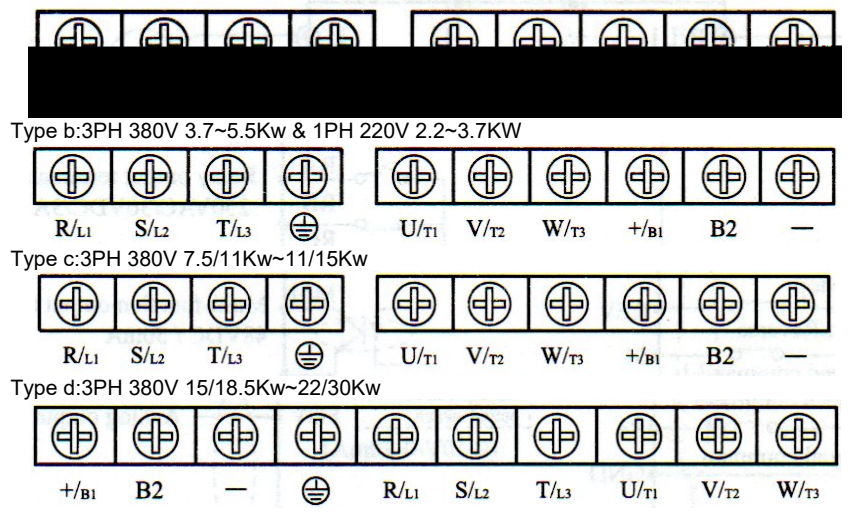

**2.Description of main circuit terminals** 

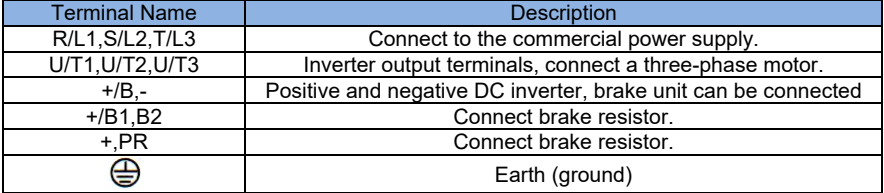

3.Wiring Example

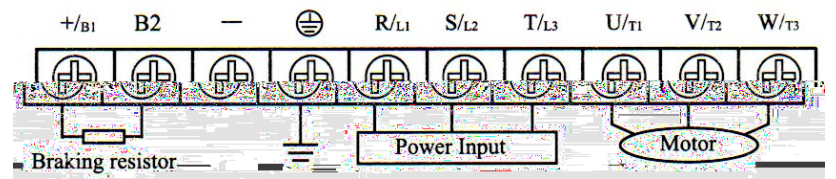

**2 a b www.ssinverter.info** 

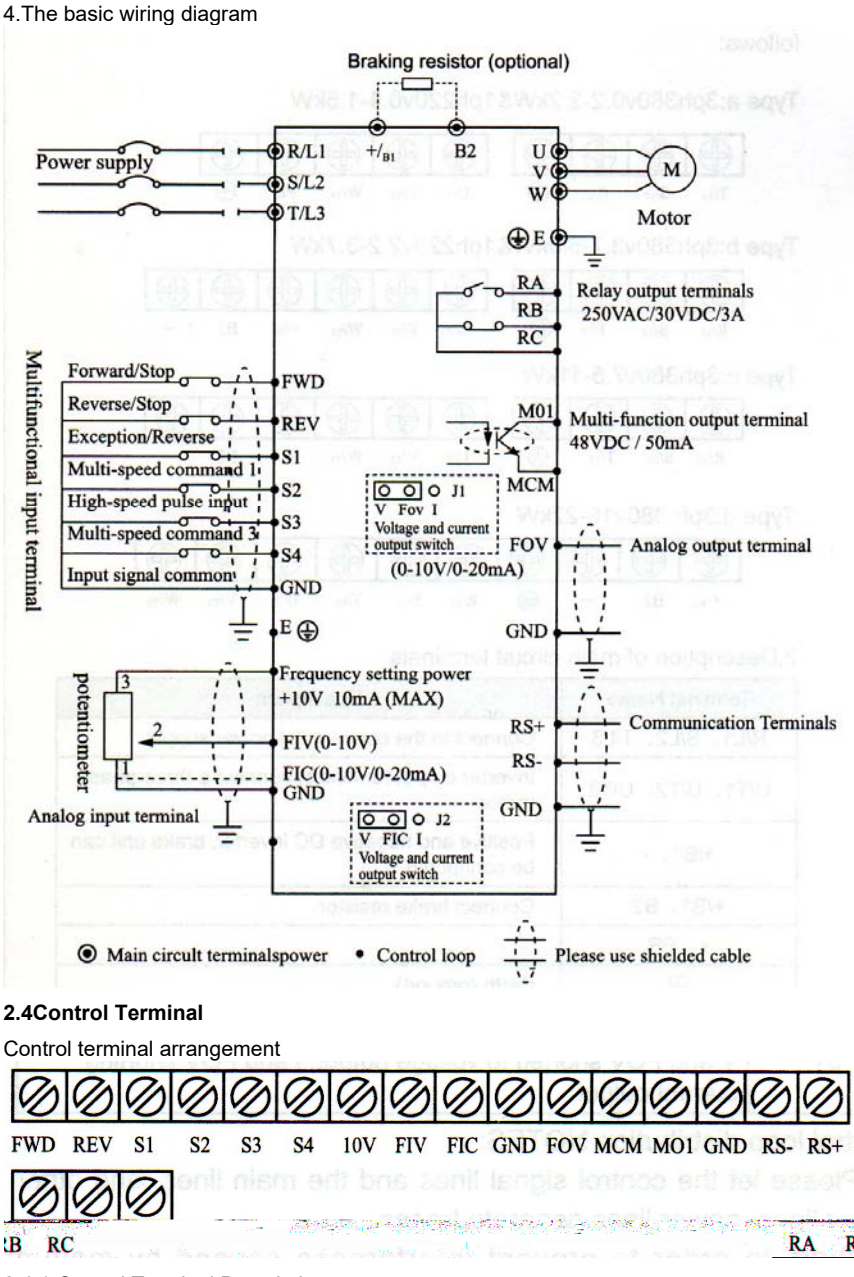

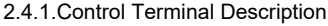

(1)Input signals

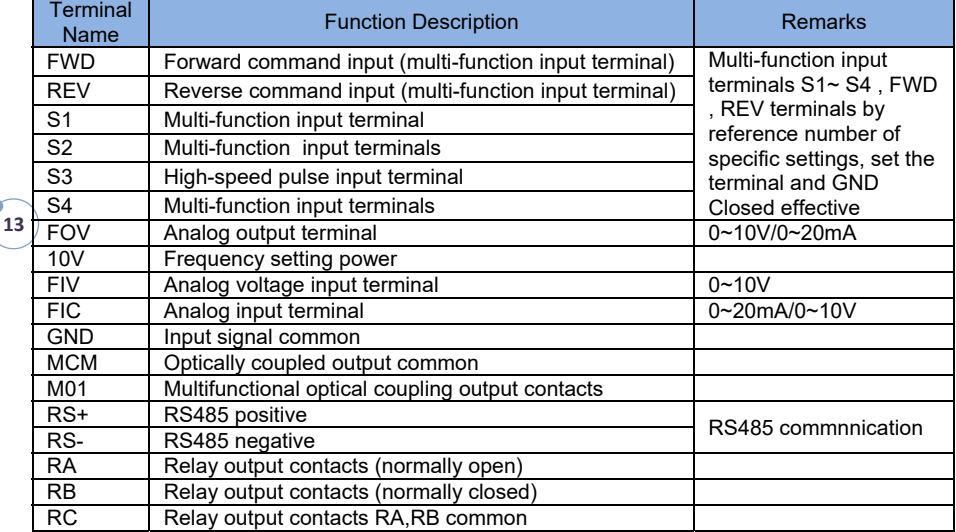

Control panel switch Description:

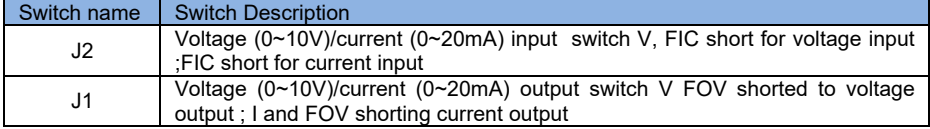

Control loop distribution NOTES:

(1)Please let the control signal lines and the main lines, and other power lines, power lines separate traces.

(2) In order to prevent interference caused by malfunction use stranded or doublestranded shielded shielded wire line specifications for  $0.5 \sim 2$ mm<sup>2</sup>

(3)Make sure that each using terminal to allow condition , such as power supply, the maximum current.

(4)correct ground terminal E, grounding resistance is less than100Ω.

(5)each terminal 's wiring requirements, the correct selection of accessories such as potentiometers, voltmeter , input powersupplies.

(6)After completing the wiring correctly and to make sure it is correct and then the power can be on.

## **Chapter 3 Operation**

### **3.1 Digital Operator Description**

Digital Operator can also called Panel **3.1.1 the picture of the panel** 

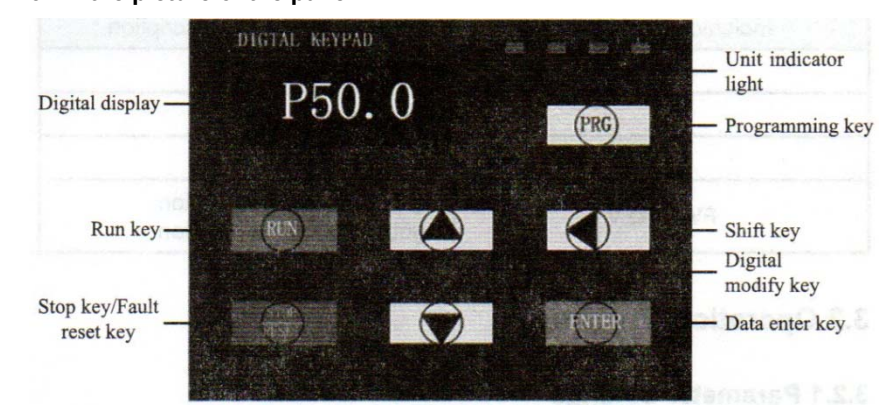

## **3.1.2 the descriptions of the key's function**

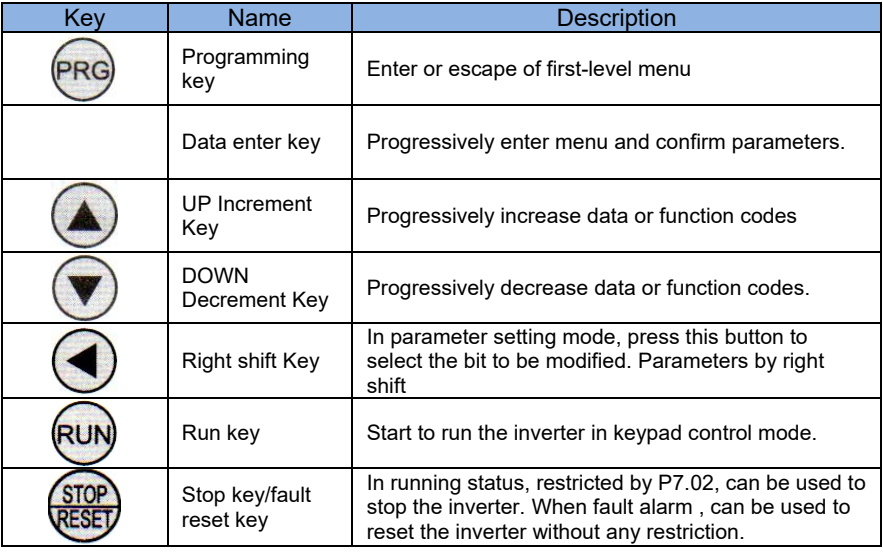

### **3.1.3 Indicator light descriptions**

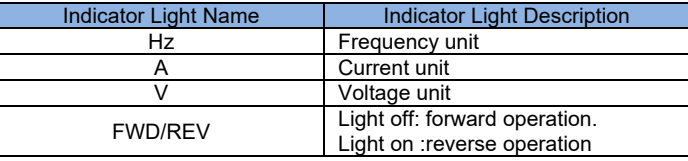

## **14**

**3 I** www.ssinverter.info

### **3.2 Operational process**

### **3.2.1 Parameter Setting**

Three-level menu:

1.The function code group (first menu);

2.Function code symbols (second menu);

3.Function code set value (third menu).

Explanation: the three-level menu operation , can press PRG or ENTER to return to the secondary menu. The difference between the two is : press ENTER to set parameters in control panel ,and then return to the secondary menu, and automatically move to the next function code : Press PRG directly to return to the secondary menu, don't store parameters , and keep staying in the current function code. Example : change the function code P1.03 From 00.00 Hz change the sample set to 50.00Hz.

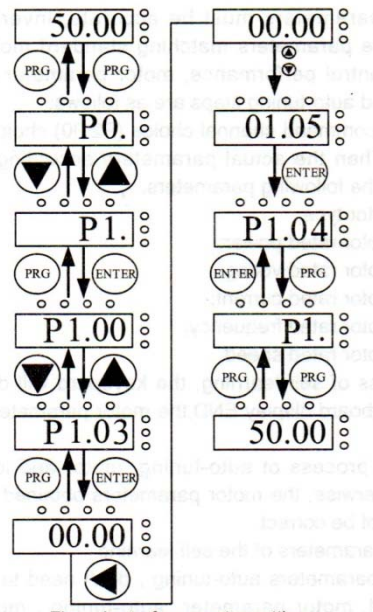

Flow chart of parameter setting.

In three-level state , if the parameter is not flashing , said the function code cannot be modified , possible reasons are:

(1)The function code parameters can not be modified . such as the actual testing parameters, operation records, etc.;

(2)The function code in the running state cannot be modified , need to stop to modify;

### **3.2.2 Fault reset**

After the failure of the inverter , the inverter will be prompted to related fault information. Users can press STOP key on the keyboard or terminal function to conduct the fault reset (P5), after fault reset , the inverter is in the standby state . if the inverter is in fault running to protect state, inverter can't run.

### **3.2.3 Motor parameter self learning**

1: The dynamic parameter self learning

Choosing no PG vector control operation mode , input motor nameplate parameters must be accurate , inverter will based on nameplate parameters matching standard motor ; In order to get better control performance , motor parameter auto-tuning is suggested and auto-tuning steps are as follows:

First will run command channel choice (P2.00)choice for keyboard commands. Then the actual parameters according to the motor, please input the following parameters.

P2.00:the motor type ;

P2.01:the motor rated power ;

P2.02:the motor rated voltage :

P2.03:the motor rated current;

P2.04: the motor rated frequency;

P2.05:the motor rated speed.

In the process of self learning, the keyboard will display 'study', when the keyboard display END , the motor parameter self learnings is end.

**Note:** in the process of auto-tuning , motor and load should be released , otherwise , the motor parameters obtained from the auto-tuning may not be correct.

2:the static parameters of the self learning

Motor static parameter auto-tuning , don't need to release motor with the load , motor parameter auto-tuning , must correct input parameters of motor nameplates (P2.01-P2.05),since auto-tuning will detect the motor stator resistance and rotor resistance and leakage inductance of the motor. And mutual inductance of the motor and no-load current will not be able to measure, the user can input the corresponding values according to the motor nameplates.

### **3.3 Running state**

### **3.3.1 Power-on initialization**

**I**n the process of the Inverter's power-on , the system first initializes, LED display for "2000" , and seven lights all bright. After the initialization is complete , the drive is in standby mode.

### **3.3.2 Standby status**

In the stopping or running status , can display a variety of state parameters, By Function Code P7.03(operating parameters). P7.05 (stop parameter) binary bits, Various definitions can refer to P7.03 and P7.05 function code.

### **3.3.4 Running**

In the running state , a total of sixteen can choose whether to display the statuse parameter are: operating frequency , set frequency , bus voltage ,output voltage , output current , operating speed , output power , output torque, PID setting , PID FIV analog input voltage ,analog input voltage FIC, the number of segments multi-speed, torque setpoint , whether to display the function code is decided by P7.03 and P7.04bit (converted into binary) choice ,press the key to switch the display order of the selected parameters, press the JOG key to left in order to switch the display selected parameters.

### **3.3.5 Failure**

**SI2000** series offers a variety of fault information , please refer SI2000 series inverter faults and their countermeasures.

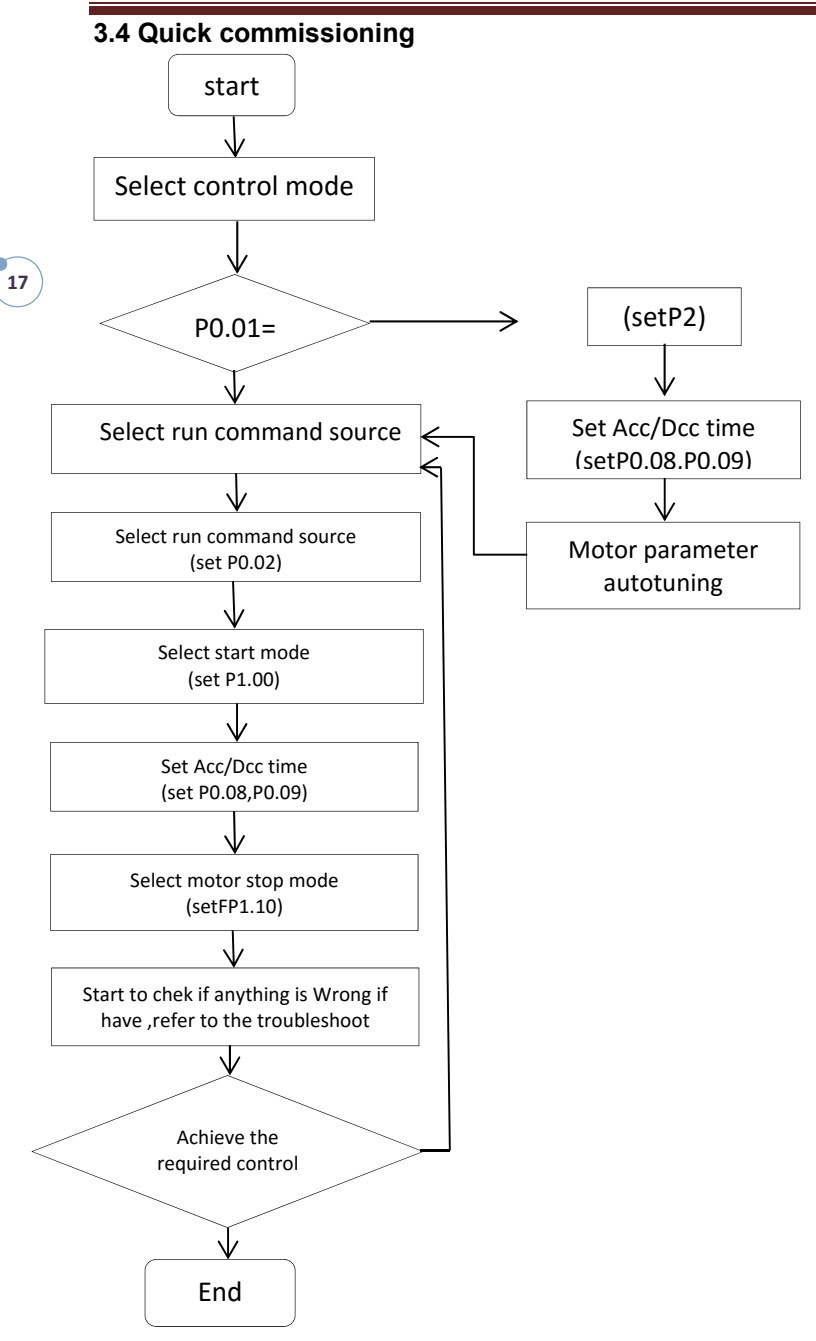

## Chapter 4 Description of Function Codes

## **Group P0: Basic Parameters**

**18**

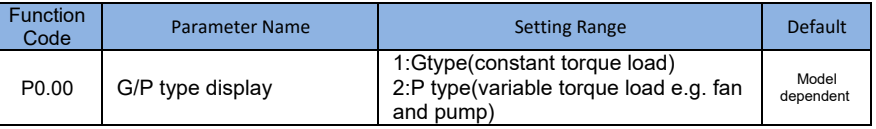

This parameter is used to display the delivered model and cannot be modified.

- 1: Application to constant torque load with rated parameters specified
- 2:Application to variable torque load (fan and pump)with rated parameters specified

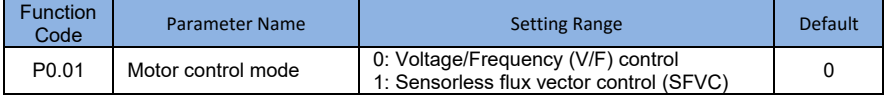

0: Voltage/Frequency (V/F) control

It is applicable to applications with low load requirements or applications where one AC drive operates multiple motors, such as fan and pump

• 1: Sensorless flux vector control (SFVC)

It indicates open-loop vector control, and is applicable to high-performance control applications such as machine tool, centrifuge, wire drawing machine and injection moulding machine. One AC drive can operate only one motor.

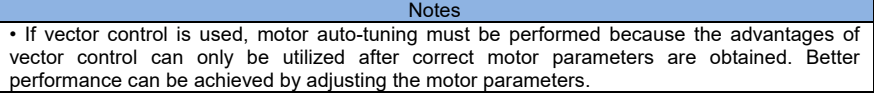

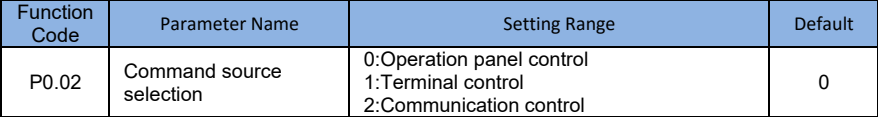

It is used to determine the input channel of the AC drive control commands, such as run, stop, forward rotation, reverse rotation and jog operation. You can input the commands in the following three channels:

• 0: Operation Of panel control

Commands are given by pressing keys RUNand STOP/RESETon the operation panel.

• 1: Terminal control

Commands are given by means of multifunctional input terminals with functions such as FWD, REV, JOGF, and JOGR.

• 2: Communication control (Modbus RTU) Commands are given from host computer.

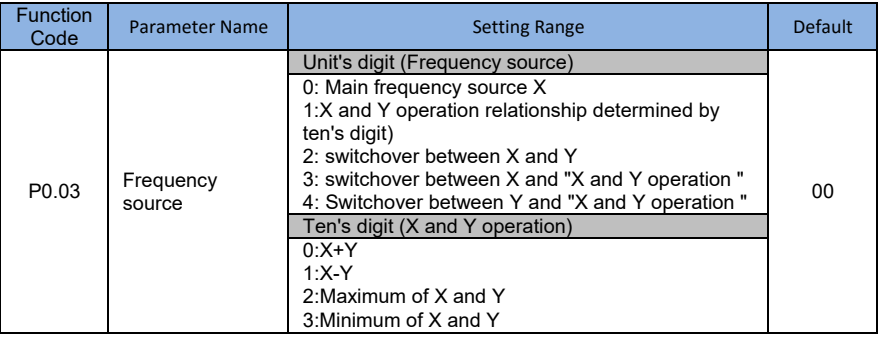

It is used to select the frequency setting channel. Through the main frequency source. You can set the main frequency source X and auxiliary frequency source Y compound to achieve a given frequency.

Unit's digit(Frequency source)

0: The main frequency X

The main frequency X as the target frequency.

1:Advocate complementary operation result as the target frequency , the operation relationship is decided by the function code "ten's digit".

2:Main frequency source X and auxiliary frequency source Y switch when the multifunctional input terminal 18 (frequency switch)is multifunctional input terminals function 18 (frequency source switch)is valid , auxiliary frequency Y as the target frequency. when the multifunction input terminals function 18 (frequency source switch) is valid ,auxiliary frequency Y as the target frequency.

3:The main switch frequency source X and advocate complementary operation result When the multi-function input terminals function 18 (frequency switch) is invalid, the main frequency X ass the target frequency . When the multi-function input terminals function 18 (frequency switch) is valid , advocate complementary computing result as the target frequency.

4:Auxiliary switch frequency source Y and advocate complementary operation result When the multi-function input terminals function 18 (frequency switch) is invalid, auxiliary frequency Y as the target frequency .When the multi-function input terminals function 18 (frequency switch) is valid , advocate main/auxiliary computing result as the target frequency.

Ten's digit: frequency source main/auxiliary relationship between operation :

0:The main frequency of X and Y auxiliary frequency and frequency as the target.

1:Main frequency X minus Y auxiliary frequency difference as the target frequency.

2:MAX (the main frequency source X, the auxiliary frequency source Y take the main frequency absolute value of the largest in the X and Y auxiliary frequency as the target frequency.

3:MIN (the main frequency source  $X$ , the auxiliary frequency source  $Y$  take the main frequency the least absolute value of X and Y auxiliary frequency as the target frequency. In addition ,when the frequency source selection of the advocate complementary computing , offset frequency ,can be set by P0.21 offset frequency , superimposed on the advocate complementary operation result in a flexible response to various needs.

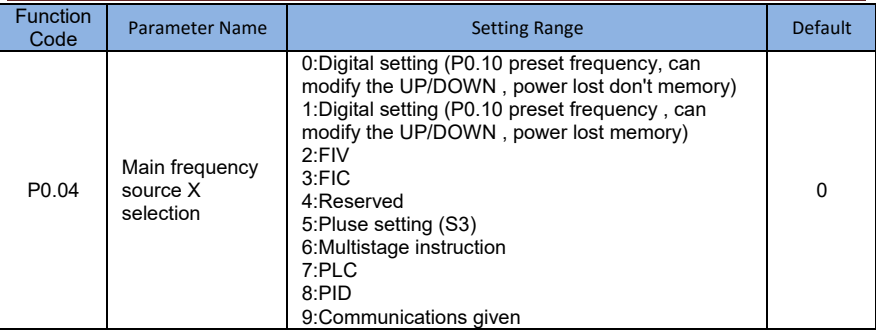

Choose inverter main input channel of a given frequency. A total of 9 given frequency channels:

#### 0: digital setting (power lost memory)

Set the initial value of frequency P0.10 (frequency preset) values. Can bring through a keyboard  $\triangle$  keys and  $\blacktriangledown$  keys (or multi- function input terminal of the UP and DOWN ) to change the set frequency value of the inverter. Inverter after the power is off and power is on again, set frequency values revert to P0.10(digital frequency setting preset) values.

1:digital setting (power lost memory)

Set the initial value of frequency P0.10 (frequency preset ) values. Can be brought by a keyboard  $\triangle$ ,  $\nabla$  keys (or multi-function input terminal of the UP and DOWN ) to change the frequency value of the inverter.

Inverter after the power is of and the power is on agin , set frequency electric moment for the last set, through the keyboard bring  $\blacktriangle$  ,  $\nabla$  keys or terminal correction by the memory of UP and DOWN.

What need to remind is ,P0.23 set for "digital frequency setting down memory selection ",P0.23 is used to select the inverter when the inverter stops, P0.23 is used to select whether inverter memorizes the freq or is reset during stopping time, P0.23 is related to the stop , isn't related to the drop memory, pay attention in the application.

2:FIV

3:FIC

4:Reserved

SI2000 panel provide two analog input terminal (FIV , FIC ). Among them ,the FIV is from 0Vto 10Vvoltage input , FIC is from 0Vto 10V voltage input voltage value, the corresponding relationship with the target frequency , users are free to choose. SI2000 provide linear relationship (2point correspondence), three group of curve , three group of curve for linear relationship (4 point correspondence), the user can set through the P4 group and C6 group function code.

P4.33 function code is used to set the FIV  $\sim$  the FIC two way analog input, respectively select which of the five group of curves , five specific corresponding relation curves, pleas refer to the descriptions of P4,C6 group function code.

5:Pulse frequency (S3) given is given by terminal pulse. Pulse signal given specifications: voltage range of 9b~30v and frequency range of from 0 kHZ to100 kHZ. Input pulse can only be given from multifunctional input terminals S3.

S3 terminal input pulse frequency and the corresponding set of relation ,through the P5.28~ P5.31 setting , the corresponding relations between for linear point corresponding relations between for 2 linear point correspondence . the linear relation between the corresponding set of input pulses100.0% , refer to the relative maximum frequency P0.12 percentage.

6:Motor instruction to choose and more instruction operation mode: select speed through the digital input X terminal state of different combinations, SI2000 can set up 4multispeed instruction terminals and select 16 state of those terminals. Through the function of the PC group code corresponding to any 16 Multistage instruction . The Multistage instruction is referred to the percentage of the maximum frequency P0.12

Digital input terminal function S terminal as multispeed selection terminal need to be done in group P5 corresponding settings , please refer to the specific content P5 group of related function parameters.

#### 7:Simple PLC

When frequency source is in simple PLC mode , frequency source of inverter can run between any frequency source from 1 to 16 , the hold time from 1 to 16 frequency instruction and their respective acc./dec. time can also be set by the user . The specific content can refer to PC group.

#### 8:PID

Select the process of PID control output as the operation frequency. Commonly used in the scene of the closed loop control technology, such as constant pressure closed loop control ,constant tension closed-loop control, etc. Application of PID as frequency source , you need to set up "PID" PA group related parameters.

#### 9:Communication given

The main frequency source is given by upper machine through the way of communication SI2000 support communication methods:RS-485

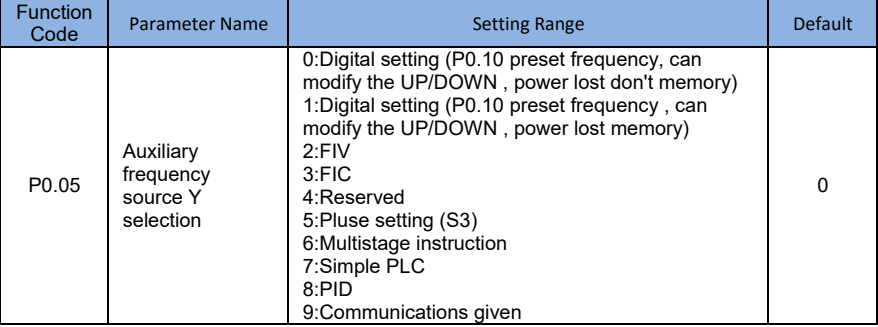

Auxiliary frequency source with the frequency for a given channel as an independent (i.e frequency source selection of X to Y switch), its usage and the main frequency source with X , using the method can be refer to P0.03 related instructions.

When auxiliary frequency source used as a superposition of given(i.e. frequency source selection of  $X+Y$ , X to X + switch or Y to  $X+Y$ ), the need to pay attention to:

1)when the auxiliary frequency source for digital timing , preset frequency (P0..10) doesn't work, the user through the keyboard bring  $\blacktriangle$  ,  $\nabla$  button (or multi-function input terminal of UP and DOWN) on the frequency of adjustment , directly in the main on the basis of a given frequency adjustment.

2)when the auxiliary frequency source for analog input given (FIV, FIC)or to the input pulse given , 100%of the input set corresponding auxiliary frequency source range , can be set by P0.06 and P0.07.

3)When Frequency source is pulse input given similar to analog given . Tip: auxiliary frequency source selection and main frequency source  $X$ ,  $Y$  can't set to the same channel ,namely P0.04 and P0.05 can't set to the same value, otherwise it will be easy to cause confusion.

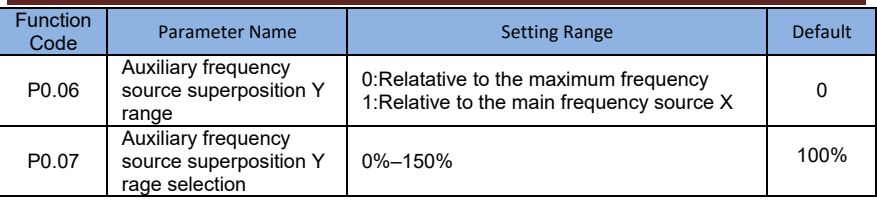

When selecting frequency source for the superposition of "frequency"(P0.03 set to 1,3, or 4) , these two parameters are used to determine the adjusting range of auxiliary frequency source.

P0.5 is used to determine the scope of the auxiliary frequency source of the object, the choice of relative to the maximum frequency, can also be relative to the rate of frequency source X, if choice is relative to the main frequency source , the scope of the secondary frequency souse will change as the change of main frequency X .

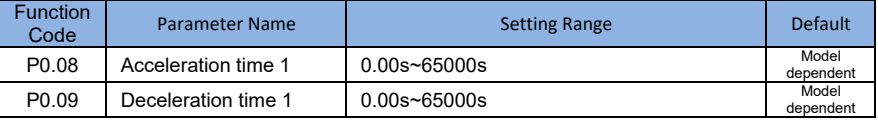

Acceleration time refers to the inverter from zero , the deceleration time needed for reference frequency (P0.24 determine).

Deceleration time refers to the inverter from benchmark frequency (P0.24 determine),deceleration down to zero frequency time required.

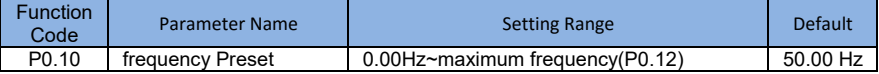

When frequency source selection set for "digital" or " terminal UP/DOWN " , the function code value is the frequency of the inverter digital set initial value .

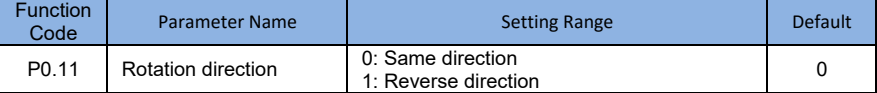

By the changing the function code , need not to change the motor wiring for the purpose of the motor's direction, its effect is equivalent to adjust electric machine (U,V,W)any two lines for motor direction rotation transformation.

Tip: after initialization ,parameters will restore the original state of the motor running direction . Pay attention to the good debugging system which is forbidden to change the motor's running direction.

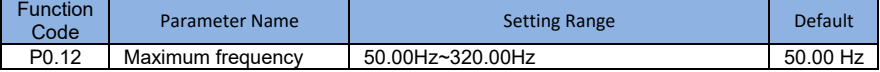

In SI2000 analog input and pulse input (S3), period of instruction ,etc .as a frequency source 100.0% of their relatively P0.10 calibration .

SI2000 maximum frequency output can reach 3200 Hz, instructions for both frequency resolution and the frequency range of input two refers to the standard, can choose frequency instruction through P0.22 decimal digits.

When P0.22 is selected to 1, the frequency resolution of 0.1 Hz, the P0.10 set range 50.0Hz~3200~3200.0Hz;

When P0.22 is selected to 2, the frequency resolution of 0.01 Hz, the P0.10 set range 50.00Hz~320.00 Hz;

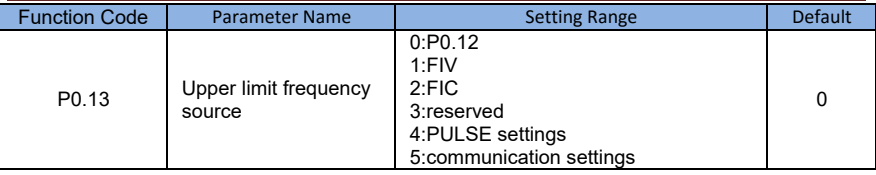

Define the upper limit frequency source the upper limit frequency can be from digital set (P0.12), also can from the analog input.

When was capped with analog input frequency , analog input corresponding set 100% is corresponding to P0.12.

For example at the scene of the winding control using torque control mode, in order to avoid material break appear "ride" phenomenon, can use analog frequency cap ,when the inverter runs to the upper limit frequency value, the inverter is in a maximum frequency operation.

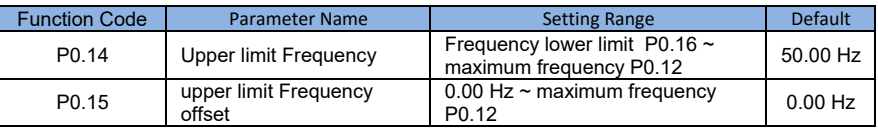

When the upper limit set for analog or PULSE frequency, P0.13as the set point offset, superimpose the offset frequency and P012setting upper limit frequency values , as the final limit frequency value.

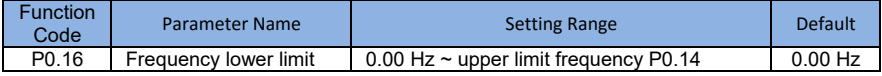

Frequency instruction below P0.16set the lower limit of frequency , inverter can stop and run at the lower frequency or a ship at zero speed line, what operation mode can be P8.14(set frequency is lower than the lower limit frequency operation mode) Settings.

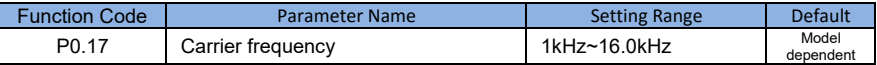

This function adjusting carrier inverter . By adjusting the carrier frequency can reduce electrical noise, to avoid the resonance and reducing interference caused by inverter .

When the carrier frequency is low , the output current of higher harmonic component increases, motor loss increases , the motor temperature increases .When the carrier frequency is higher, the motor loss is reduces , the motor temperature rise reduces , but the loss of the inverter increases , the temperature rise of the inverter increases, increased interference.

Adjusting the carrier frequency will affect the performance of the following:

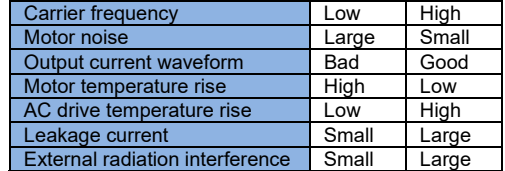

Different power inverter , the carrier frequency of the factory Settings is different.

Although the user can according to need to modify ,but need to pay attention : if the carrier frequency set to a higher value than the factory ,will lead to inverter radiator temperature increase , the user need to use of inverter derating , otherwise the inverter is in danger of overheating alarm.

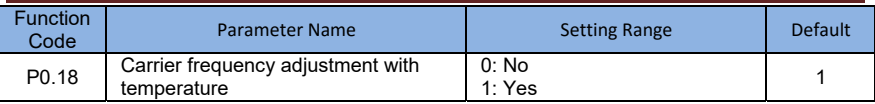

Carrier frequency with the temperature adjustment , is refers to the inverter is detected its radiator at high temperature, reduce the carrier frequency automatically , for lowering the temperature rise of the inverter . When the radiator at low temperature , carrier frequency returning to the set value . This feature can reduce overheat alarm of inverter.

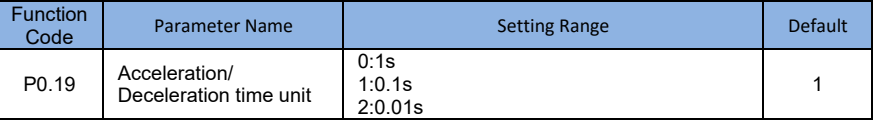

To meet the needs of all kinds of scene, SI2000 provides three kinds of deceleration time units,1 seconds, 0.1 seconds, respectively , and 0.01 seconds.

**Notes** Modify the function parameters , four groups of decimal digits, as suggested by the deceleration time will change , the corresponding deceleration time changes, also pay special attention to in the course of application.

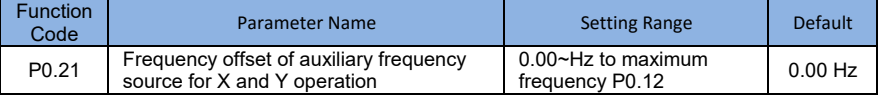

This function code is only valid at the time of frequency source selection of the advocate complementary computing .

When frequency source of the advocate complementary computing P0.21 as offset frequency , and advocate complementary computing results superposition frequency value , as the final frequency setting make frequency setting be more flexible.

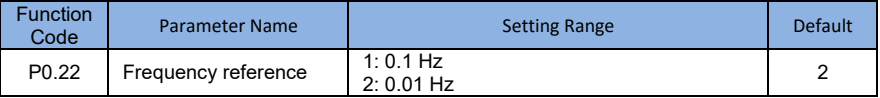

All the parameters used to determine the resolution of the function code associated with the frequency .

When the frequency resolution of 0.1 Hz, SI2000 maximum output frequency can reach 3200Hz , and the frequency resolution of 0.01 Hz, SI2000 maximum output frequency can reach 3200Hz , and the frequency resolution of 0.01Hz SI2000 maximum output frequency of 320.00Hz .

**Notes** Modify the function parameters , all related to the frequency to the frequency parameters of decimal digits will change , the corresponding frequency values also produces change, pay special attention in the applications.

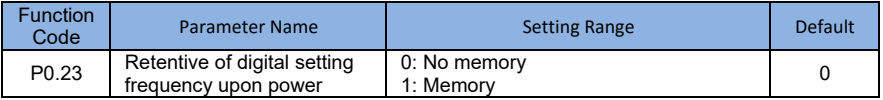

The function of frequency source for digital only effective when setting.

"No memory " refers to the inverter after downtime , digital frequency values revert to P0.10(frequency preset) value, the keyboard bring  $\blacktriangle$ ,  $\blacktriangledown$  button or terminal is UP and DOWN to correct the frequency is reset.

 "Memory "refers to the inverter after downtime , digital set frequency keep set for the last moment of downtime , bring about keyboard  $\blacktriangle$   $\blacktriangledown$  button or terminal is UP and DOWN to correct the frequency of remain valid.

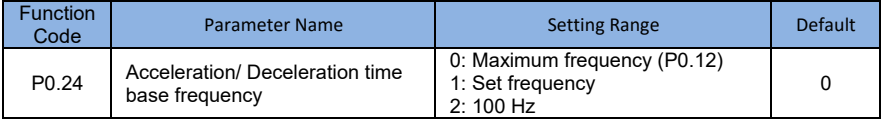

Acceleration/Deceleration time , refers to the frequency from zero to P0.24set frequency between the Acceleration/Deceleration time.

When the P0.24 is selected to 1, deceleration time is associated with a set frequency , if set frequency change frequently , the acceleration of the motor is variable , pay attention to the application

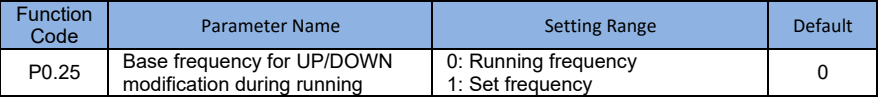

This parameter is only valid when frequency source for the digital setting.

Used to determine the bring  $\triangle$ ,  $\blacktriangledown$  button or terminal of the keyboard UP/DOWN action, adopt what way set frequency correction ,the target frequency is based on the operation frequency , increase or decease or based on a set frequency increase or decrease , Two set of distinction , evident when inverter in the deceleration process, namely , if the operation on the inverter frequency and setting frequency is not at the same time , the parameter of the different selection difference is very big.

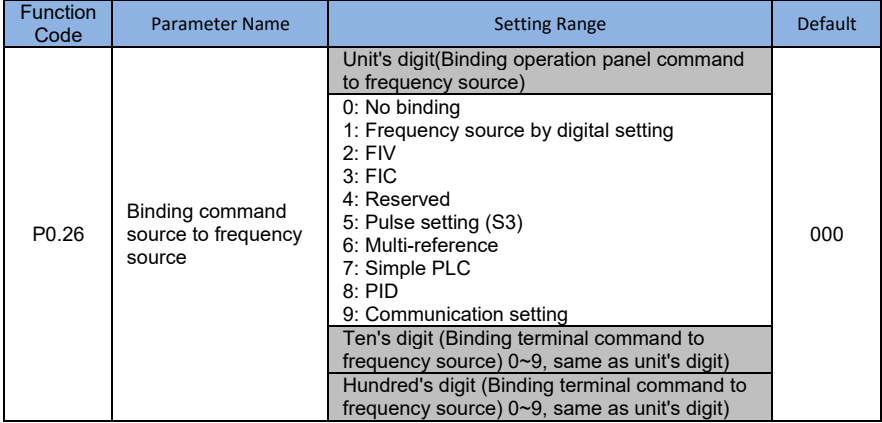

It is used to bind the three running command source with the nine frequency sources, facilitate to implement synchronous switchover.

For detail on the frequency source , see the description of P0.03 (Main frequency source X selection).Different running command sources can be bound to the same frequency source.

If a command source has a bound frequency source, when the process of frequency source

is effective , the command source set in P0.03 to P0.07 will no longer work.

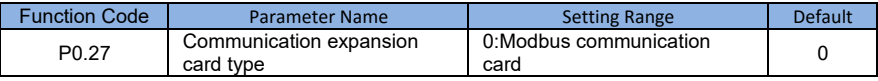

## **Group P1: Start/Stop Control**

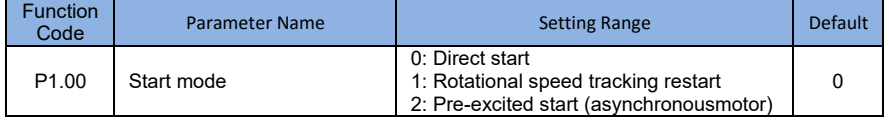

• 0: Direct start

–– If the DC braking time is set to 0, the AC drive starts to run at the startup frequency.

–– If the DC braking time is not 0, the AC drive performs DC braking first and then starts to run at the startup frequency. It is applicable to small-inertia load application where the motor is likely to rotate at startup.

1: Rotational speed tracking restart

The AC drive judges the rotational speed and direction of the motor first and then starts at the tracked frequency. Such smooth start has no impact on the rotating motor. It is applicable to the restart upon instantaneous power failure of large-inertia load. To ensure the performance of rotational speed tracking restart, set the motor parameters in group P2 correctly.

• 2: Pre-excited start (asynchronous motor)

It is valid only for asynchronous motor and used for building the magnetic field before the motor runs. For pre-excited current and pre-excited time, see parameters of P1.05 and P1.06.

–– If the pre-excited time is 0, the AC drive cancels pre-excitation and starts to run at startup frequency.

–– If the pre-excited time is not 0, the AC drive pre-excites first before startting, improving the dynamic response of the motor.

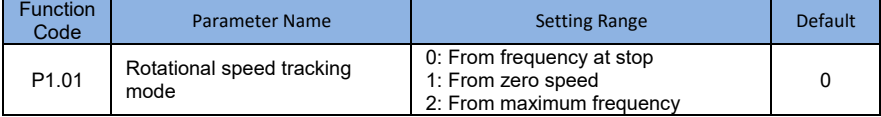

To complete the rotational speed tracking process within the shortest time, select the proper mode in which the shortest time , select the proper mode in which the AC rive tracks the motor rotational speed.

0:From frequency at stop to track down.

It is the commonly selected mode.

1:From zero frequency to track down.

It is applicable to restart after along time of power failure.

2:From the maximum frequency to track down.

It is applicable to the power-generating load.

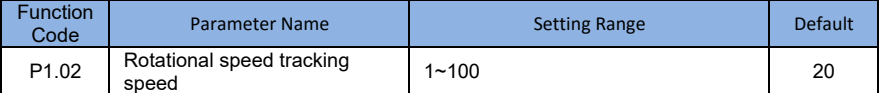

In the rotational speed tracking restart mode , select the rotational speed tracking speed . The larger the value is , the faster the tracking is. However , too larger setting value may cause unreliable Tracking.

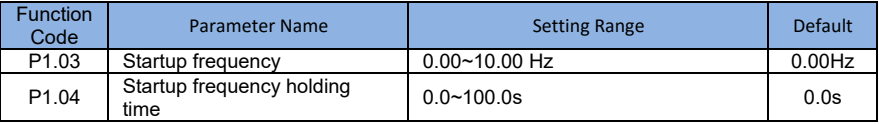

To ensure the motor torque at AC drive startup , set proper startup frequency .In addition , to build excitation when the motor starts up, the startup frequency must be held for a certain time.

The startup frequency (P1.03) is not restricted by the frequency lower limit. If the set target frequency is lower than the startup lower limit. If the set target frequency is lower than the startup frequency , the AC drive will not start and stay in the standby state.

During switchover between forward rotation and reverse rotation, the startup frequency holding time is disabled . The holding time is not included in the acceleration time but in the running time of simple PLC.

Example 1:

P0.04=0 The frequency source is digital setting.

P0.10=2.00Hz The digital setting frequency is 2.00 Hz.

P1.03=5.00Hz The startup frequency is 5.00Hz.

P1.04=2.0s The startup frequency holding time is 2.0s.

In this example ,the AC drive stays in the standby state and the output frequency is 0.00Hz

Example 2:

P0.04=0 The frequency source is digital setting.

P0.10=10.00Hz The digital setting frequency is 10.00Hz.

P1.03=5.00 Hz The startup frequency holding time is 2.0s.

In this example , the AC drive accelerates to 5.00 Hz, and then accelerates to the set frequency10.00 Hz after 2s.

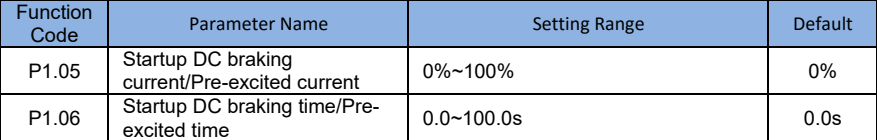

Startup DC braking is generally used during restart of the AC drive after the rotating motor stops. Pre-excitation is used to make the AC drive build magnetic field for the asynchronous motor before startup to improve the responsiveness.

Startup DC braking is valid only for direct start. In this case, the AC drive performs DC braking at the set startup DC braking current. After the startup DC braking time, the AC drive starts to run. If the startup DC braking time is 0, the AC drive starts directly without DC braking. The larger the startup DC braking current is, the larger the braking force is.

If the startup mode is pre-excited start, the AC drive builds magnetic field based on the set pre-excited current. After the pre-excited time, the AC drive starts to run. If the pre-excited time is 0, the AC drive starts directly without pre-excitation.

The startup DC braking current or pre-excited current is a percentage relative to the base value.

If the rated motor current is less than or equal to 80% of the rated AC drive current, the base value is the rated motor current.

If the rated motor current is greater than 80% of the rated AC drive current, the base value is 80% of the rated AC drive current.

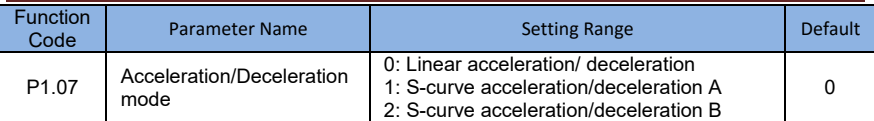

It is used to set the frequency change mode during the AC drive start and stop process.

• 0: Linear acceleration/deceleration

The output frequency increases or decreases in linear mode. The SI2000 provides four group of acceleration/deceleration time, which can be selected by using P5.00 to P5.08.

**28**

• 1: S-curve acceleration/deceleration A

The output frequency is incremented or decremented according to the S curve. S curve requires gentle start or stop the use of venues, such as elevators, conveyor belts and so on. Function Code P1.08 and P1.09, respectively , define the proportion of S-curve acceleration and deceleration time of the initial segment and the end of the period.

2: S-curve acceleration/deceleration B

In this curve , the rated motor frequency is always the inflexion point . This mode is fb usually used in applications where acceleration /deceleration is required at the speed higher than the rated frequency.

When the set frequency is higher than the rated frequency, the acceleration/ deceleration time is:

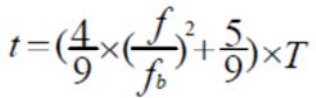

In the formula, *f* is the set frequency, *fb* is the rated motor frequency and *T* is the acceleration time from 0 Hz to *the rated frequency fb.*

#### **Figure 4-1 S-curve acceleration/deceleration B**

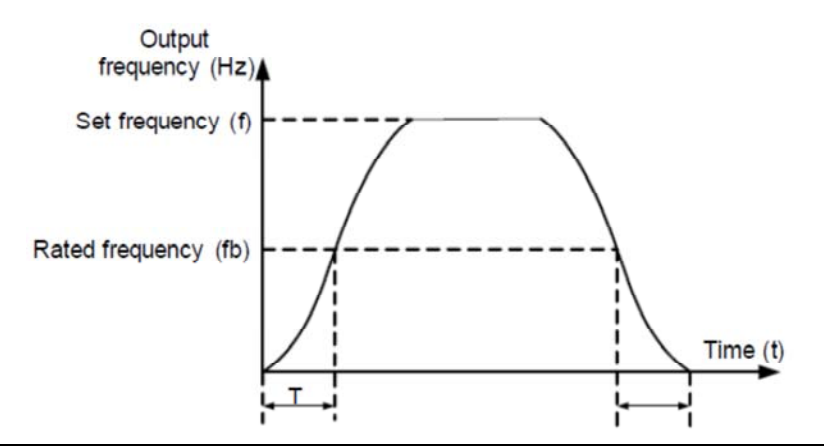

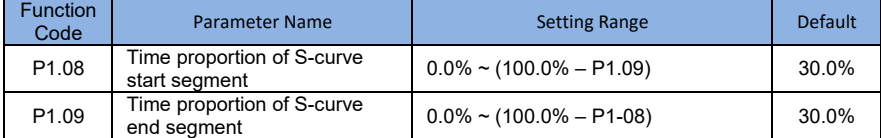

 These two parameters respectively define the time proportions of the start segment and the end segment of S-curve acceleration/deceleration. They must satisfy the requirement:  $P1.08 + P6.09 \le 100.0\%$ .

In Figure 4-2, t1 is the time defined in P1.08, within which the slope of the output frequency change increases gradually. t2 is the time defined in P1.09, within which the slope of the output frequency change gradually decreases to 0. Within the time between t1 and t2, the slope of the output frequency change remains unchanged, that is, linear acceleration/deceleration.

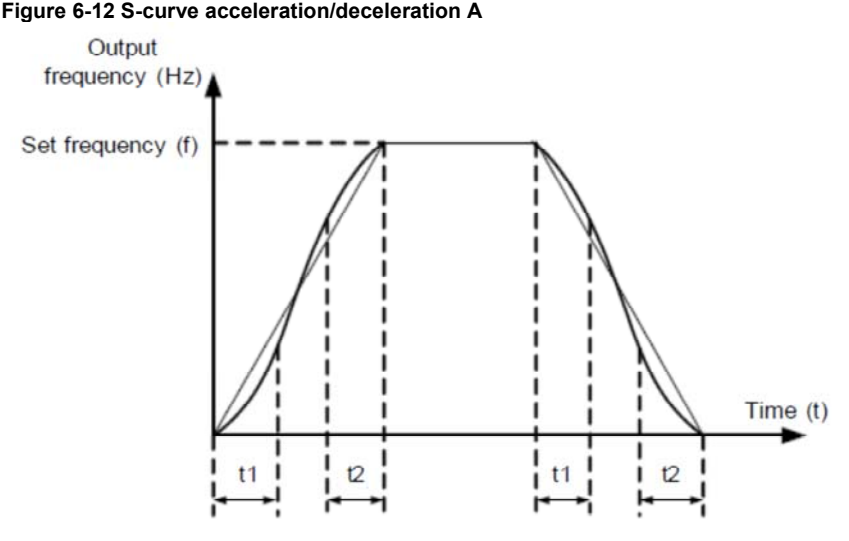

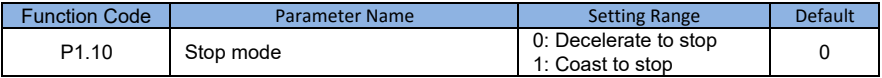

#### 0: Decelerate to stop

After the stop command is enabled, the AC drive decreases the output frequency according to the deceleration time and stops when the frequency decreases to zero.

• 1: Coast to stop

After the stop command is enabled, the AC drive immediately stops the output. The motor will coast to stop based on the mechanical inertia.

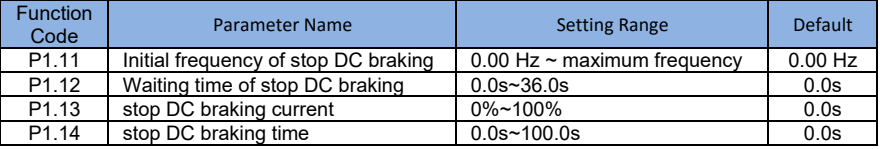

• P1.11 (Initial frequency of stop DC braking)

During the process of decelerating to stop, the AC drive starts DC braking when the running frequency is lower than the value set in P1.11.

• P1.12 (Waiting time of stop DC braking)

When the running frequency decreases to the initial frequency of stop DC braking, the AC drive stops output for a certain period and then starts DC braking. This prevents faults such as overcurrent caused due to DC braking at high speed.

### • P1.13 (Stop DC braking current)

This parameter specifies the output current at DC braking and is a percentage relative to the base value.

–– If the rated motor current is less than or equal to 80% of the rated AC drive current, the base value is the rated motor current.

–– If the rated motor current is greater than 80% of the rated AC drive current, the base value is 80% of the rated AC drive current.

• P1.14 (Stop DC braking time)

This parameter specifies the holding time of DC braking. If it is set to 0, DC braking is cancelled. The stop DC braking process is shown in the following figure.

Figure 6-14 Stop DC braking process

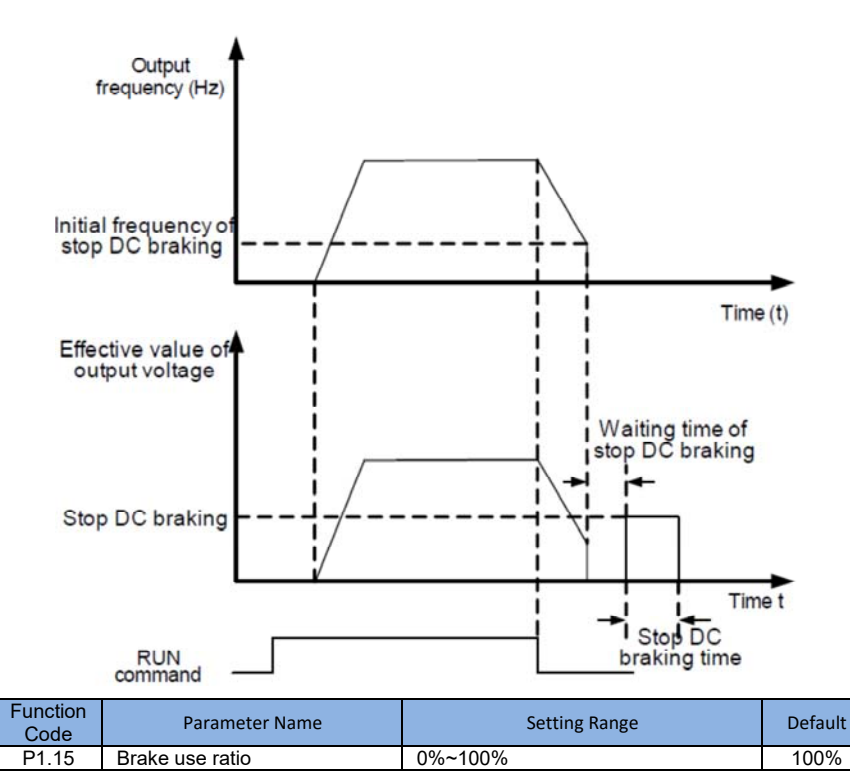

It is valid only for the AC drive with internal braking unit and used to adjust the duty ratio of the braking unit. The larger the value of this parameter is, the better the braking result will be. However, too larger value causes great fluctuation of the AC drive bus voltage during the braking process.

## **Group P2: Motor Parameters**

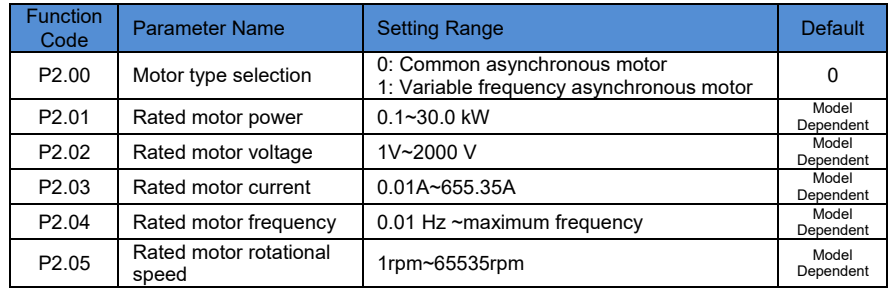

Set the parameters according to the motor nameplate no matter whether V/F control or vector control is adopted.

To achieve better V/F or vector control performance, motor auto-tuning is required. The motor auto-tuning accuracy depends on the correct setting of motor nameplate parameters.

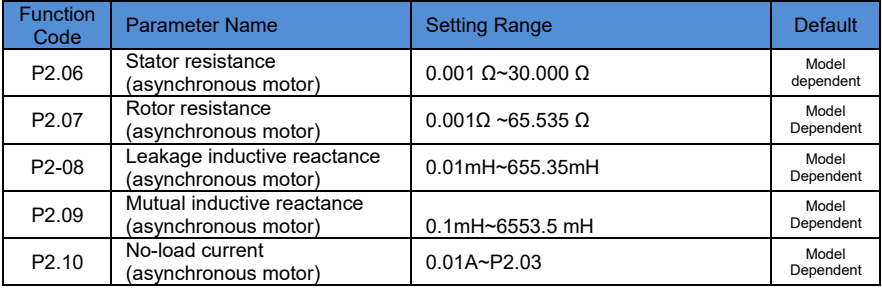

The parameters in P2.06 to P1.10 are asynchronous motor parameters.

P2.06~P2.10 parameters are ordinary unavailable on the motor's nameplate and are obtained by means of inverter's auto-tuning can obtain only P2.06 to P2.08 three parameters . Asynchronous motor's dynamic auto-tuning can obtain besides all the parameters in P2.06to P2.10, and can also obtain encoder phase sequence and current loop PI.

Each time "Rated motor power" (P2.01) or "Rated motor voltage" (P2.02) is changed, the AC drive automatically restores values of P2.06 to P2.10 to the parameter setting for the common standard B series asynchronous motor.

If it is impossible to perform motor auto-tuning onsite, manually input the values of these parameters according to data provided by the motor manufacturer. P2.11-P2.36 Reserved

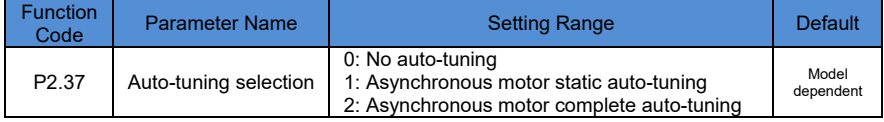

0: No auto-tuning

Auto-tuning is prohibited.

• 1: Asynchronous motor static auto-tuning

It is applicable to scenarios where complete auto-tuning cannot be performed because the asynchronous motor cannot be disconnected from the load.

Before performing static auto-tuning, properly set the motor type and motor nameplate parameters of P2.00 to P2.05 first. The AC drive will obtain parameters of P2.06 to P2.08 by static auto-tuning. Action description :Set this parameter to 1, and press RUN. Then ,the AC drive starts static auto-tuning.

• 2: Asynchronous motor complete auto-tuning

To perform this type of auto-tuning, ensure that the motor is disconnected from the load. During the process of complete auto-tuning, the AC drive performs static auto-tuning first and then accelerates to 80% of the rated motor frequency within the acceleration time set in P0.08. The AC drive keeps running for a certain period and then decelerates to stop within deceleration time set in P0.09. Set this parameter to 2,and press RUN .Then ,the AC drive starts complete auto-tuning.

**Notes** 

Motor auto-tuning can be perform only in operation panel mode.

## **Group P3: Vector Control Parameters**

P3 group function code applies only to the vector control , control of V/F is invalid.

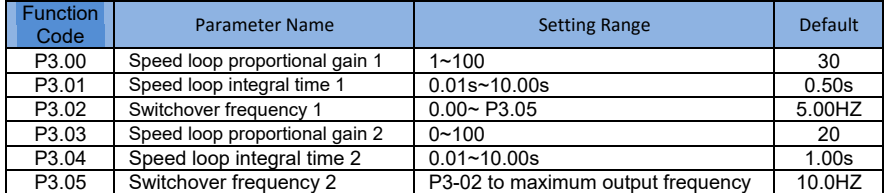

Speed loop PI parameters vary with running frequencies of the AC drive.

• If the running frequency is less than or equal to "Switchover frequency 1" (P3.02), the speed loop PI parameters are P3.00 and P3.01.

• If the running frequency is equal to or greater than "Switchover frequency 2" (P3.05),the speed loop PI parameters are P3.03 and P3.04.

If the running frequency is between P3.02 and P3.05, the speed loop PI parameters are obtained from the linear switchover between the two groups of PI parameters, as shown in Figure 4-4.

Figure 4-4 Relationship between running frequencies and PI parameters

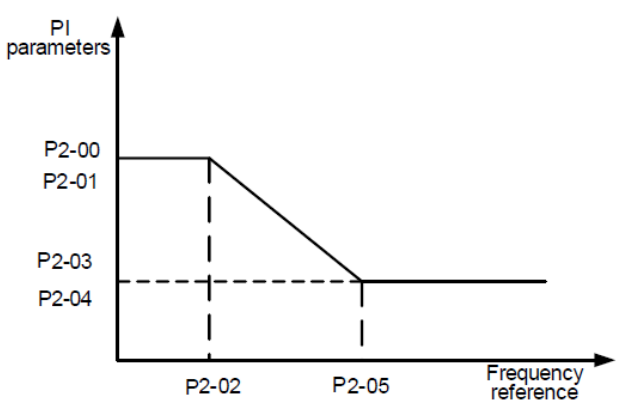

The speed dynamic response characteristics in vector control can be adjusted by setting the proportional gain and integral time of the speed regulator.

To achieve a faster system response, increase the proportional gain and reduce the integral time. Be aware that this may lead to system oscillation.

The recommended adjustment method is as follows:

If the factory setting cannot meet the requirements, make proper adjustment. Increase the proportional gain first to ensure that the system does not oscillate, and then reduce the integral time to ensure that the system has quick response and small overshoot.

Notes Improper PI parameter setting may cause too large speed overshoot , and overvoltage fault may even occur when the overshoot drops.

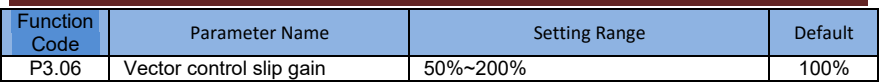

For SFVC, it is used to adjust speed stability accuracy of the motor. When the motor with load runs at a very low speed, increase the value of this parameter; when the motor with load runs at a very large speed, decrease the value of this parameter.

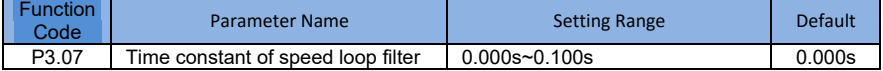

In the vector control mode, the output of the speed loop regulator is torque current reference. This parameter is used to filter the torque references. It need not be adjusted generally and can be increased in the case of large speed fluctuation. In the case of motor oscillation, decrease the value of this parameter properly.

If the value of this parameter is small, the output torque of the AC drive may fluctuate greatly, but the response is quick.

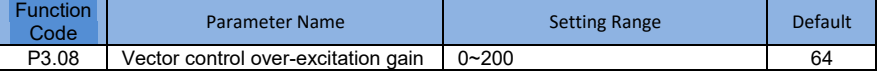

During deceleration of the AC drive, over-excitation control can restrain rise of the bus voltage to avoid the overvoltage fault. The larger the over-excitation gain is, the better the restraining effect is.

Increase the over-excitation gain if the AC drive is liable to overvoltage error during deceleration. Too large over-excitation gain, however, may lead to an increase in output current. Therefore, set this parameter to a proper value in actual applications.

Set the over-excitation gain to 0 in applications of small inertia (the bus voltage will not rise during deceleration) or where there is a braking resistor.

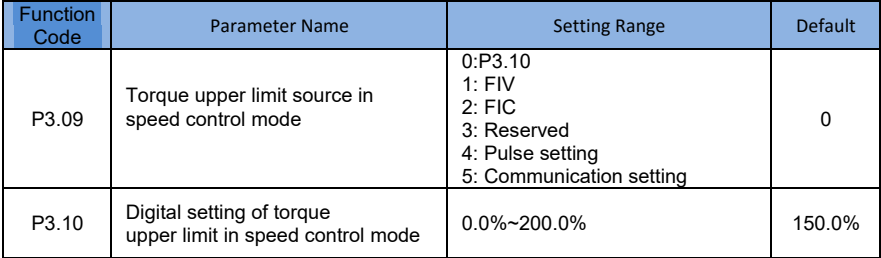

In the speed control mode, the maximum output torque of the AC drive is restricted by P3.09. If the torque upper limit is analog, pulse or communication setting, 100% of the setting corresponds to the value of P2-10, and 100% of the value of P2-10 corresponds to the AC drive rated torque.

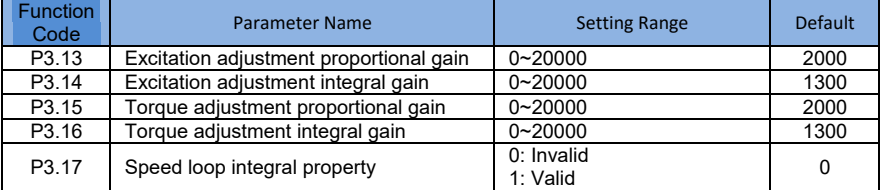

These are current loop PI parameters for vector control. These parameters are automatically obtained through "Asynchronous motor complete auto-tuning", and commonly need not be modified.

 The dimension of the current loop integral regulator is integral gain rather than integral gain rather integral time.

**Notes** 

that too large current loop PI gain may lead to oscillation of the entire control loop. Therefore, when current oscillation or torque fluctuation is great, manually decrease the proportional gain or integral gain here.

## **Group P4: V/F Control Parameters**

The V/F control mode is applicable to low load applications (fan or pump) or applications where one AC drive operates multiple motors or there is a large difference between the AC drive power and the motor power.

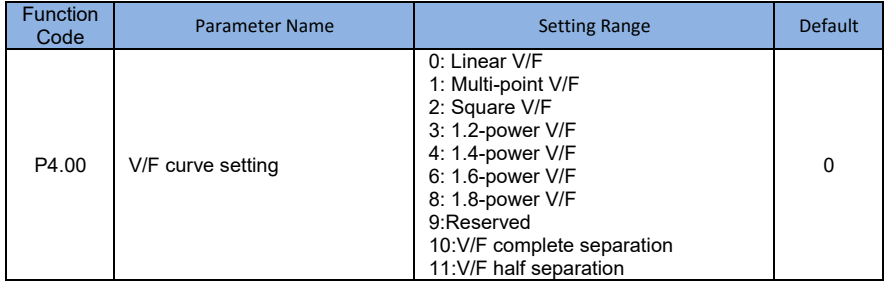

0: Linear V/F

It is applicable to common constant torque load.

• 1: Multi-point V/F

It is applicable to special load such as dehydrator and centrifuge. Any such V/F curve can be obtained by setting parameters of P4-03 to P4-08.

• 2: Square V/F

It is applicable to centrifugal loads such as fan and pump.

- 3 to 8: V/F curve between linear V/F and square V/F
- 10:V/F complete separation mode

In this mode , the output frequency and output voltage of the AC drive are independent . The output frequency is determined by the frequency source , and the output voltage is determined by "voltage" source for V/F separation "(P4.13).

It is applicable to induction heating , inverse power supply and torque motor control.

11:V/F half separation mode

In this mode, V and F are proportional and the proportional relationship can be set in P4.13 The relationship between V and rated motor frequency in Group P2.

Assume that the voltage source input is  $X$  (0 to 100%), the relationship between V and F is :V/F=2\*X\*(Rated motor voltage)/(Rated motor frequency)

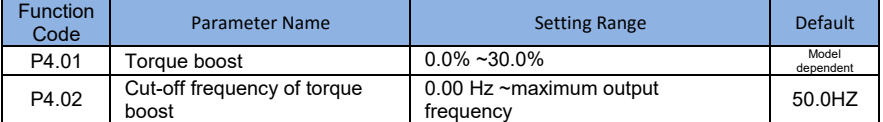

To compensate the low frequency torque characteristics of V/F control, you can boost the output voltage of the AC drive at low frequency by modifying P4.01. If the torque boost is set to too large, the motor may overheat, and the AC drive may suffer overcurrent. If the load is large and the motor startup torque is insufficient, increase the value of P4.01. If the load is small, decrease the value of P4.01. If it is set to 0.0, the AC drive performs automatic torque boost. In this case, the AC drive automatically calculates the torque boost value based on motor parameters including the stator resistance.

 P4.00 specifies the frequency under which torque boost is valid. Torque boost becomes invalid when this frequency is exceeded, as shown in the following figure.

Figure 4-5 Manual torque boost

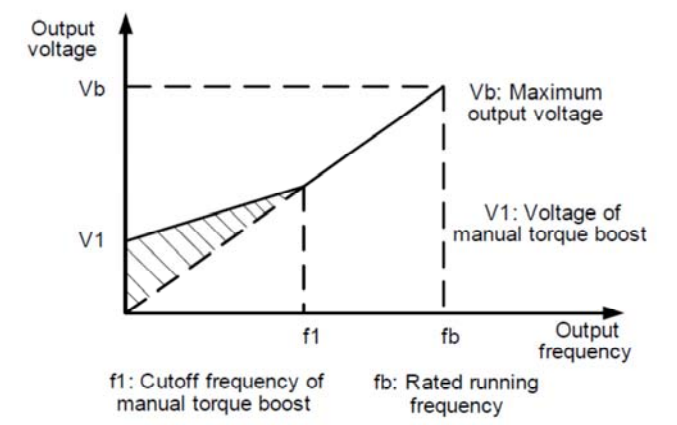

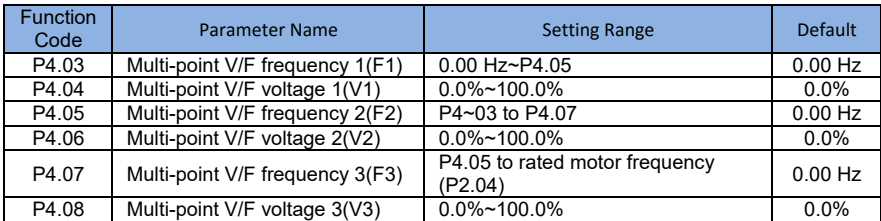

These six parameters are used to define the multi-point V/F curve.

The multi-point V/F curve is set based on the motor's load characteristic. The relationship between voltages and frequencies is:

V1 < V2 < V3, F1 < F2 < F3.At low frequency, higher voltage may cause overheat or even burnt out of the motor and overcurrent stall or overcurrent protection of the AC drive.

Figure 4-6 Setting of multi-point V/F curve

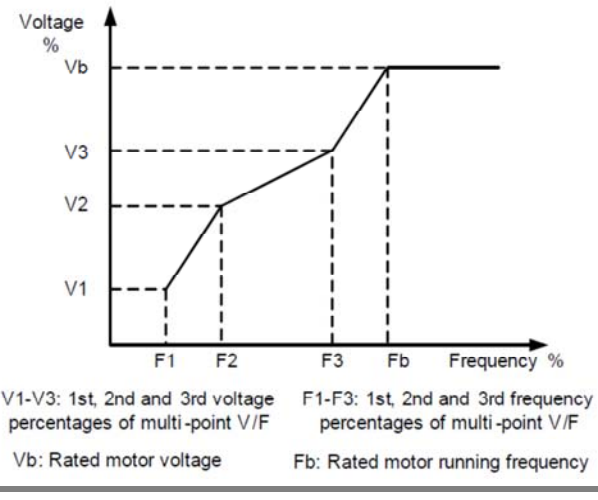

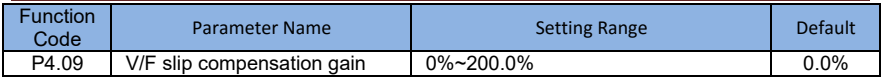

This parameter is valid only for the asynchronous motor.

It can compensate the rotational speed slip of the asynchronous motor when the load of the motor increases, stabilizing the motor speed in case of load change.

If this parameter is set to 100%, it indicates that the compensation when the motor bears rated load is the rated motor slip. The rated motor slip is automatically obtained by the AC drive through calculation based on the rated motor frequency and rated motor rotational speed in group F1.

Generally, if the motor rotational speed is different from the target speed, slightly adjust this parameter.

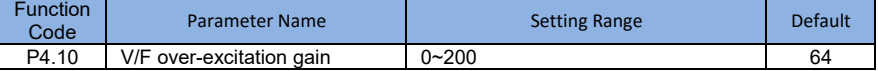

During deceleration of the AC drive, over-excitation can restrain rise of the bus voltage, preventing the overvoltage fault. The larger the over-excitation is, the better the restraining result is.

Increase the over-excitation gain if the AC drive is liable to overvoltage error during deceleration. However, too large over-excitation gain may lead to an increase in the output current. Set P4.09 to a proper value in actual applications.

Set the over-excitation gain to 0 in the applications where the inertia is small and the bus voltage will not rise during motor deceleration or where there is a braking resistor.

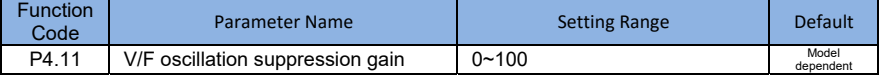

Set this parameter to a value as small as possible in the prerequisite of efficient oscillation suppression to avoid influence on V/F control.

Set this parameter to 0 if the motor has no oscillation. Increase the value properly only when the motor has obvious oscillation. The larger the value is, the better the oscillation suppression result will be.

When the oscillation suppression function is enabled, the rated motor current and no load current must be correct. Otherwise, the V/F oscillation suppression effect will not be satisfactory.

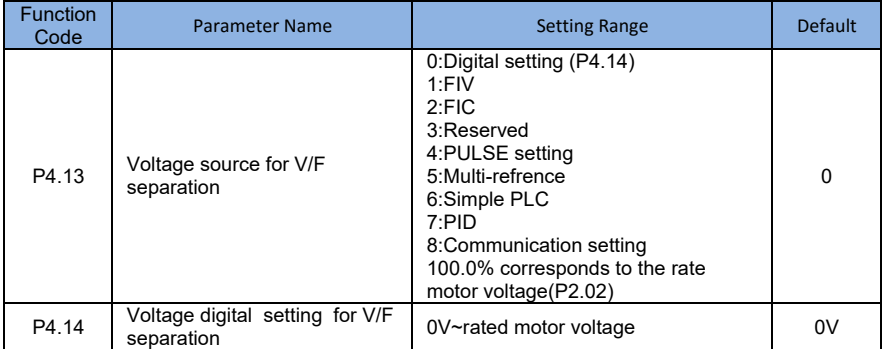

 V/F separation is generally applicable to the occasions, such as induction heating ,inverse power supply and motor torque control.
If V/F separated control is enabled ,the output voltage can be set by function code P4.14 or by means of analog , multi-reference, simple PLC,PID or communication . if you set the output voltage by means of non-digital setting , 100%of the setting corresponds to the rated motor voltage. If a negative percentage is set , its absolute value is used as the effective value.

0 digital setting (P4.14) The output voltage is set directly by P4.14

1:FIV;2:FIC The output voltage is set by AI terminals.

### 3:Reserved

4:Pulse setting (S3) The output voltage is set by pulses of the terminal S3. Pulse setting specification :voltage range 9-30 V, frequency range 0-100 Hz

### 5:Multi-reference

If the voltage source is multi-reference, parameters in group P4 and PC must be set to determine the corresponding relationship between setting signal and setting voltage. 100.0%of the multi-reference setting in group FC corresponds to the rate motor voltage .

6:If the voltage source is simple PLC mode ,parameters in group FC must be set to determine the setting output voltage.

### 7:PID

The output voltage generates based on PID closed loop. For details, see the descriptions of PID in group PA.

### 8:Communication setting

The output voltage is set by the host computer by the means of communication given.

The voltage source for V/F separation is set in the same way as the frequency source . 100.0% of the setting in each mode corresponds to the rated motor voltage . If the corresponding value is negative , its absolute value is used.

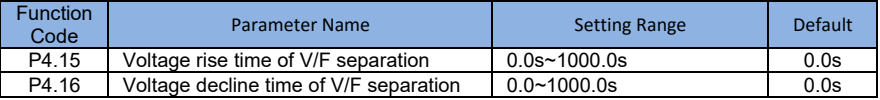

 P4.15 indicates the time required for output voltage to rise from 0V to the rated motor voltage shown as t1 in the following figure.

 P4.16 indicates the time required for the output voltage to decline from the rated motor voltage to 0 V, shown as t2 in the following figure.

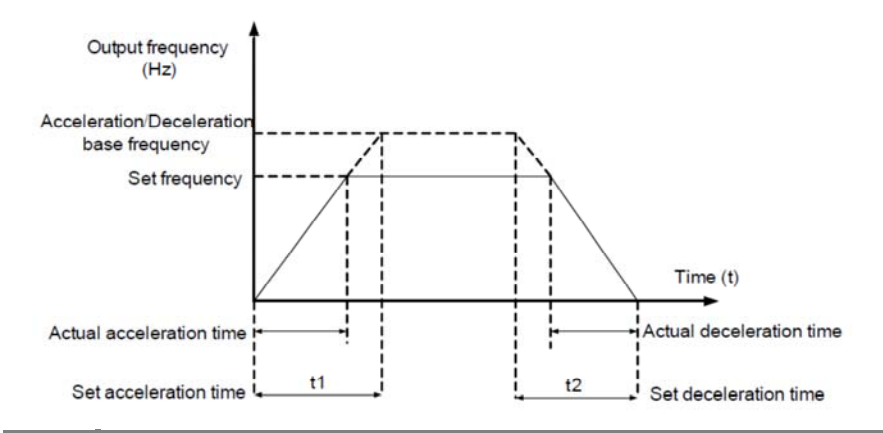

# **Group P5: Input Terminals**

SI2000 series inverter with 6 multi-function digital inputs (S3 can be used as a high-speed pulse input terminal), two analog input terminals.

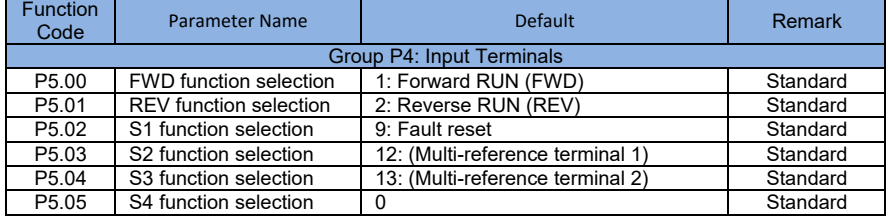

The following table lists the functions available for the multi-function input terminals. Can choose the function in the table as follows:

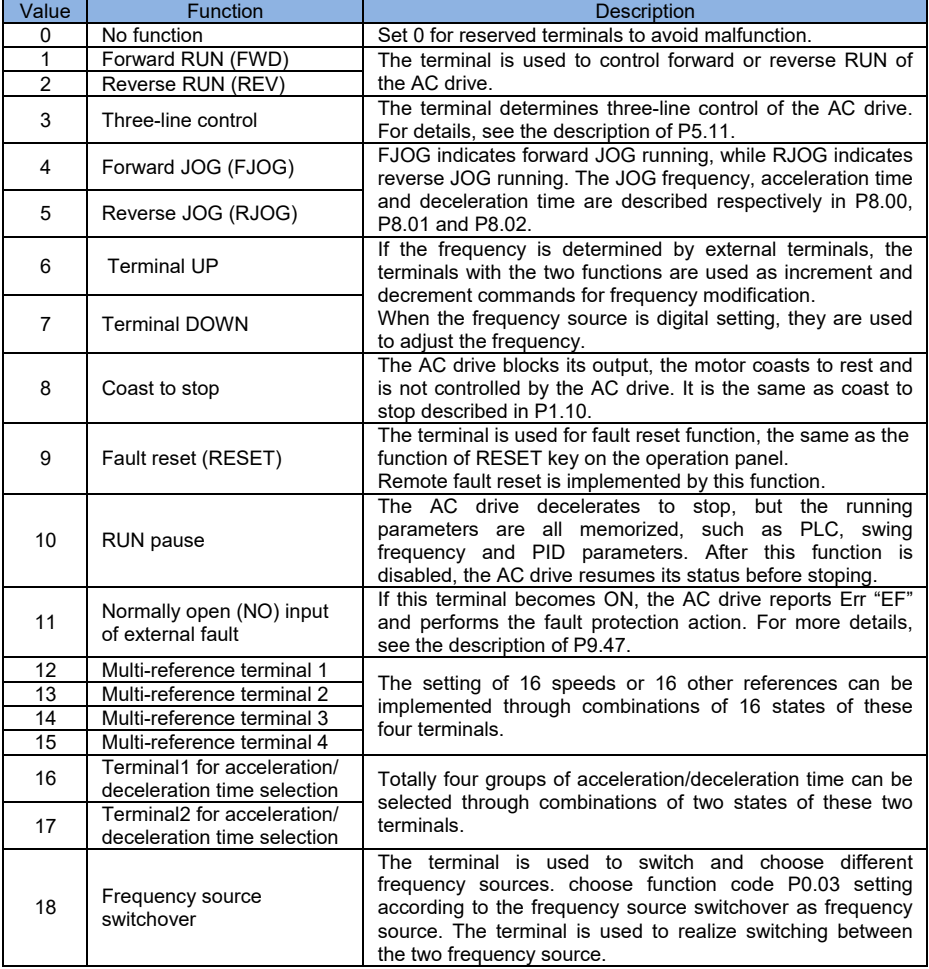

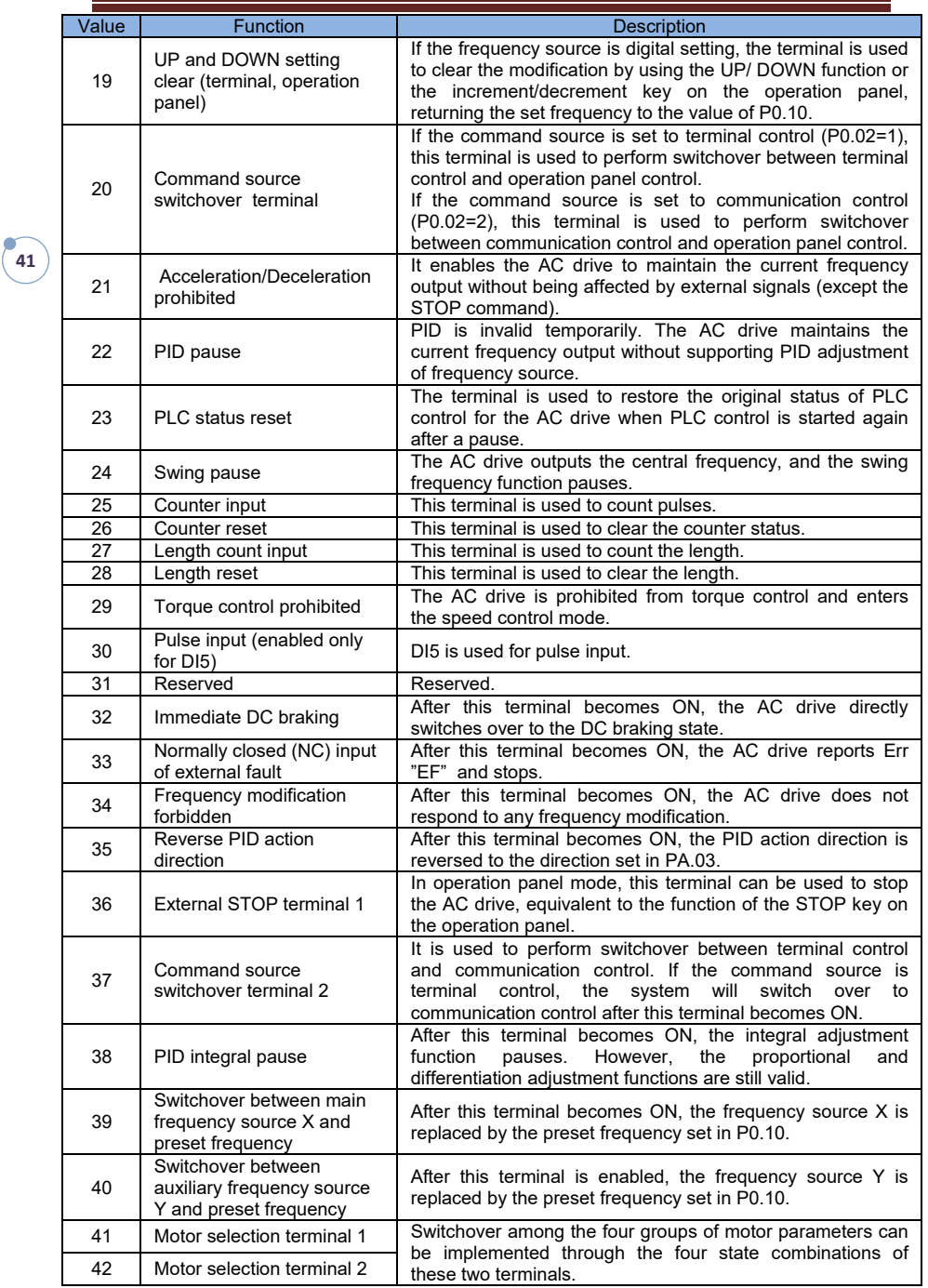

**42**

# **SI2000 User Manual Description of Function Codes**

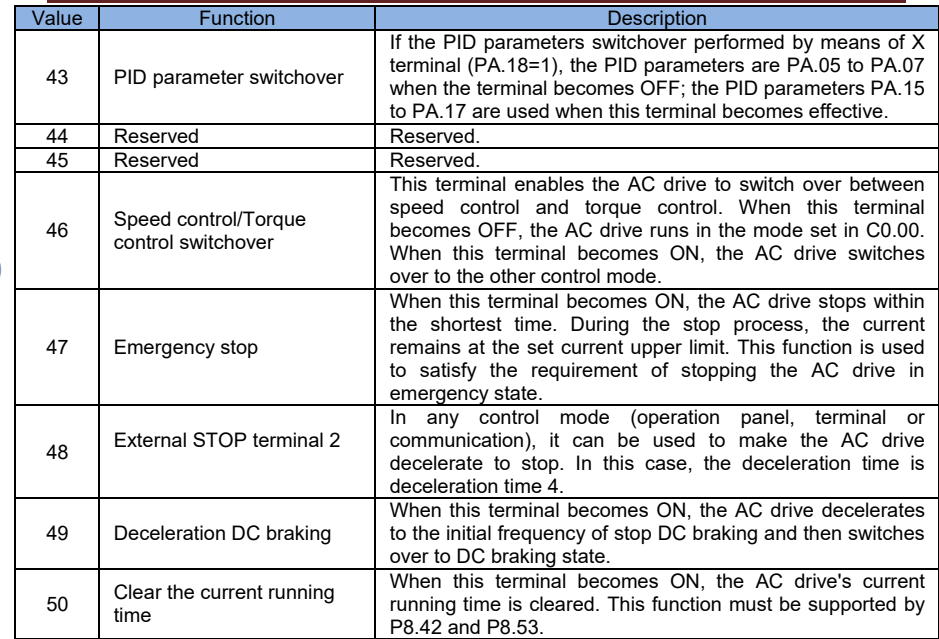

Additionaltable1:The descriptions of multi-reference The four multi-reference terminals have 16 state combinations, corresponding to 16 reference values, as listed in the following table.

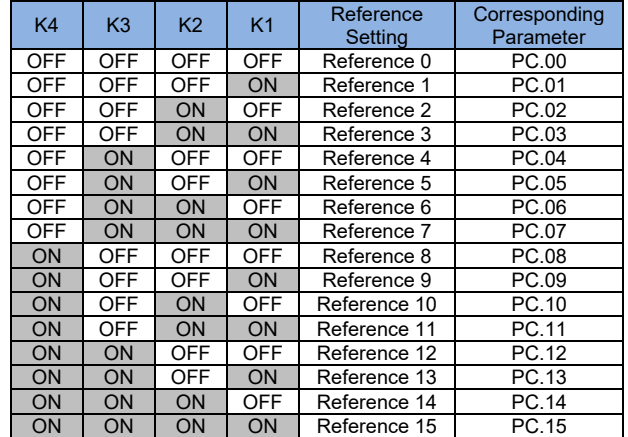

If the frequency source is multi-reference, the value 100% of PC.00 to PC.15 corresponds to the Maximum frequency of P0.12.

Besides the multi-speed function, the multi-reference can be also used as the PID setting source or the voltage source for V/F separation, satisfying the requirement on switchover of different setting values.

Additional table2:Terminal function descriptions of acceleration/deceleration time selection

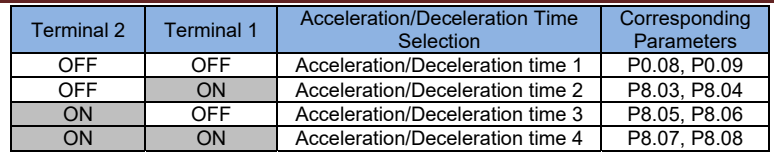

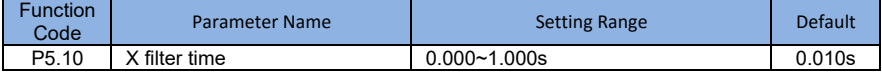

It is used to set the software filter time of S terminal status. If S terminals are liable to interference and may cause malfunction, increase the value of this parameter to enhance the anti-interference capability. However, increase of S filter time will reduce the response of S terminals.

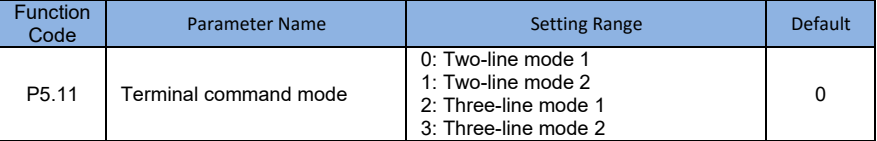

This parameter defines the external terminals, control four diferent inverter running ways.

### • 0: Two-line mode 1

this is the most commonly used two-line mode Positive and reverse operation of the motor is determined by terminal Xx, Xy ,The parameters are set as below:

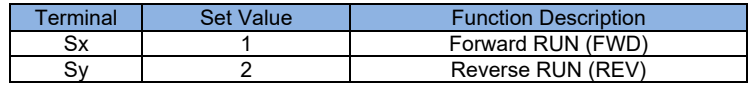

Among them ,Sx,Sy is S1~S4, FWD,REV multi-function input terminals , level effectively.

# **Figure 4-8 Setting of two-line mode 1**

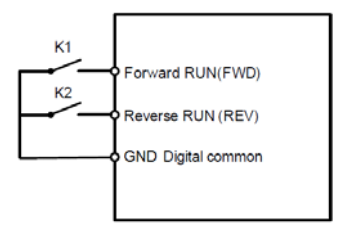

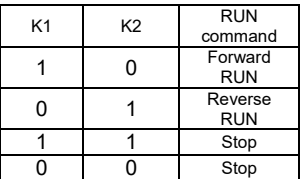

# **1: Two-line mode 2**

Use this pattern when Sx terminal function for operation can make terminal , and Sy terminal function determined to run.

The parameters are set as below:

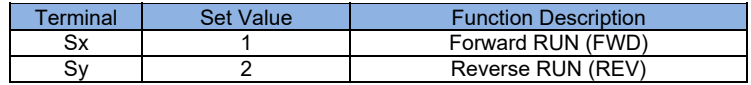

Among them ,Sx,Sy is S1~S4,FWD,REV multi-function input terminals, level effectively.

# Figure 4-9 Setting of two-line mode 1

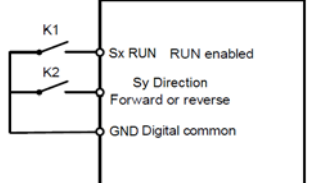

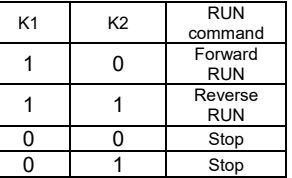

As shown in the preceding figure, if K1 is ON, the AC drive instructs forward rotation when K2 is OFF, and instructs reverse rotation when K2 is ON. If K1 is OFF, the AC drive stops.

# **2: Three-line mode 1**

**44**

In this mode, Sn is RUN enabled terminal, and the direction is respective decided by Sx and Sy.

The parameters are set as below:

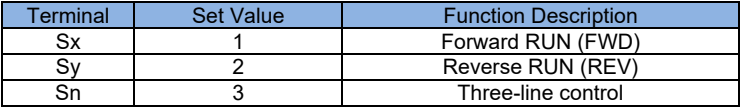

Sn terminal must be closed when it need to run , to realize the forward and reverse control system of the motor by Sx or Sy pulse rising.

When it need to stop must be done by disconnecting Sn terminal signal .Among them , the Sx, Sy, Sn as S1~S4,FWD,REV multi-function input terminals , Sx, Sy is the pulse effective , Sn is the level effective.

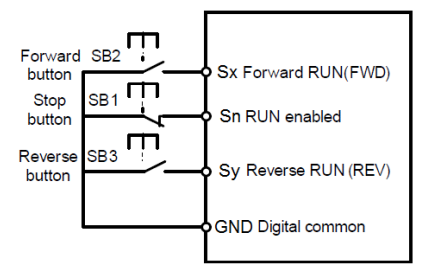

Among them, SB1:stop button SB2:forward button SB3:Reverse button

• 3: Three-line mode 2

In this mode, Sn is RUN enabled terminal. The RUN command is given by Sx and the direction is decided by Sy. The parameters are set as below:

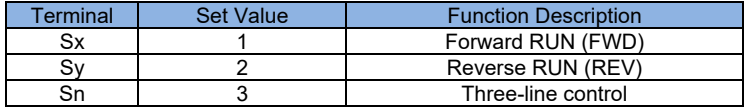

Sn terminal must be closed when it need to run , to realize the forward and reverse control system of the motor by Sx or Sy pulse rising.

When it need to stop , must be done disconnecting Sn terminal signal .Among them , the Sx, Sy, Sn as S1 ~S4 ,FWD,REV multi-function input terminal , Sx ,Sy is the pulse effective , Sn is the level effective.

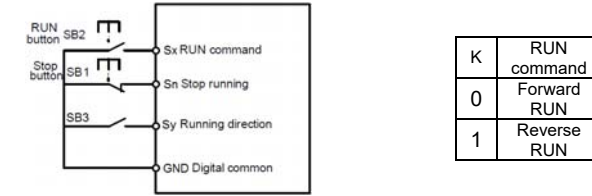

Among them,SB1:stop button SB2: forward button SB3: Reverse button

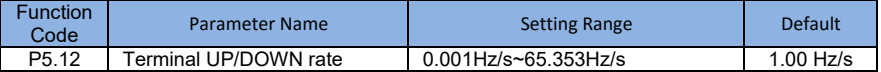

RUN

RUN

When it is used to set terminal UP/DOWN to adjust the set frequency .Frequency changing rate is the frequency variation per second.

- If P0.22(Frequency reference resolution)is 2, the setting range is 0.001–65.535 Hz/s.
- If P0.22 (Frequency reference resolution) is 1, the setting range is 0.01–655.35 Hz/s.

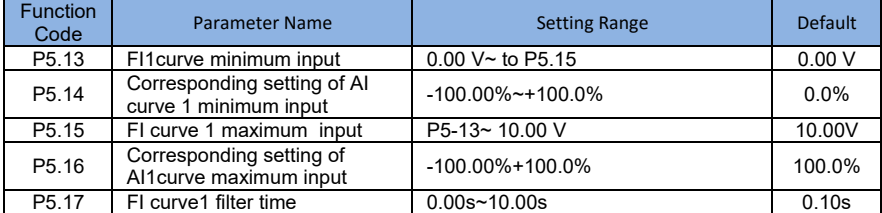

These parameters are used to define the relationship between the analog input voltage and the corresponding setting. When the analog input voltage exceeds the maximum value(P5.15), the maximum value is used. When the analog input voltage is less than the minimum value(P5.13), the value set in P5.34(Setting for AI less than minimum input) is used. When the analog input is current input, 1 mA current corresponds to 0.5 V voltage.

P5.17 (FIV filter time) is used to set the software filter time of FIV. If the analog input is liable to interference, increase the value of this parameter to stabilize the detected analog input. However, increase of the FI filter time will slow the response of analog detection. Set this parameter properly based on actual conditions.

In different applications, 100% of analog input corresponds to different nominal values. For details, refer to the description of different applications.

Two typical setting examples are shown in the following figure.

### **Figure 4-11 Corresponding relationship between analog input and set values**

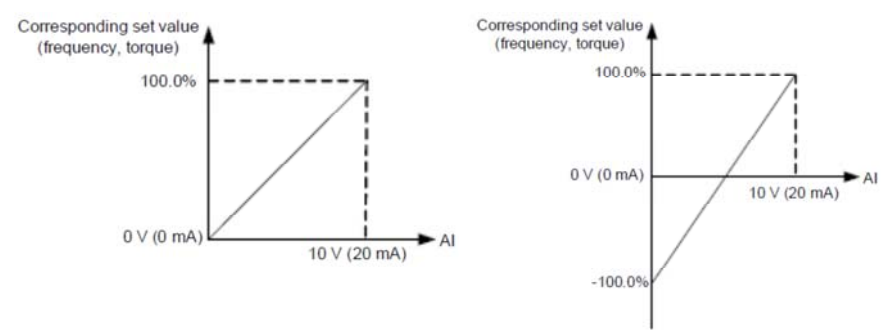

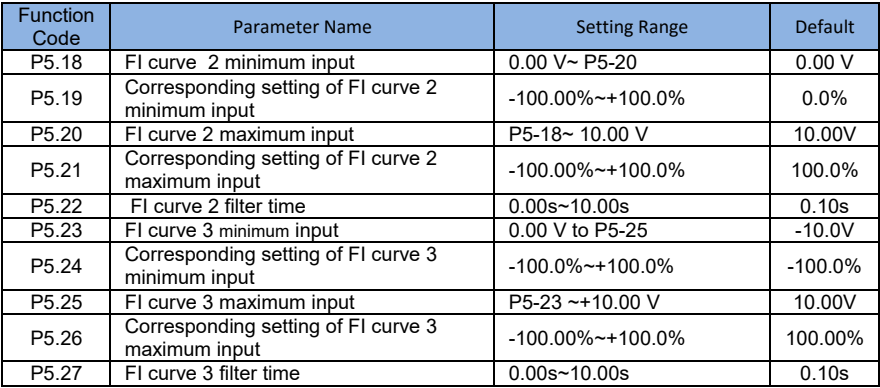

The method and function of setting FI curve 3 are are similarto that of setting FI curve 1 function.

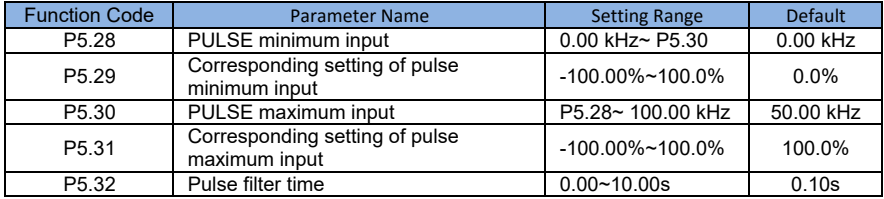

These parameters are used to set the relationship between S3 pulse input and corresponding settings. The pulses can only be input by S3. The method of setting this function is similar to that of setting FI1 curve 1.Refer to the descriptions of FI curve 1.

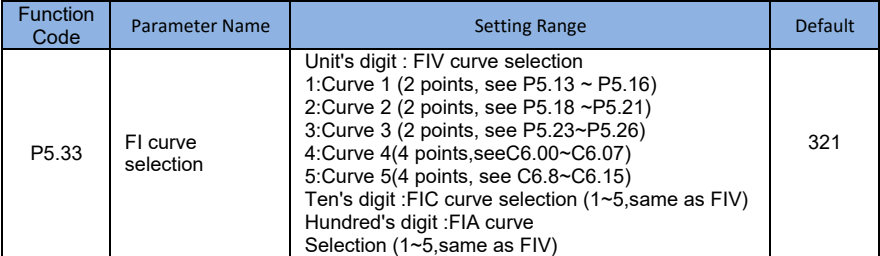

The unit's digit, ten's digit and hundred's digit of this parameter are respectively used to select the corresponding curve of FIV, FIC Any one curves can be selected for 2 analog inputs.

Curve 1, curve 2 and curve 3 are all 2-point curves, need to set in group P5. Curve 4 and curve 5 are both 4-point curves. Set in group C6.

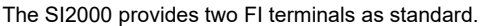

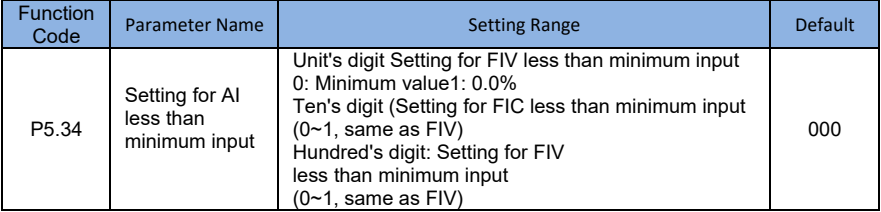

This function code is used to determine the corresponding setting when the analog input voltage is less than the minimum value .The unit's digit, ten's digit and hundred's digit of this function code respectively correspond to the setting for FIV,FIC and FIC.

If the value of acertain digit is selected to 0, when analog input voltage is less than the minimum input , the corresponding setting of the minimum input (P5.14,P5.19,P5.24) is used. If the value of a certain digit is selected to 1, when analog input voltage is less than the minimum input , the corresponding value of this analog input is 0.0%

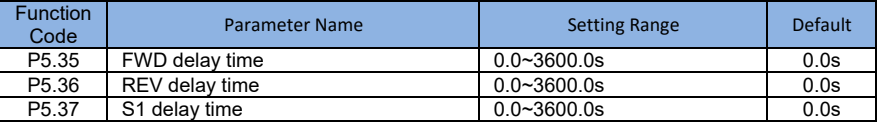

These parameters are used to set the delay time of the AC drive when the status of DI terminals changes.

Currently, only FWD, REV and S1 support the delay time function.

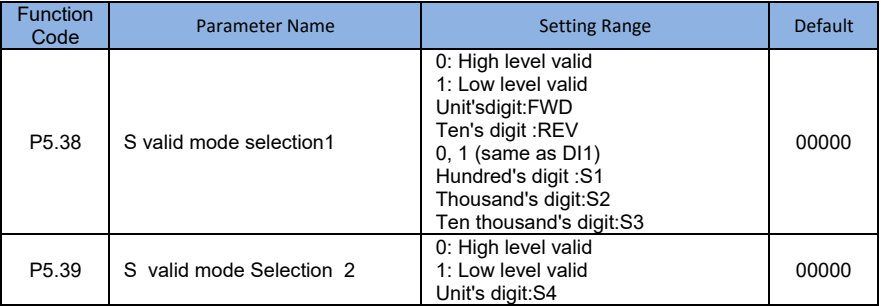

These parameters are used to set the digital input terminals' valid mode. The S terminal is valid when being connected with GND , and invalid when being disconnected from GND.

The S terminal is invalid when being disconnected with GND. , and valid when being disconnected from GND.

# **Group P6: Output Terminals**

The SI2000 provides 1 multi-function analog output terminal FOV, 1 multi-function relay output terminal and a M0 terminal (used for high-speed pulse output or open-collector switch signal output) as standard.

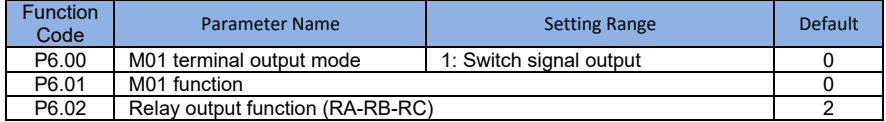

These two parameters are used to select the function of five digital output terminals. RA-RB-RC are respectively the relays on the control board and the extension card. The functions of the output terminals are described in the following table.

Table 4-5 Functions of output terminals

# **Table 4-5 Functions of output terminals**

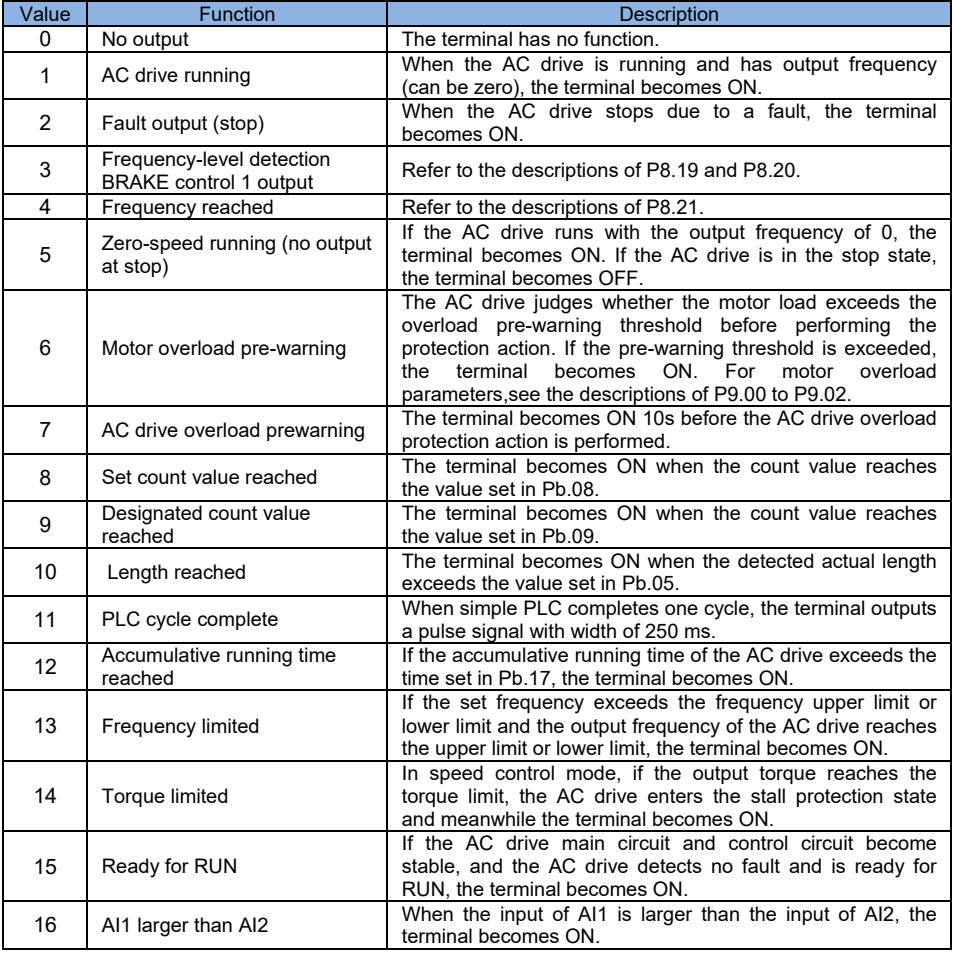

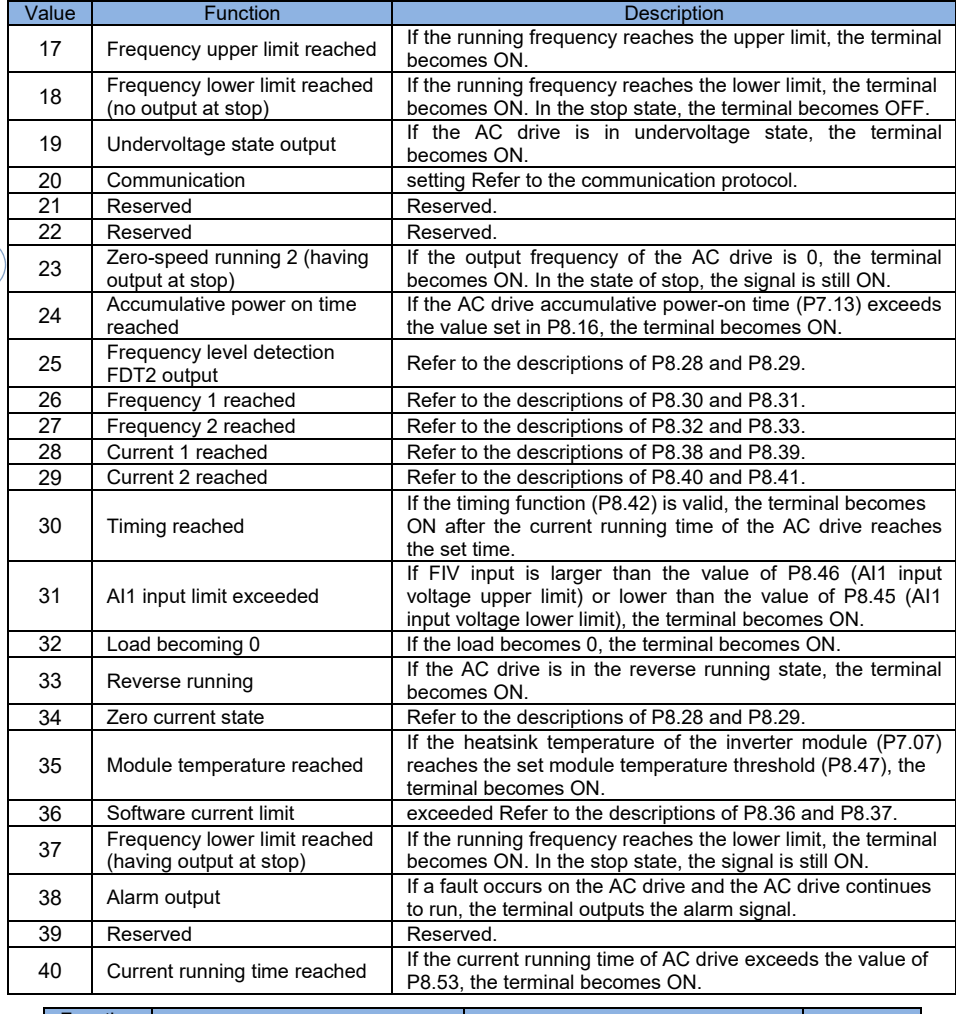

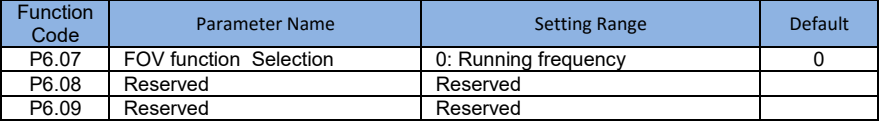

The output range of FOV is 0-10 V or 0-20 mA. The relationship between pulse and analog output range and corresponding function is listed in the following table.

# **Table 4-6 Reationship between pulse and analog output ranges and corresponding function.**

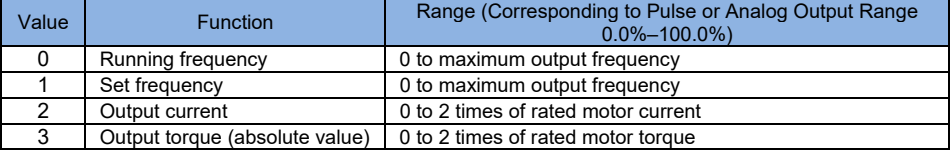

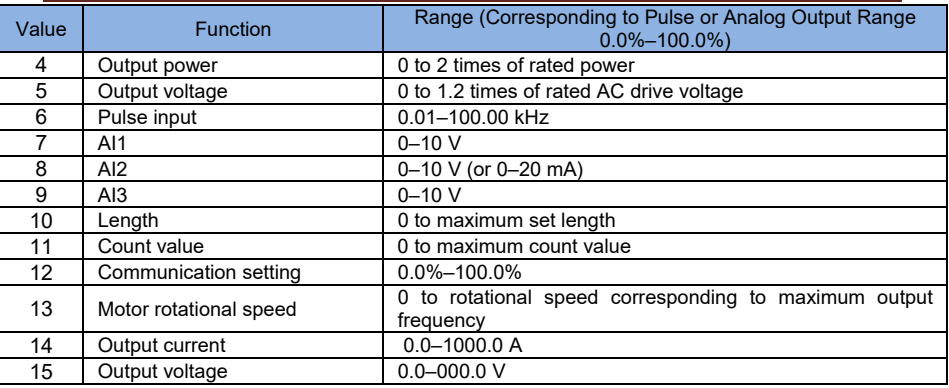

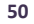

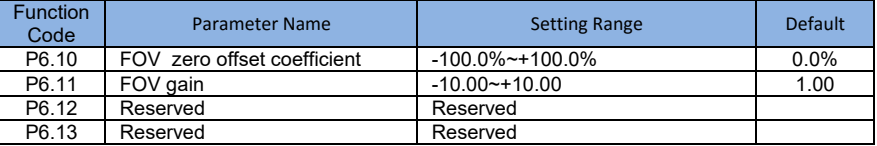

These function cods are used to correct the zero drift of analog output and the output amplitude deviation. They can also be used to define the desired FOV curve.

If "b" represents zero offset, "k" represents gain, "Y" represents actual output, and "X" represents standard output, the actual output is:  $Y = kX + b$ .

Among them the zero offset coefficient 100% of FOV corresponds to 10 V (or 20 mA). The standard output refers to the value corresponding to the analog output of 0 to 10 V (or 0 to 20 mA) with no zero offset or gain adjustment.

For example, if the analog output is used as the running frequency, and it is expected that the output is 8 V when the frequency at the maximum frequency is 3V, the gain shall be set to -0.50, and the zero offset shall be set to 80%.

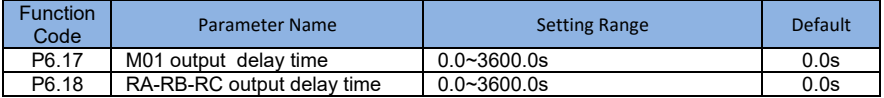

These parameters are used to set the delay time of output terminals M01, from status change to actual output.

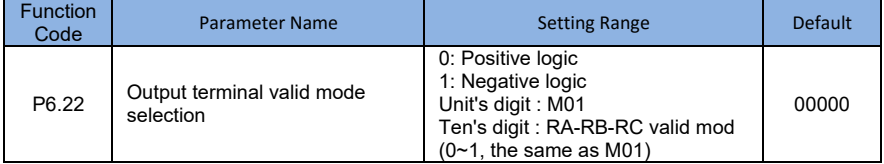

It is used to set the logic of output terminals M01,RA,RB,RC.

0: Positive logic

The output terminal is valid when it is connected with GND, and invalid when it is disconnected from GND.

• 1: Negative logic

The output terminal is invalid when it is connected with GND, and valid when it is disconnected from GND.

# **Group P7: Operation Panel and Display**

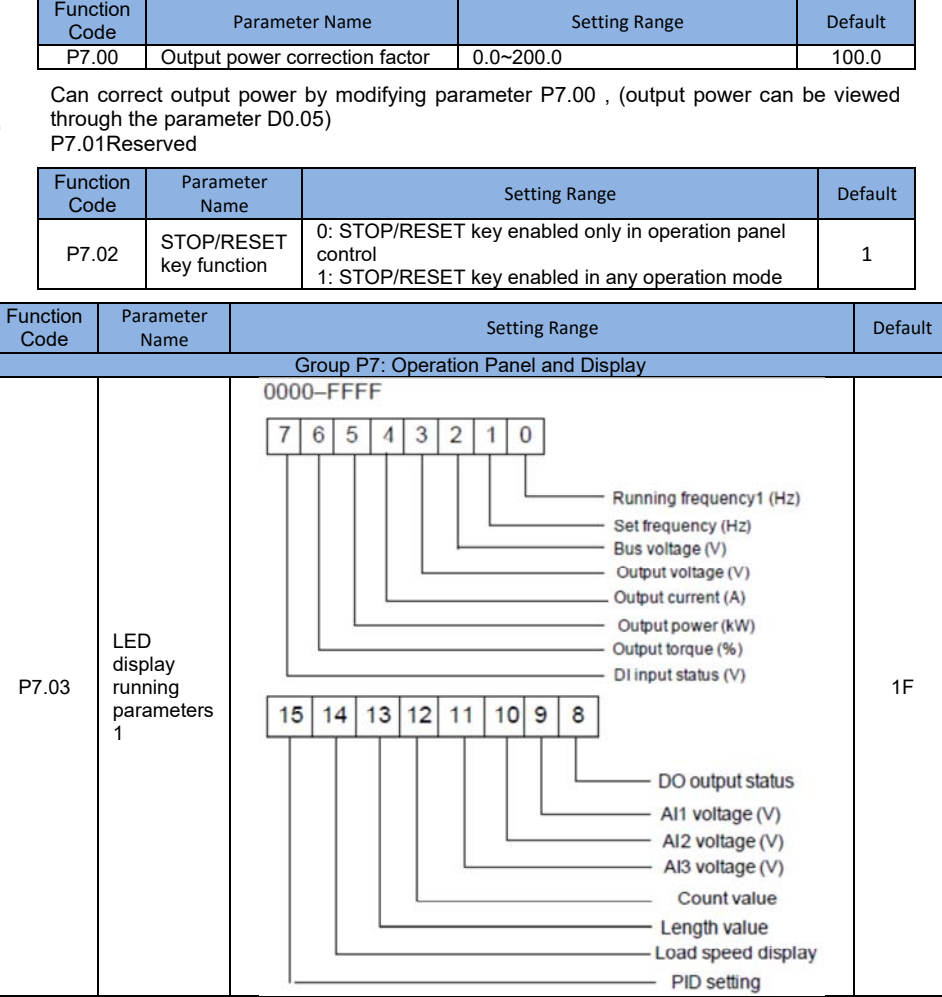

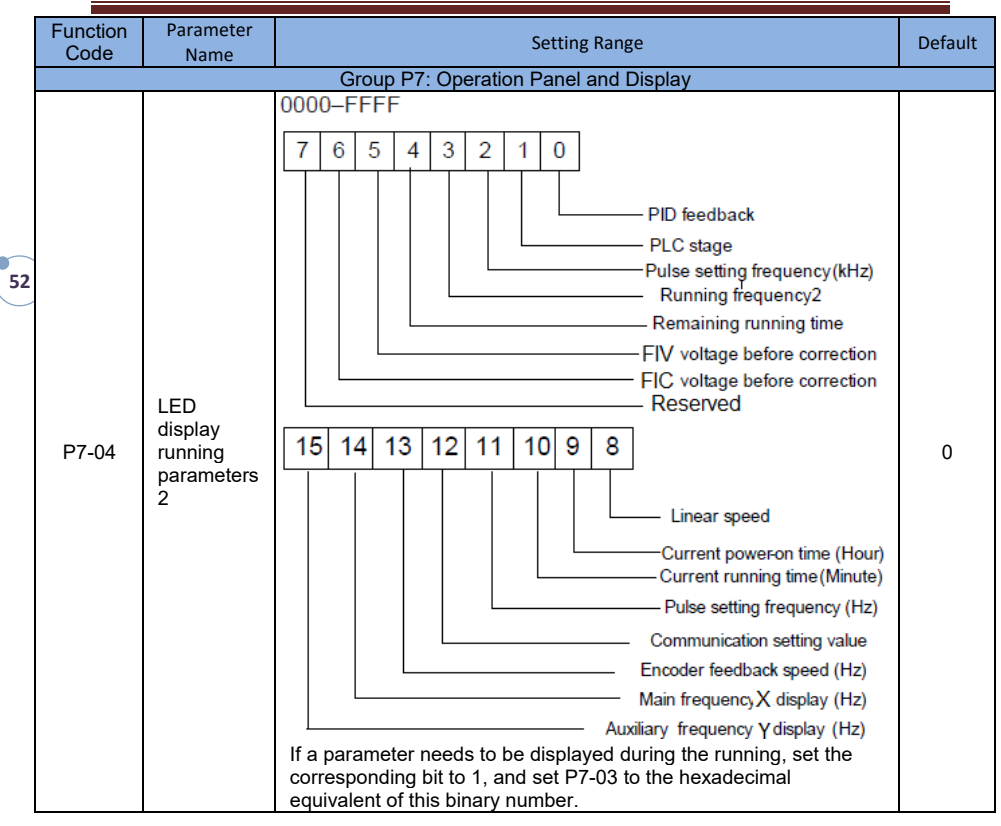

Run the display parameters, used to set the parameters that can be viewed when the AC drive is in any running state.

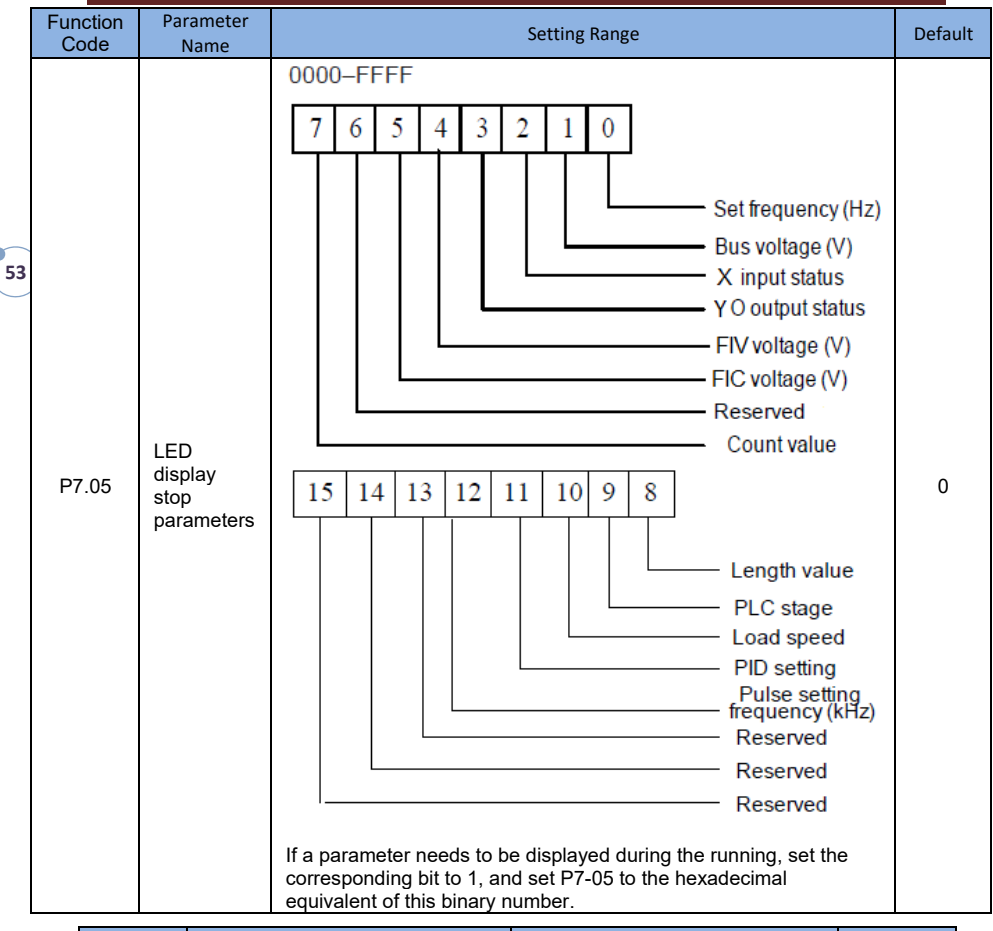

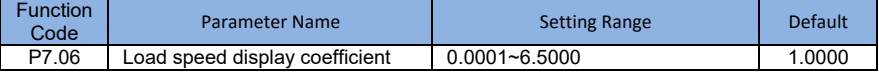

This parameter is used to adjust the relationship between the output frequency of the AC drive and the load speed. For details, see the description of P7.12.

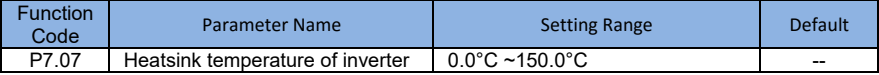

It is used to display the insulated gate bipolar transistor (IGBT) temperature of the inverter. module, and the IGBT overheat protection value of the inverter module depends on the model.

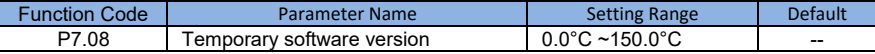

It is used to display the temporary software version of the control board.

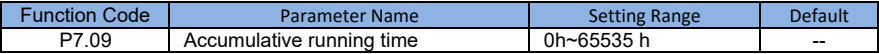

It is used to display the accumulative running time of the AC drive. After the accumulative running time reaches the value set in P8.17, the terminal with the digital output function 12 becomes ON.

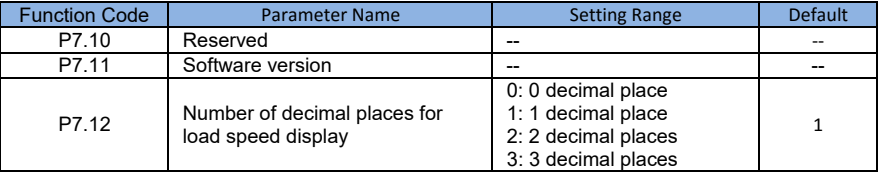

**54**

P7.12 is used to set the number of decimal places for load speed display. The following gives an example to explain how to calculate the load speed:

Assume that P7.06 (Load speed display coefficient) is 2.000 and P7.12 is 2 (2 decimal places). When the running frequency of the AC drive is 40.00 Hz, the load speed is  $40.00x$   $2.000 = 80.00$  (display of 2 decimal places).

If the AC drive is in the stop state, the load speed is the speed corresponding to the set frequency, namely, "set load speed". If the set frequency is 50.00 Hz, the load speed in the stop state is  $50.00 \times 2.000 = 100.00$  (display of 2 decimal places).

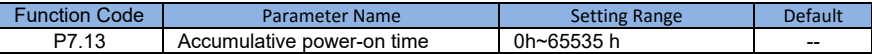

It is used to display the accumulative power-on time of the AC drive since the delivery. If the time reaches the set power-on time (P8.17), the terminal with the digital output function 24 becomes ON.

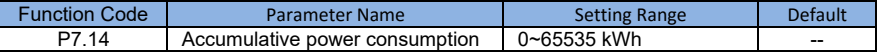

It is used to display the accumulative power consumption of the AC drive until now.

# **Group P8: Auxiliary Functions**

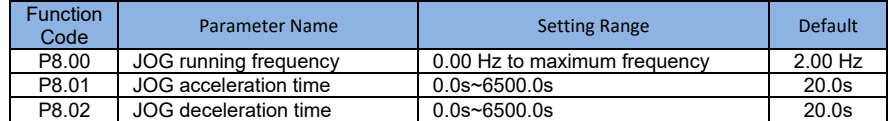

These parameters are used to define the set frequency and acceleration/deceleration time of the AC drive when jogging. The startup mode is "Direct start" (P1.00 = 0) and the stop mode is "Decelerate to stop" (P1.10 = 0) during jogging.

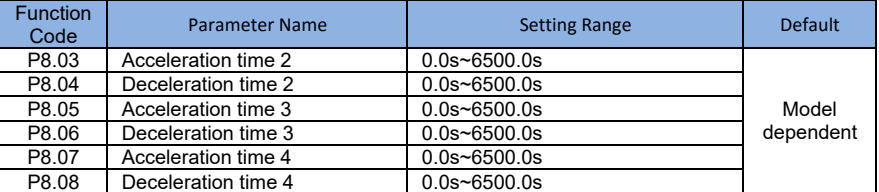

The SI2000 provides a total of four groups of acceleration/deceleration time, that is, the preceding three groups and the group defined by P0.08 and P0.09. Definitions of four groups are completely the same. You can switch over between the four groups of acceleration/deceleration time through different state combinations of DI terminals. For more details, see the descriptions of P5.01 to P5.05.

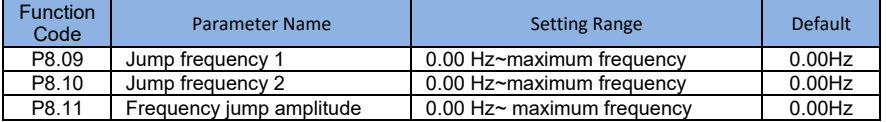

If the set frequency is within the frequency jump range, the actual running frequency is the jump frequency close to the set frequency. Setting the jump frequency helps to avoid the mechanical resonance point of the load.

The SI2000 supports two jump frequencies. If both are set to 0, the frequency jump function is disabled. The principle of the jump frequencies and jump amplitude is shown in the following figure.

Figure 4-12 Principle of the jump frequencies and jump amplitude

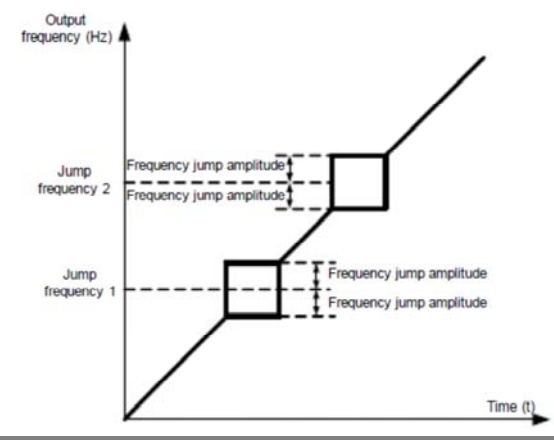

**56**

# **SI2000 User Manual Description of Function Codes**

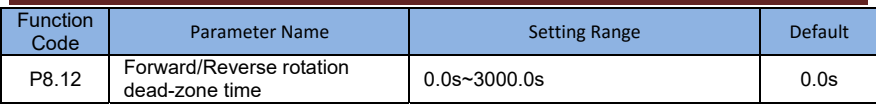

It is used to set the time when the output is 0 Hz at transition of the AC drive forward rotation and reverse rotation, as shown in the following figure.

# Figure 4.13 Forward/Reverse rotation dead-zone time

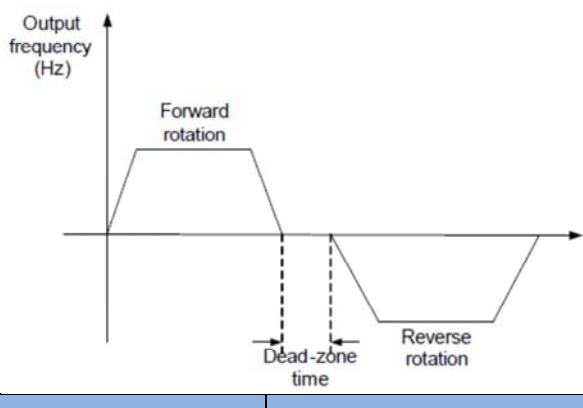

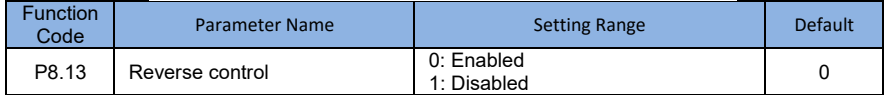

It is used to set whether the AC drive allows reverse rotation. In the applications where reverse rotation is prohibited, set this parameter to 1.

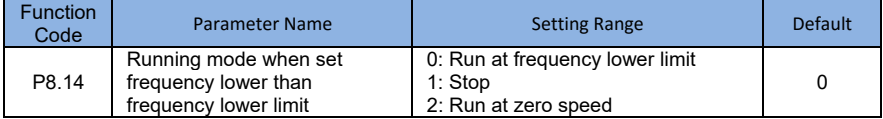

It is used to set the AC drive running mode when the set frequency is lower than the frequency lower limit. The SI2000 provides three running modes to satisfy requirements of various applications.

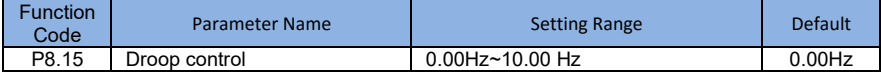

This function is used for balancing the workload allocation when multiple motors are used to drive the same load. The output frequency of the AC drives decreases as the load increases. You can reduce the workload of the motor under load by decreasing the output frequency for this motor, implementing workload balancing between multiple motors.

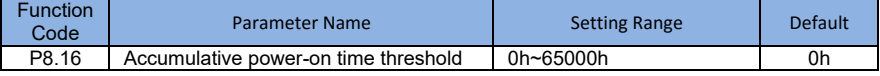

If the accumulative power-on time (P7.13) reaches the value set in (P8.16) parameter, the corresponding M01 terminal outputs ON.(P6.01=24)

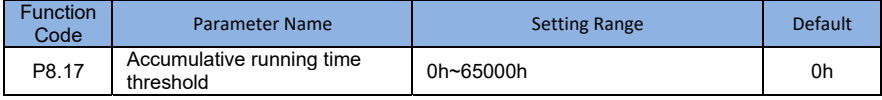

*g*  $\parallel$  www.ssinverter.info

**57**

It is used to set the accumulative running time threshold of the AC drive. If the accumulative running time (P7.09) reaches the value set in this parameter, the corresponding M01 terminal output ON(P6.01=40).

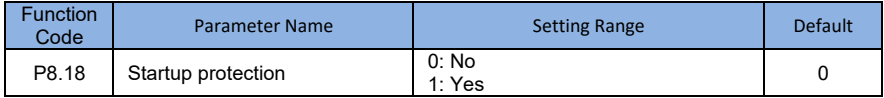

This parameter is used to set whether to enable the safety protection. If it is set to 1, the AC drive does not respond to the run command valid upon AC drive power-on (for example, an input terminal is ON before power-on). The AC drive responds only after the run command is cancelled and becomes valid again.

In addition, the AC drive does not respond to the run command valid upon fault reset of the AC drive. The run protection can be disabled only after the run command is cancelled.

In this way, the motor can be protected from responding to run commands upon power-on or fault reset in unexpected conditions.

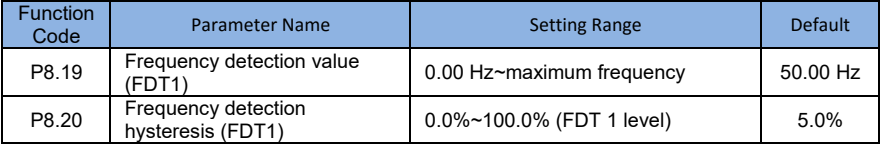

If the running frequency is higher than the value of frequency detention the corresponding M01 terminal becomes ON. If the running frequency is lower than value of P8.19, the M01 terminal output

These two parameters are respectively used to set the detection value of output frequency and hysteresis value upon cancellation of the output. The value of P8.20 is a percentage of the hysteresis frequency to the frequency detection value (P8.19).

The BRAKE control function is shown in the following figure.

# Figure 4-14 FDT level

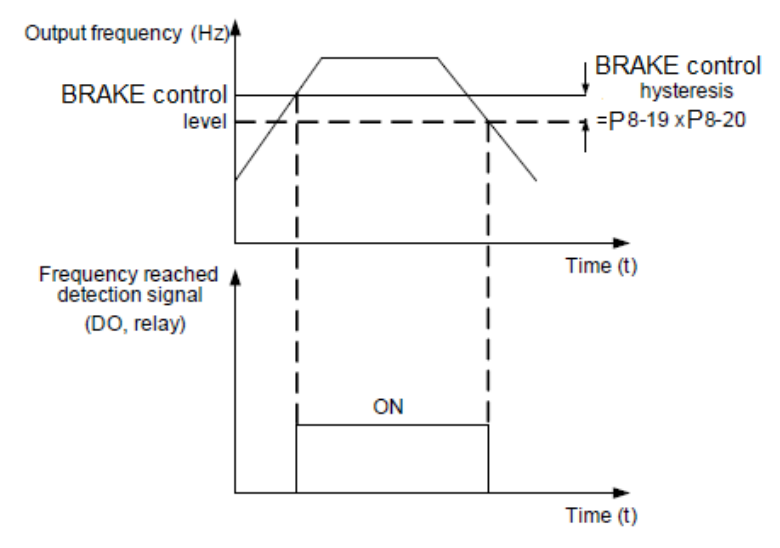

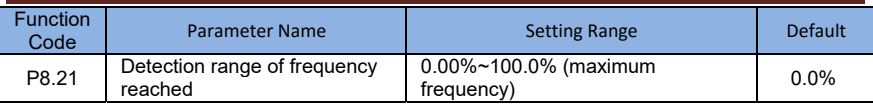

If the AC drive running frequency is within the certain range of the set frequency, the corresponding DO terminal becomes ON.

This parameter is used to set the range within which the output frequency is detected to reach the set frequency. The value of this parameter is a percentage relative to the maximum frequency. The detection range of frequency reached is shown in the following figure.

# Figure 4-15 Detection range of frequency reached

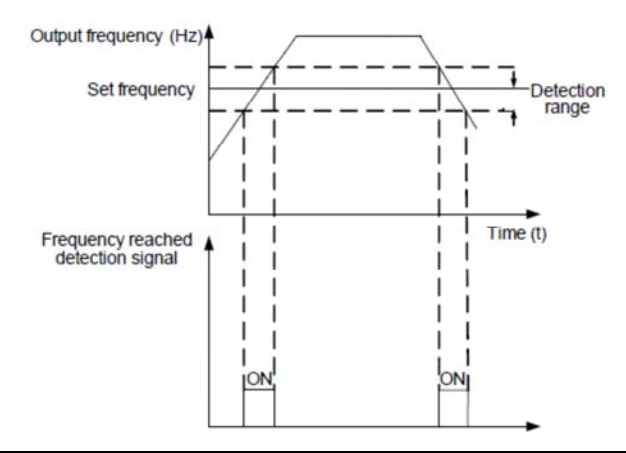

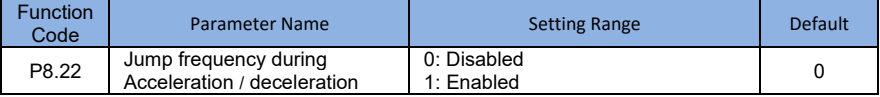

It is used to set whether the jump frequencies are valid during acceleration/deceleration.

When the jump frequencies are valid during acceleration/deceleration, and the running frequency is within the frequency jump range, the actual running frequency will jump over the set frequency jump amplitude (rise directly from the lowest jump frequency to the highest jump frequency). The following figure shows the diagram when the jump frequencies are valid during acceleration/deceleration.

Figure 4-16 Diagram when the jump frequencies are valid during acceleration/deceleration

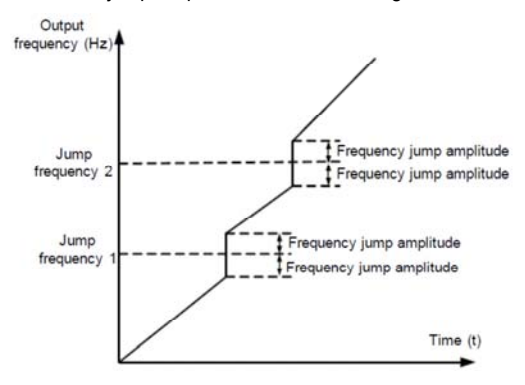

**4**  $\parallel$ 

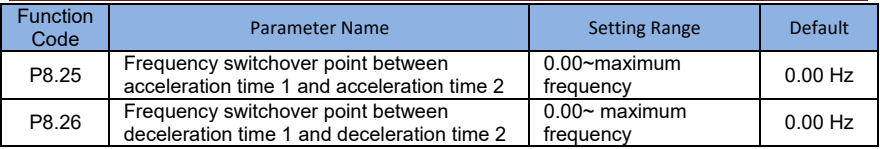

This function is valid when motor selected acceleration/deceleration time switchover is not performed by means of X terminal. It is used to select different groups of acceleration/deceleration time based on the running frequency range rather than X terminal during the running process of the AC drive.

# Figure 4-17 Acceleration/deceleration time switchover

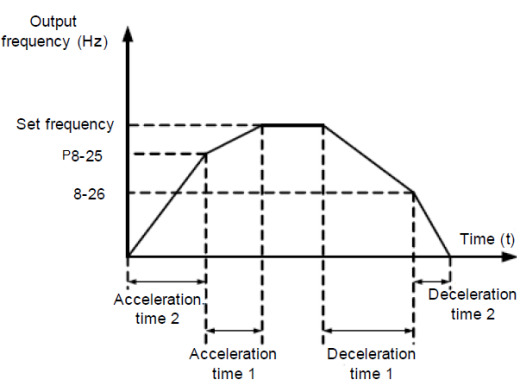

During the process of acceleration, if the running frequency is smaller than the value of P8.25, acceleration time 2 is selected. If the running frequency is larger than the value of P8.25, acceleration time 1 is selected.

During the process of deceleration, if the running frequency is larger than the value of P8.26, deceleration time1 is selected. If the running frequency is smaller than the value of P8.26, deceleration time 2 is selected.

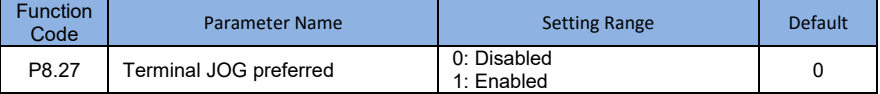

It is used to set whether terminal JOG is preferred.

If terminal JOG is preferred, the AC drive switches to terminal JOG running state when there is a terminal JOG command during the running process of the AC drive.

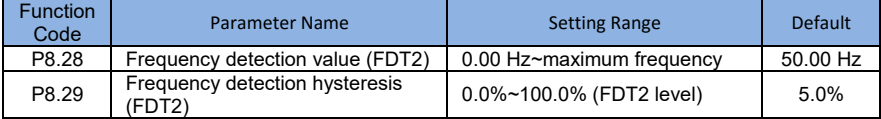

The frequency detection function is the same as BRAKE control 1 function. For details, refer to the descriptions of P8.19 and P8.20.

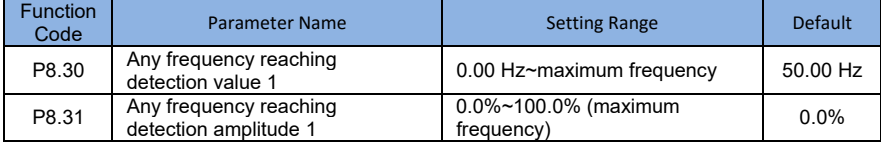

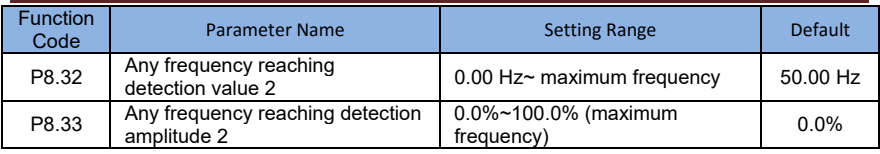

If the output frequency of the AC drive is within the positive and negative amplitudes of the any frequency reaching detection value, the corresponding M01 output ON.(P6.01=26/27)

The SI2000 provides two groups of any frequency reaching detection parameters, including frequency detection value and detection amplitude, as shown in the following figure.

Figure 4-18 Any frequency reaching detection

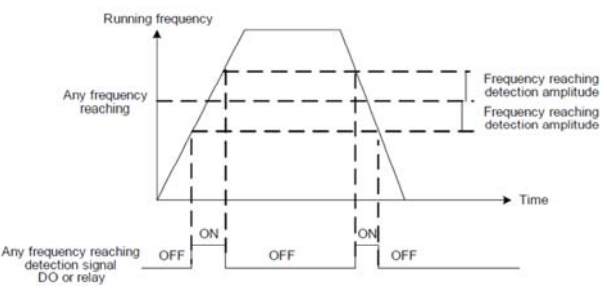

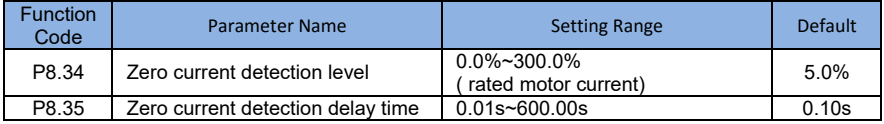

If the output current of the AC drive is equal to or less than the zero current detection level and the duration exceeds the zero current detection delay time, the corresponding DO becomes ON. The zero current detection is shown in the following figure.

# Figure 4-19 Zero current detection

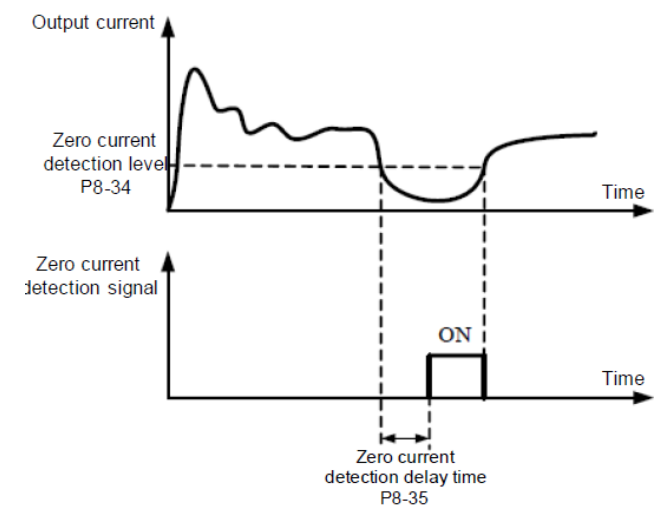

**61**

# **SI2000 User Manual Description of Function Codes**

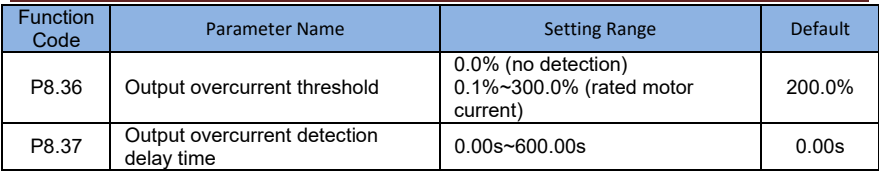

If the output current of the AC drive is equal to or higher than the overcurrent threshold and the duration exceeds the detection delay time, the corresponding DO becomes ON. The output overcurrent detection function is shown in the following figure.

# Figure 4-20 Output overcurrent detection

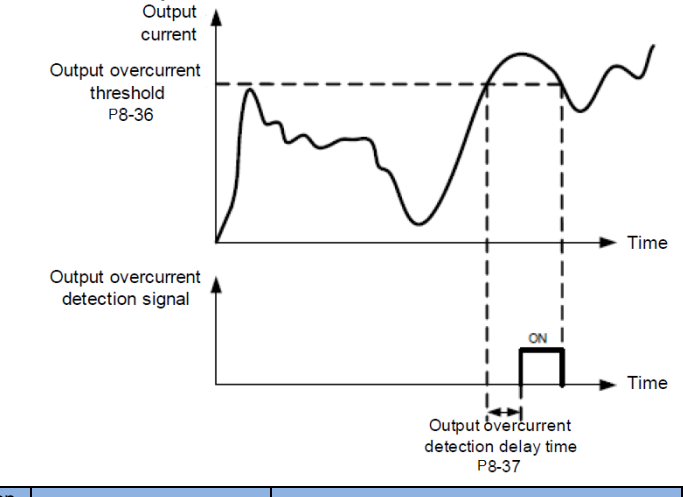

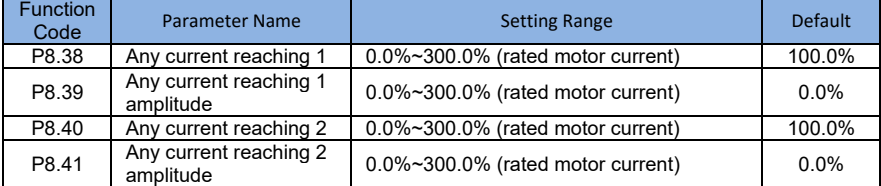

If the output current of the AC drive is within the positive and negative amplitudes of any current reaching detection value, the corresponding DO becomes ON.

The SI2000 provides two groups of any current reaching detection parameters, including current detection value and detection amplitudes, as shown in the following figure.

# Figure 4.21 Any current reaching detection

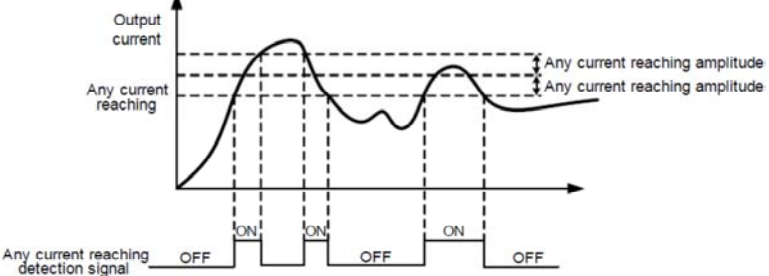

**62**

DO or relay

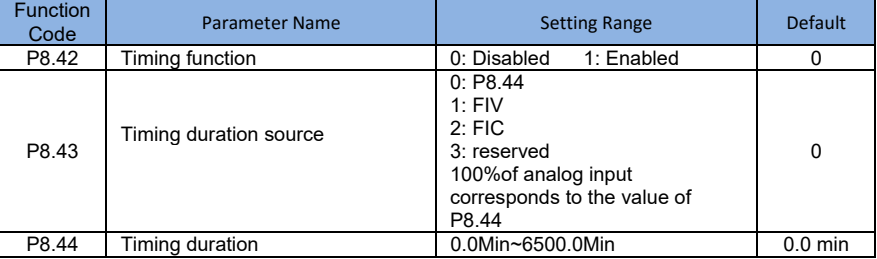

These parameters are used to implement the AC drive timing function.

If P8.42 is set to 1, the AC drive starts to time at startup. When the set timing duration is reached, the AC drive stops automatically and meanwhile the corresponding M01 output ON.

The AC drive starts timing from 0 each time it starts up and the remaining timing duration can be queried by D0.20.

The timing duration is set in P8.43 and P8.44, in unit of minute.

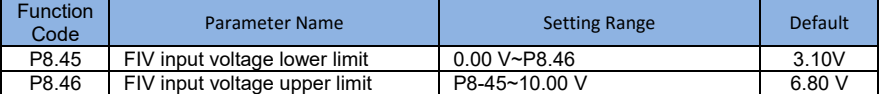

These two parameters are used to set the limits of the input voltage to provide protection on the AC drive. When the FIV input is larger than the value of P8.46 or smaller than the value of P8.45, the corresponding M01 becomes ON, indicating that FIV input exceeds the limit.

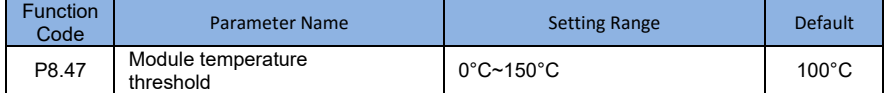

When the heatsink temperature of the AC drive reaches the value of this parameter, the corresponding M01 becomes ON, indicating that the module temperature reaches the threshold.

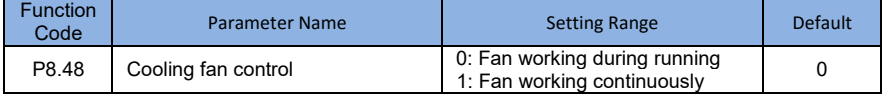

It is used to set the working mode of the cooling fan. If this parameter is set to 0, the fan works when the AC drive is in running state. When the AC drive stops, the cooling fan

works if the heat sink temperature is higher than 40°C, and stops working if the heat sink temperature is lower than 40°C.

If this parameter is set to 1, the cooling fan keeps working after power-on.

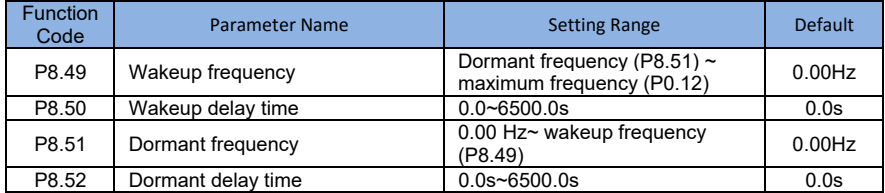

These parameters are used to implement the dormant and wakeup functions in the water supply application.

When the AC drive is in running state, the AC drive enters the dormant state and stops automatically after the dormant delay time (P8.52) if the set frequency is lower than or equal to the dormant frequency (P8.51).

When the AC drive is in dormant state and the current running command is effective, the AC drives starts up after the wakeup delay time (P8.50) if the set frequency is higher than or equal to the wakeup frequency (P8.49).

Generally, set the wakeup frequency equal to or higher than the dormant frequency. If the wakeup frequency and dormant frequency are set to 0, the dormant and wakeup functions are disabled.

When the dormant function is enabled, if the frequency source is PID, whether PID operation is performed in the dormant state is determined by PA.26. In this case, select PID operation enabled in the stop state (PA.28=1).

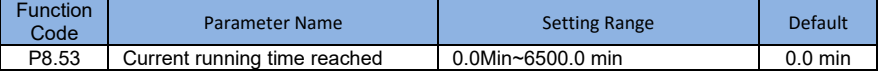

If the current running time reaches the value set in this parameter, the corresponding M01 becomes ON, indicating that the current running time is reached.

# Group F9: Fault and Protection

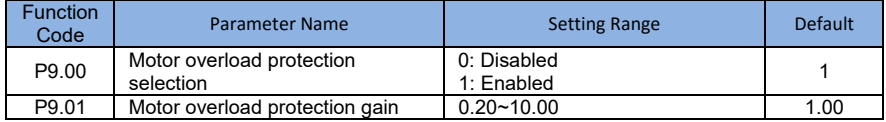

### $P9.00 = 0$

The motor overload protective function is disabled. The motor is exposed to potential damage due to overheating. A thermal relay is suggested to be installed between the AC drive and the motor.

### $P9.00 = 1$

 The AC drive judges whether the motor is overloaded according to the inverse time-lag curve of the motor overload protection.

The inverse time-lag curve of the motor overload protection is:

220% x P9.01 x rated motor current (if the load remains at this value for one minute, the AC drive reports motor overload fault), or

150% x P9.01 x rated motor current (if the load remains at this value for 60 minutes, the AC drive reports motor overload fault)

Set P9.01 properly based on the actual overload capacity. If the value of P9.01 is set too large, damage to the motor may result because the motor overheats but the AC drive does not report the alarm.

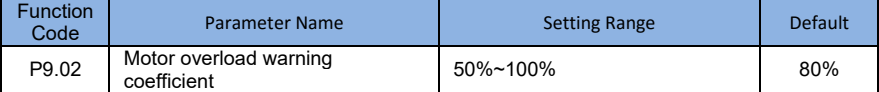

This function is used to give a warning signal to the control system via M01 before motor overload protection. This parameter is used to determine the percentage, at which prewarning is performed before motor overload. The larger the value is, the less advanced the pre-warning will be.

When the accumulative output current of the AC drive is greater than the value of the overload inverse time-lag curve multiplied by P9.02, the M01 terminal on the AC drive (Motor overload pre-warning) becomes ON.

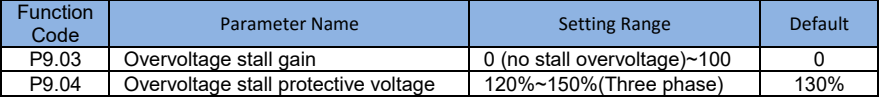

When the DC bus voltage exceeds the value of P9.04 (Overvoltage stall protective voltage) during deceleration of the AC drive, the AC drive stops deceleration and keeps the present running frequency. After the bus voltage declines, the AC drive continues to decelerate.

P9.03 (Overvoltage stall gain) is used to adjust the overvoltage suppression capacity of the AC drive. The larger the value is, the greater the overvoltage suppression capacity will be.

In the prerequisite of no overvoltage occurrence, set P9.03 to a small value.

For small-inertia load, the value should be small. Otherwise, the system dynamic response will be slow. For large-inertia load, the value should be large. Otherwise, the suppression result will be poor and an overvoltage fault may occur. If the overvoltage stall gain is set to 0, the overvoltage stall function is disabled. The overvoltage stall protective voltage setting 100% corresponds to the base values in the following table:

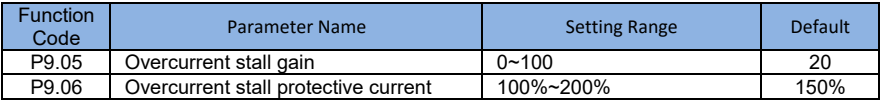

When the output current exceeds the overcurrent stall protective current during acceleration/deceleration of the AC drive, the AC drive stops acceleration/deceleration and keeps the present running frequency. After the output current declines, the AC drive continues to accelerate/decelerate.

P9.05 (Overcurrent stall gain) is used to adjust the overcurrent suppression capacity of the AC drive. The larger the value is, the greater the overcurrent suppression capacity will be. In the prerequisite of no overcurrent occurrence, set P9.05 to a small value.

For small-inertia load, the value should be small. Otherwise, the system dynamic response will be slow. For large-inertia load, the value should be large. Otherwise, the suppression result will be poor and overcurrent fault may occur.

If the overcurrent stall gain is set to 0, the overcurrent stall function is disabled.

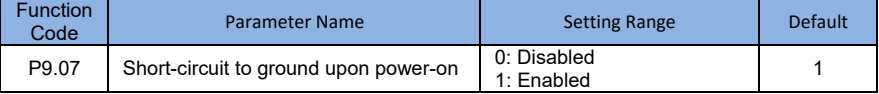

It is used to determine whether to check the motor is short-circuited to ground at power-on of the AC drive .If this function is enabled , the AC drive's UVW will have voltage output at while after power-on.

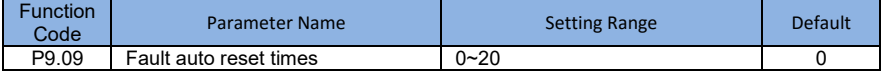

It is used to set the times of fault auto resets if this function is used . After the value is exceeded , the AC drive will remain in the fault state.

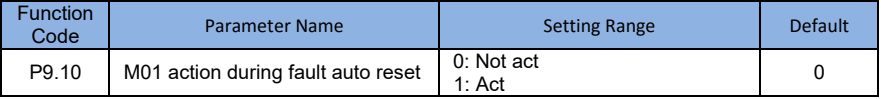

It is used to decide whether the M01 acts during the fault auto reset if the fault auto reset if the fault auto function is selected .

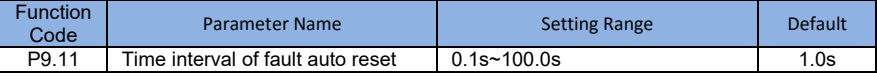

It is used to set the waiting time from the alarm of the AC drive to fault auto reset. P9.12 Reserved

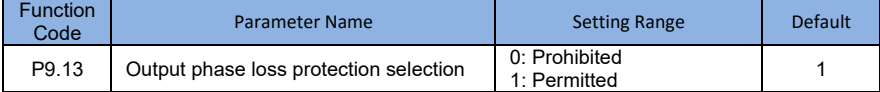

It is used to determine whether to perform output phase loss protection.

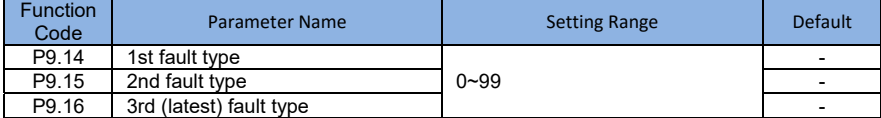

It is used to record the types of the most recent three faults of the AC drive. 0 indicates no fault. For possible causes and solution of each fault, refer to Chapter 5.

# **SI2000 User Manual Community Community Community Description of Function Codes**

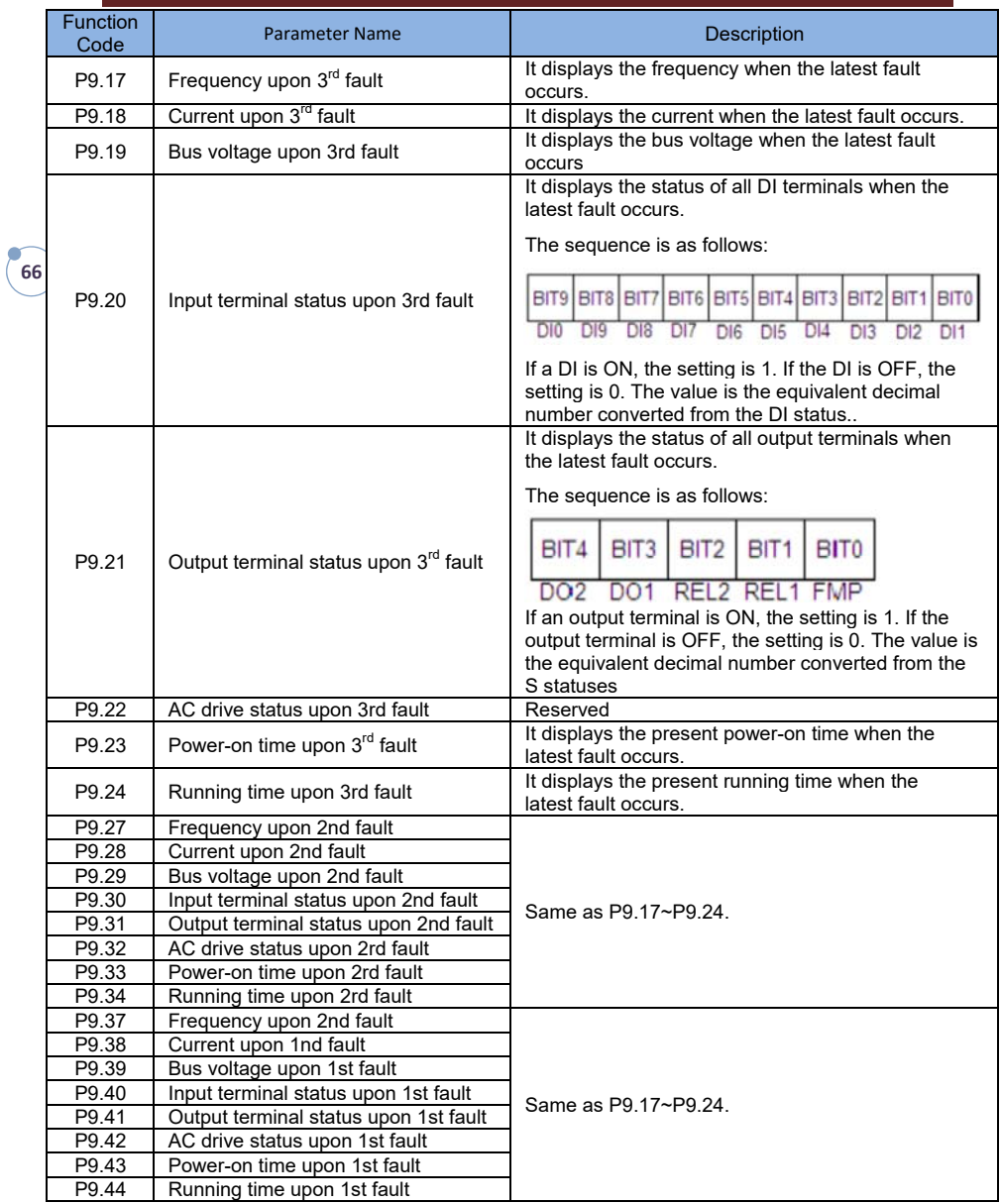

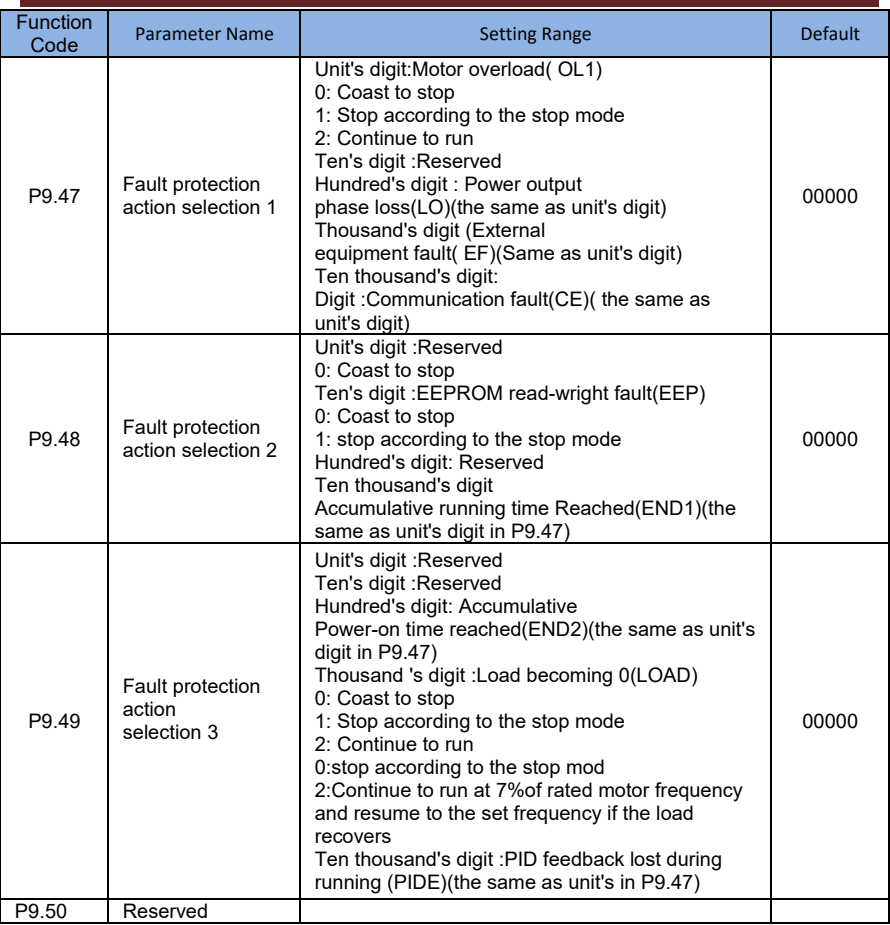

If "Coast to stop" is selected, the AC drive displays fault and directly stops.

• If "Stop according to the stop mode" is selected, the AC drive displays alarm code and stops according to the stop mode. After stopping , AC drive displays error code. If "continue to run "is selected , the AC drive continues to run and displays alar code .The running frequency is set in P9.54.

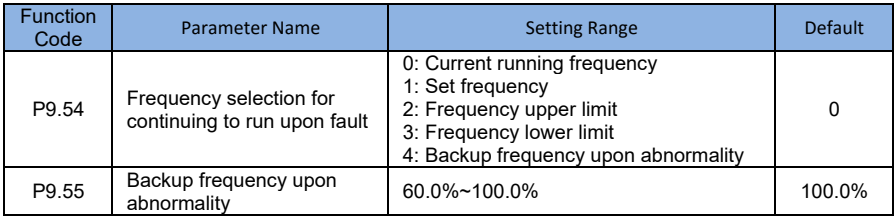

If a fault occurs during the running of the AC drive and the handling of fault is set to "Continue to run", the AC drive displays alarm code and continues to run at the frequency set in P9.54.

The setting of P9.55 is a percentage relative to the maximum frequency.

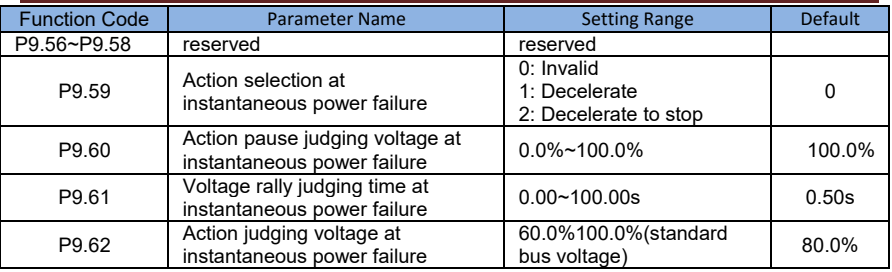

Upon instantaneous power failure or sudden voltage dip, the DC bus voltage of the AC drive reduces. This function enables the AC drive to compensate the DC bus voltage reduction with the load feedback energy by reducing the output frequency so as to keep the AC drive running continuously.

If  $P9.59 = 1$ , upon instantaneous power failure or sudden voltage dip, the AC drive decelerates. Once the bus voltage resumes to normal, the AC drive accelerates to the set frequency. If the bus voltage remains normal for the time exceeding the value set in P9.61, it is considered that the bus voltage resumes to normal.

If  $P9.59 = 2$ , upon instantaneous power failure or sudden voltage dip, the AC drive decelerates to stop.

Figure 4-22 AC drive action diagram upon instantaneous power failure

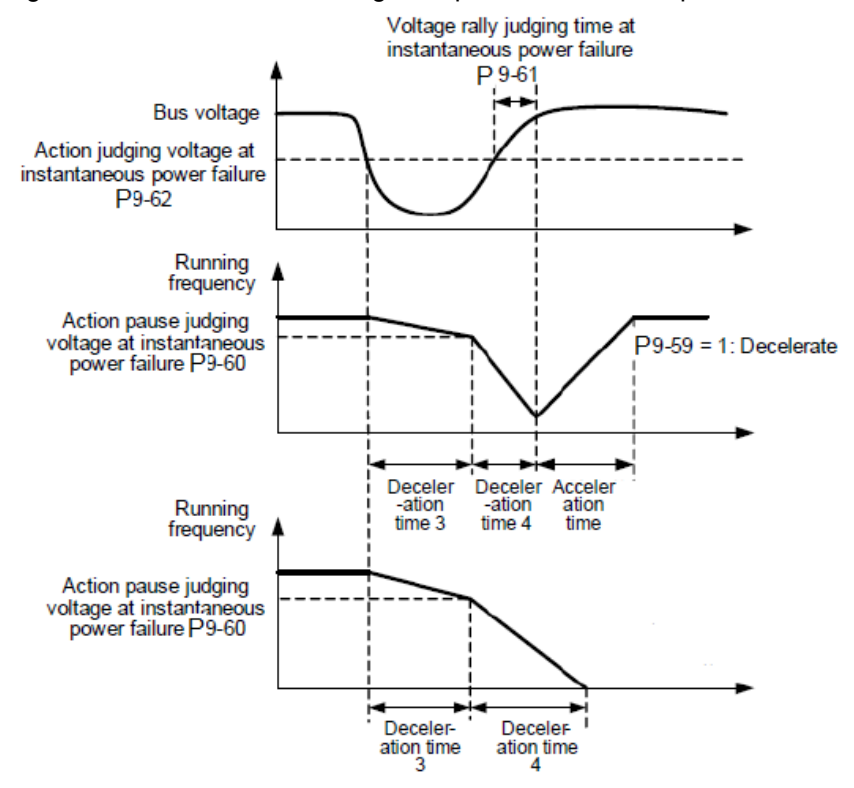

# **SI2000 User Manual Community Community Community Description of Function Codes**

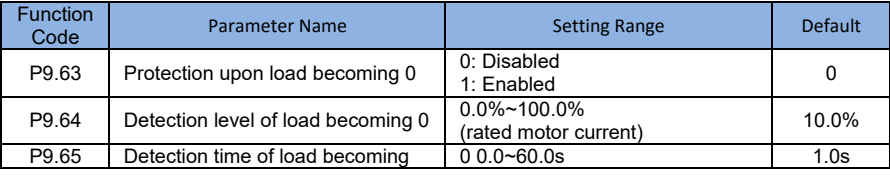

If protection upon load becoming 0 is enabled, when the output current of the AC drive is lower than the detection level (P9.64) and the continuous time exceeds the detection time (P9.65), the output frequency of the AC drive automatically declines to 7% of the rated frequency. During the protection, the AC drive automatically accelerates to the set frequency if the load resumes to normal.P9.67~70 Reserved

# Group PA: Process Control PID Function

PID control is a general process control method. By performing proportional, integral and differential operations on the difference between the feedback signal and the target signal, it adjusts the output frequency and constitutes a feedback system to stabilize the controlled counter around the target value.

It is applied to process control such as flow control, pressure control and temperature control. The following figure shows the principle block diagram of PID control.

Figure 4-23 Principle block diagram of PID control

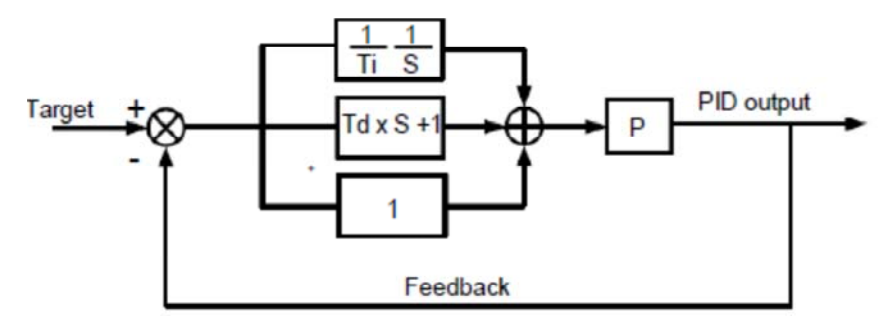

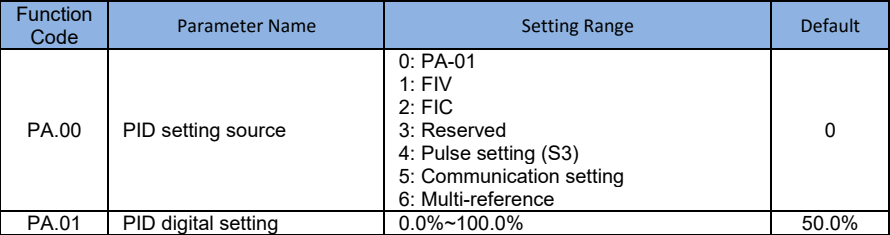

PA.00 is used to select the channel of target process PID setting. The PID setting is a relative value and ranges from 0.0% to 100.0%. The PID feedback is also a relative value. The purpose of PID control is to make the PID setting and PID feedback the same.

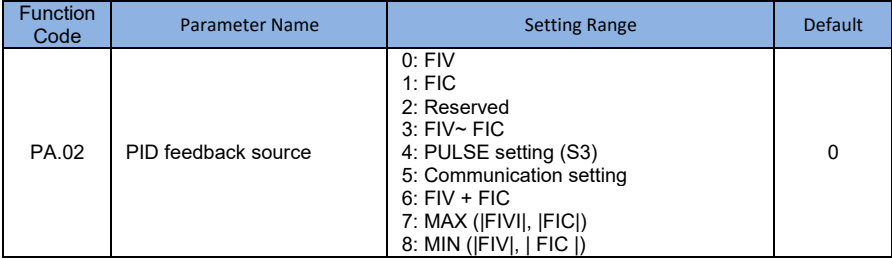

This parameter is used to select the feedback signal channel of process PID.

The PID feedback is a relative value and ranges from 0.0% to 100.0%.

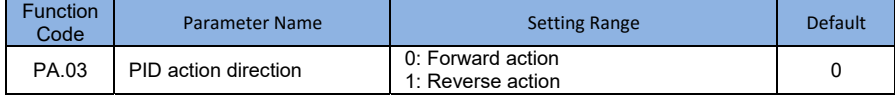

# • 0: Forward action

When the feedback value is smaller than the PID setting, the AC drive's output frequency rises. For example, the winding tension control requires forward PID action.

### • 1: Reverse action

When the feedback value is smaller than the PID setting, the AC drive's output frequency reduces. For example, the unwinding tension control requires reverse PID action.

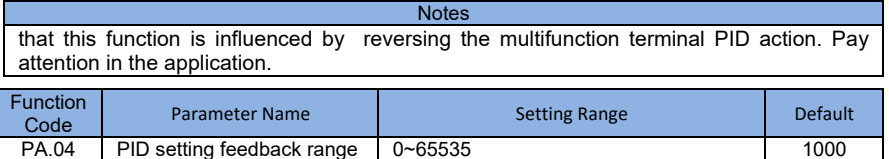

This parameter is a non-dimensional unit. It is used for PID setting display (D0.15) and PID feedback display (D0.16).

Relative value 100% of PID setting feedback corresponds to the value of PA.04. If 10.04 is set to 2000 and PID setting is 100.0%, the PID setting display (D0.15) is 2000.

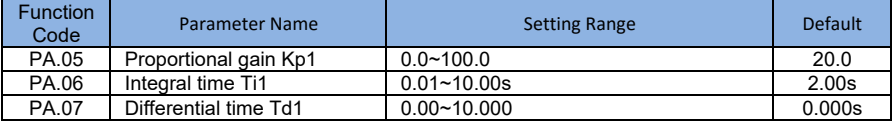

• PA.05 (Proportional gain Kp1)

It decides the regulating intensity of the PID regulator. The higher the Kp1 is, the larger the regulating intensity is. The value 100.0 indicates when the deviation between PID feedback and PID setting is 100.0%, the adjustment amplitude of the PID regulator on the output frequency reference is the maximum frequency.

• PA.06 (Integral time Ti1)

It decides the integral regulating intensity. The shorter the integral time is, the larger the regulating intensity is. When the deviation between PID feedback and PID setting is 100.0%, the integral regulator performs continuous adjustment for the time set in 10-06. Then the adjustment amplitude reaches the maximum frequency.

• PA.07 (Differential time Td1)

It decides the regulating intensity of the PID regulator on the deviation change. The longer the differential time is, the larger the regulating intensity is. Differential time is the time within which the feedback value change reaches 100.0%, and then the adjustment amplitude reaches the maximum frequency.

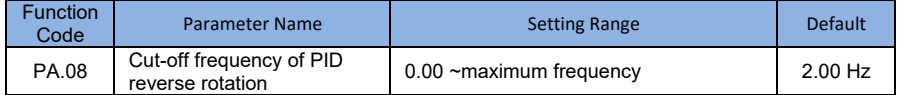

In some situations, only when the PID output frequency is a negative value (AC drive reverse rotation), PID setting and PID feedback can be equal. However, too high reverse rotation frequency is prohibited in some applications, and PA.08 is used to determine the reverse rotation frequency upper limit.

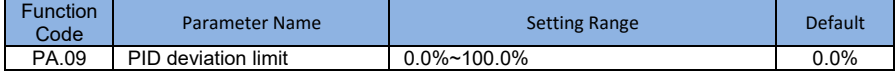

# **SI2000 User Manual Community Community Community Description of Function Codes**

If the deviation between PID feedback and PID setting is smaller than the value of PA.09, PID control stops. The small deviation between PID feedback and PID setting will make the output frequency stabilize, effective for some closed-loop control applications.

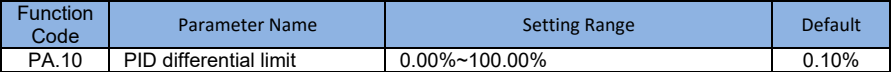

It is used to set the PID differential output range. In PID control, the differential operation may easily cause system oscillation. Thus, the PID differential regulation is restricted to a small range.PA.10 is used to set the range of PID differential output.

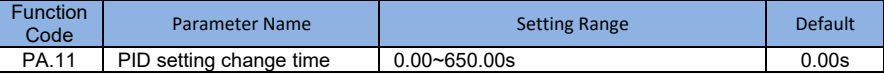

The PID setting change time indicates the time required for PID setting changing from 0.0% to 100.0%. The PID setting changes linearly according to the change time, reducing the impact caused by sudden setting change on the system.

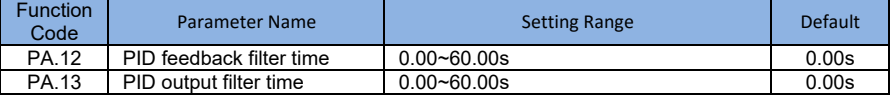

PA.12 is used to filter the PID feedback, helping to reduce interference on the feedback but slowing the response of the process closed-loop system.

PA.13 is used to filter the PID output frequency, helping to weaken sudden change of the AC drive output frequency but slowing the response of the process closed-loop system.

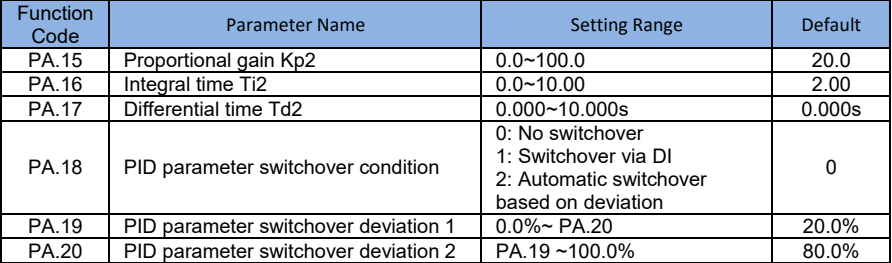

In some applications, PID parameters switchover is required when one group of PID parameters cannot satisfy the requirement of the whole running process.

These parameters are used for switchover between two groups of PID parameters. Regulator parameters PA.15 to PA.17 are set in the similar way as PA.05 to PA.07.

The switchover can be implemented either via a S terminal or automatically implemented based on the deviation.

If you select switchover via a S terminal, the S must be allocated with function 43 "PID parameter switchover". If the S is OFF, group 1 (PA.05 to PA.07) is selected. If the S is ON, group 2 (PA.15 to PA.17) is selected.

If you select automatic switchover, when the absolute value of the deviation between PID feedback and PID setting is smaller than the value of PA.19, group1 is selected. When the absolute value of the deviation between PID feedback and PID setting is higher than the value of PA.20, group 2 is selected. When the deviation is between PA.19 and PA.20, the PID parameters are the linear interpolated value of the two groups of parameter values.

**73**

# Figure 4-24 PID parameters switchover

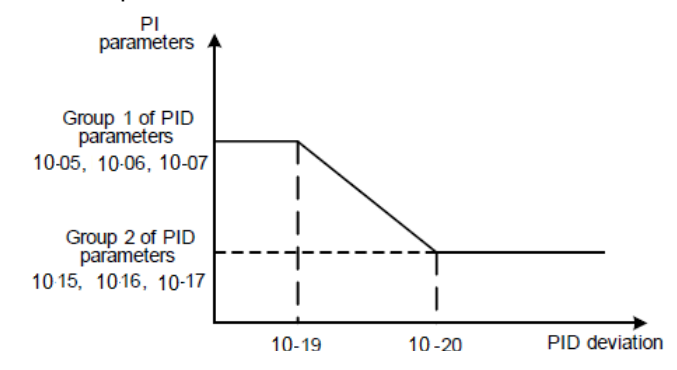

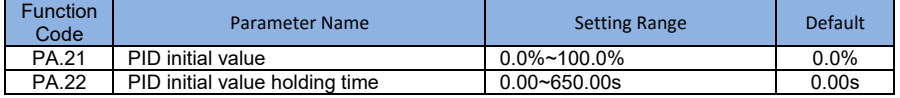

When the AC drive starts up, the PID starts closed-loop algorithm only after the PID output is fixed to the PID initial value (PA.21) and lasts the time set in PA.22.

# Figure 4-25 PID initial value function

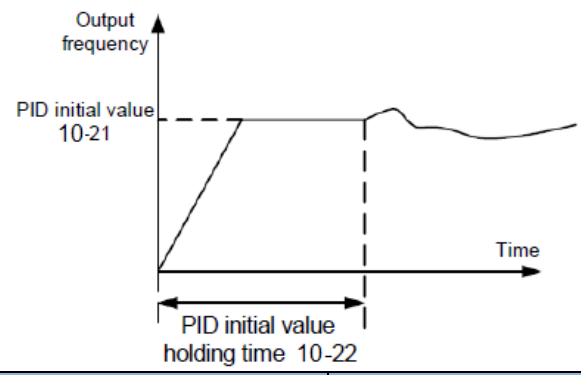

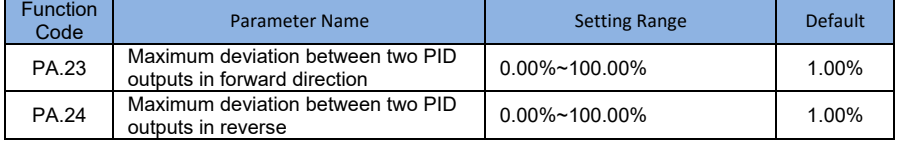

This function is used to limit the deviation between two PID outputs (2 ms per PID output) to suppress the rapid change of PID output and stabilize the running of the AC drive.

PA.23 and PA.24 respectively correspond to the maximum absolute value of the output deviation in forward direction and in reverse direction.

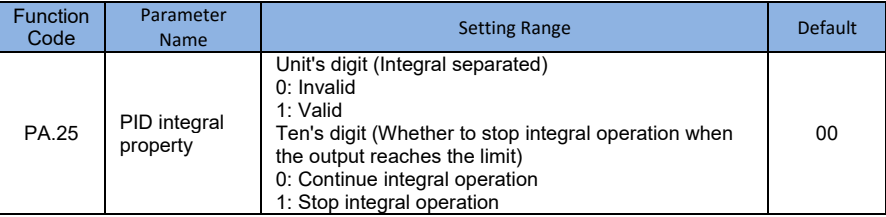

• Integral separated

If it is set to valid, , the PID integral operation stops when the DI allocated with function 38 "PID integral pause" is ON In this case, only proportional and differential operations take effect.

If it is set to invalid, integral separated remains invalid no matter whether the DI allocated with function 38 "PID integral pause" is ON or not.

• Whether to stop integral operation when the output reaches the limit

If "Stop integral operation" is selected, the PID integral operation stops, which may help to reduce the PID overshoot.

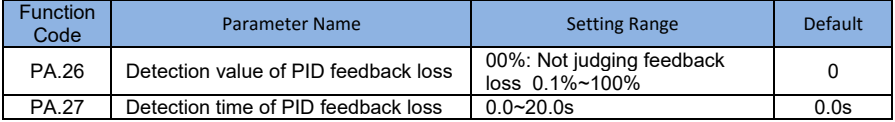

These parameters are used to judge whether PID feedback is lost.

If the PID feedback is smaller than the value of PA.26 and the lasting time exceeds the value of PA.27, the AC drive reports fault "PIDE" and acts according to the selected fault protection action.

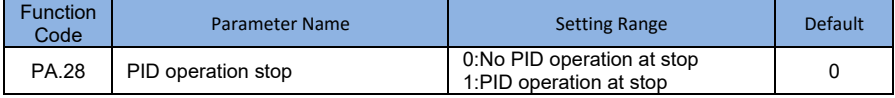

These parameters are used to judge whether PID feedback is lost .if the PID feedbackis smaller than the value of PA.26 and the lasting time exceeds the value of PA.27, the AC drive reports PIDE and acts according to the selected fault protection action.
# Group Pb: Swing Frequency, Fixed Length and Count

The swing frequency function is applied to the textile and chemical fiber fields and the applications where traversing and winding functions are required.

The swing frequency function indicates that the output frequency of the AC drive swings up and down with the set frequency as the center. The trace of running frequency at the time axis is shown in the following figure.

The swing amplitude is set in Pb.00 and PB.01. When Pb.01 is set to 0, the swing amplitude is 0 and the swing frequency does not take effect.

## **Figure 4-26 Swing frequency control**

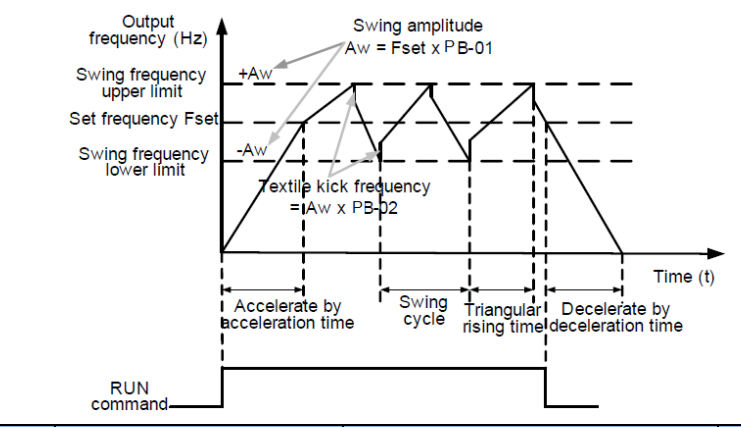

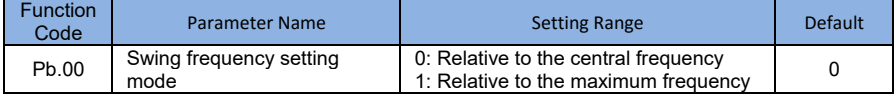

This parameter is used to select the base value of the swing amplitude.

0: Relative to the central frequency (P0.03 frequency source selection)

It is variable swing amplitude system. The swing amplitude varies with the central frequency (set frequency).

• 1: Relative to the maximum frequency (P0.10 maximum output frequency)

It is fixed swing amplitude system. The swing amplitude is fixed.

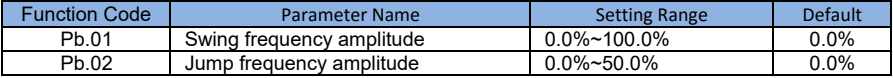

This parameter is used to determine the swing amplitude and jump frequency amplitude. The swing frequency is limited by the frequency upper limit and frequency lower limit.

• If relative to the central frequency (Pb.00 = 0), the actual swing amplitude AW is the calculation result of P0.03 (Frequency source selection) multiplied by Pb.01.

• If relative to the maximum frequency (Pb.00 = 1), the actual swing amplitude AW is the calculation result of P0.12 (Maximum frequency) multiplied by Pb.1.

Jump frequency = Swing amplitude AW x Pb.02 (Jump frequency amplitude).

• If relative to the central frequency (Pb.00 = 0), the jump frequency is a variable value.

 $\cdot$  If relative to the maximum frequency (Pb.00 = 1), the jump frequency is a fixed value.

The swing frequency is limited by the frequency upper limit and frequency lower limit.

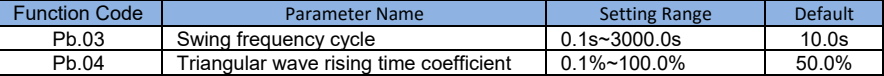

Swing frequency cycle :the time of a complete swing frequency cycle.

Pb.04 specifies the time percentage of triangular wave rising time to Pb.03 (Swing frequency cycle).

**76**

• Triangular wave rising time = Pb.03 (Swing frequency cycle) x Pb.04 (Triangular wave rising time coefficient, unit: s)

• Triangular wave falling time = Pb.03 (Swing frequency cycle) x (1 – Pb.04 Triangular wave rising time coefficient ,unit: s)

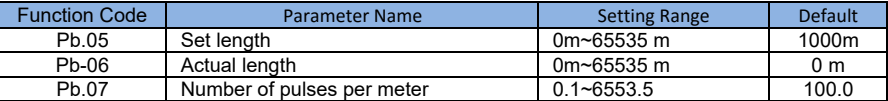

The preceding parameters are used for fixed length control.

The length information is collected by DI terminals. Pb.06 (Actual length) is calculated by dividing the number of pulses collected by the S terminal by Pb.07 (Number of pulses each meter).

When the actual length Pb.06 exceeds the set length in Pb-05, the M01 terminal allocated with function 10 (Length reached) becomes ON.

During the fixed length control, the length reset operation can be performed via the S terminal allocated with function 28. For details, see the descriptions of P5-00 to P5.09.

Allocate corresponding S terminal with function 27 (Length count input) in applications. If the pulse frequency is high, S3 must be used.

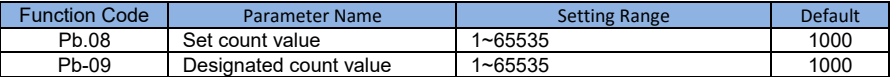

The count value needs to be collected by multi-function input terminals. Allocate the corresponding input terminal with function 25 (Counter input) in applications. If the pulse frequency is high, S3 must be used.

When the count value reaches the set count value (Pb.08), the M01 terminal allocated with function 8 (Set count value reached) becomes ON. Then the counter stops counting.

When the counting value reaches the designated counting value (Pb.09), the M01 terminal allocated with function 9 (Designated count value reached) becomes ON. Then the counter continues to count until the set count value is reached.

Pb.09 should be equal to or smaller than Pb.08.

### Figure 4-27 Reaching the set count value and designated count value

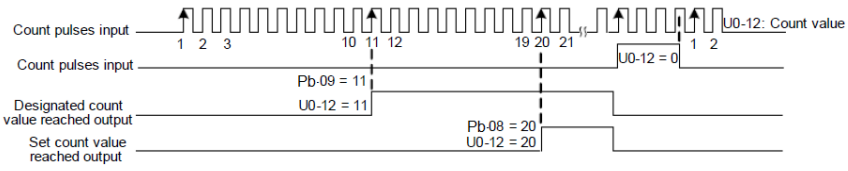

*A*  $\parallel$ 

# **Group PC: Multi-Reference and Simple PLC Function**

The SI2000 multi-reference has more rich functions than multi-speed, it can be used as the setting source of the V/F separated voltage source and setting source of process PID. In addition, the multi-reference is relative value.

The simple PLC function is different from the SI2000 user programmable function. Simple PLC can only complete simple combination of multi-reference, while the user programmable function is more practical. For details , see the description of group PC.

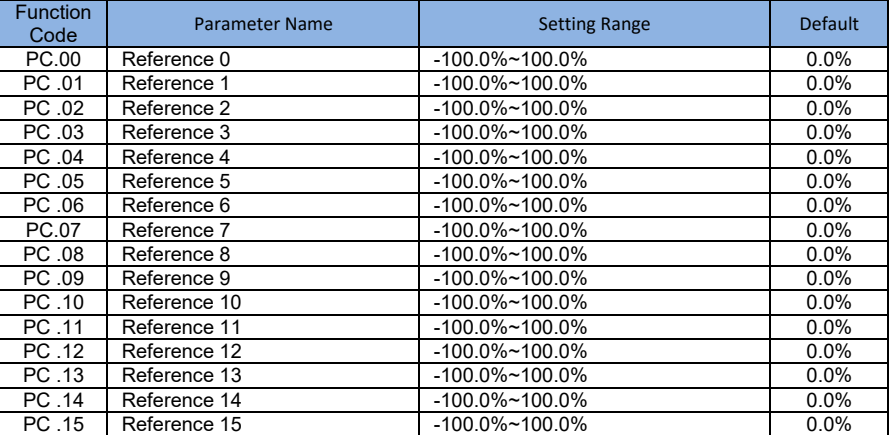

Multi-reference can be used in three occasions: as the setting source of frequency, V/F separated voltage and process PID. The multi-reference is relative value and ranges from -100.0% to 100.0%.

As frequency source, it is a percentage relative to the maximum frequency. As V/F separated voltage source, it is a percentage relative to the rated motor voltage. As process PID setting source, it does not require conversion.

Multi-reference can be switched over based on different states of S terminals. For details, see the descriptions of group P5.

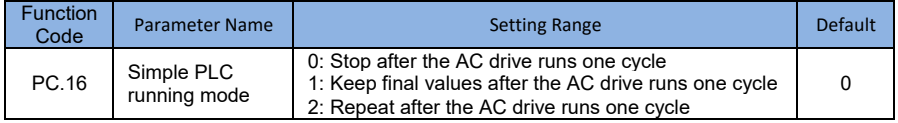

0: Stop after the AC drive runs one cycle

The AC drive stops after running one cycle, and will not start up until receiving another command.

1: Keep final values after the AC drive runs one cycle

The AC drive keeps the final running frequency and direction after running one cycle.

• 2: Repeat after the AC drive runs one cycle

The AC drive automatically starts another cycle after running one cycle, and will not stop until receiving the stop command.

Simple PLC can be either the frequency source or V/F separated voltage source.

When simple PLC is used as the frequency source, whether parameter values of PC.00 to PC.15 are positive or negative determines the running direction. If the parameter values are negative, it indicates that the AC drive runs in reverse direction.

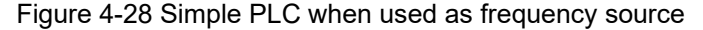

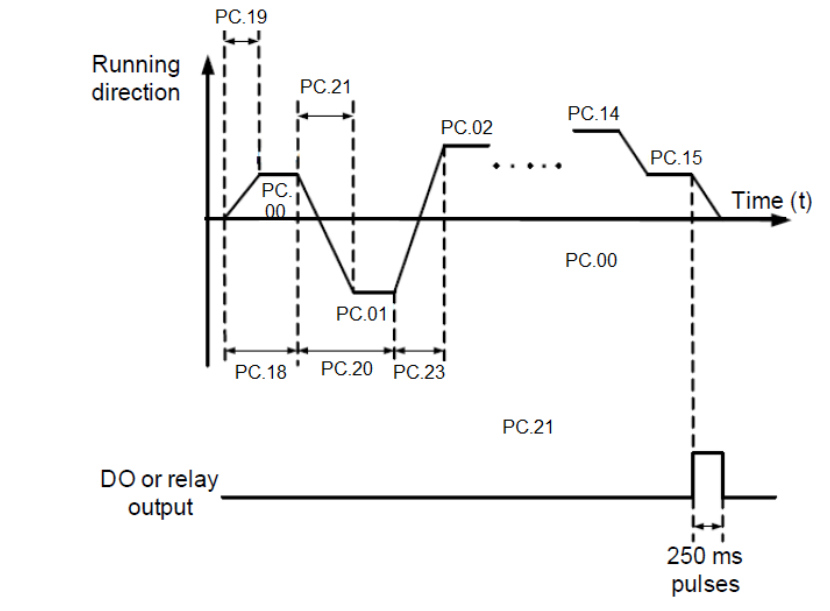

As the frequency source ,PLC has three running modes , as V/F separated voltage source ,it doesn't have the three modes . Among them,

0:Stop after the AC drive runs one cycle

The AC drive stops after running on the cycle, and will not start up until receiving another command.

1:Keeps the final running frequency and direction after running one cycle.

2:Repeat after the AC drive runs one cycle

The AC drive automatically start another cycle after running one cycle , and will not stop until receiving the stopping command

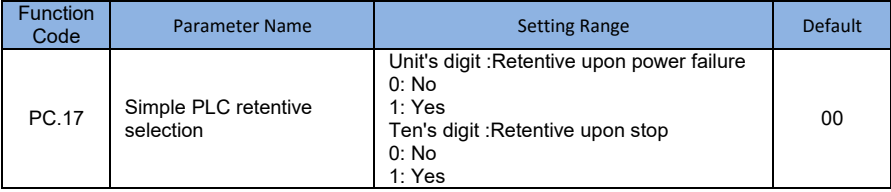

PLC retentive upon power failure indicates that the AC drive memorizes the PLC running moment and running frequency before power failure and will continue to run from the memorized moment after it is powered on again. If the unit's digit is set to 0, the AC drive restarts the PLC process after it is powered on again.

PLC retentive upon stop indicates that the AC drive records the PLC running moment and running frequency upon stop and will continue to run from the recorded moment after it starts up again. If the ten's digit is set to 0, the AC drive restarts the PLC process after it starts up again.

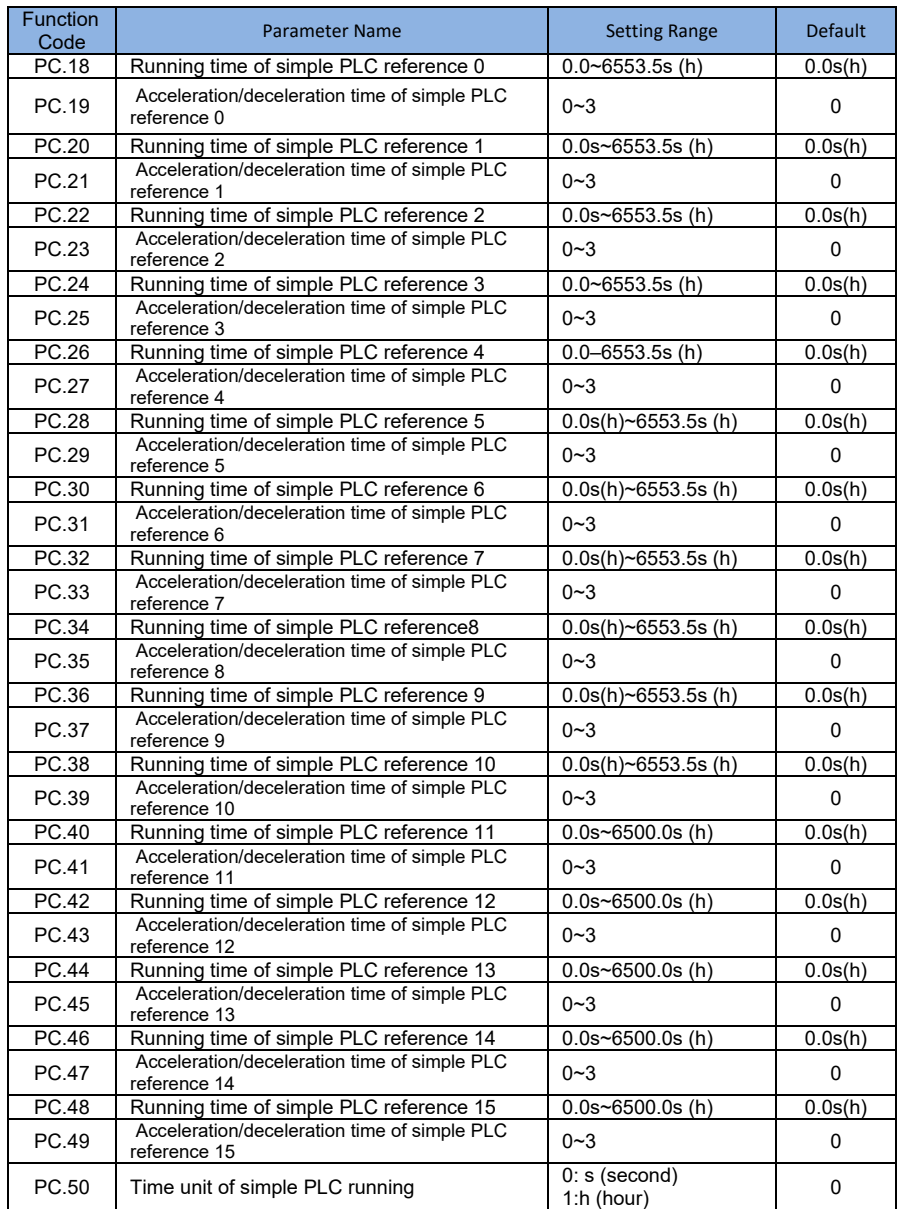

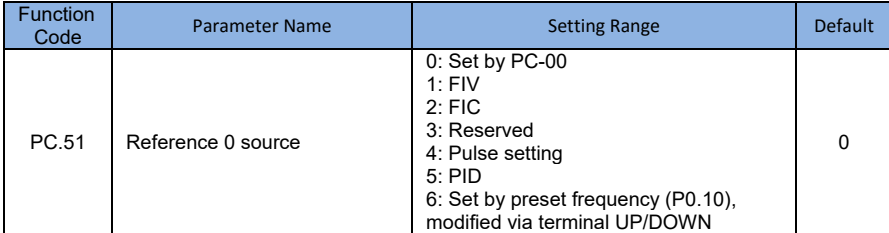

**80** It determines the setting channel of reference 0. You can perform convenient switchover between the setting channels. When multi-reference or simple PLC is used as frequency source, the switchover between two frequency sources can be realized easily.

# **Group PD: Communication Parameters**

PLEASE refer to the "SI2000 communication protocol "

# **Group PP: user-Defined Function codes**

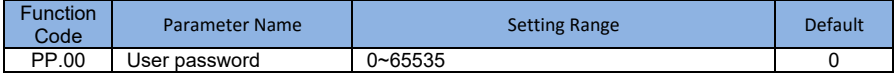

If it set to any non-zero number , the password protection function is enabled . After a password has been set and taken effect, you must input the correct password in order to enter the menu. If the entered password is incorrect you cannot view or modify parameters .If PP.00 is set to 0000, the previously set user password is cleared, and the password protection function is disabled.

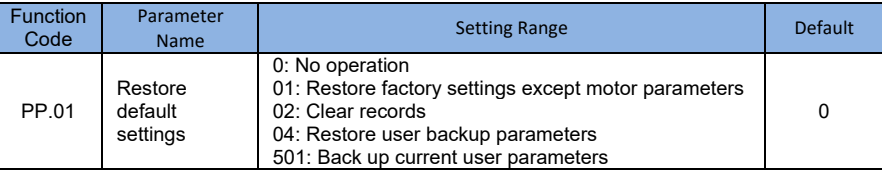

1:Restor default settings except motor parameters If FP.01 is set to 1, most function codes are restored to the default setting except motor parameters, frequency reference decimal point (P0.22 , fault records , accumulative running time (P7.09) , accumulative power-on time (P7.13) and accumulative power consumption(P7.14).

### 2:Clear records

If PP.01 is set to 2, the fault records, accumulative running time (P7.09), accumulative power-on time (P7.13) and accumulative power consumption (P7.14) are cleared.

### 501:Back up current set user parameters

Back up current set user parameters , to back up all the current parameters setting are backed up , helping you to restore the setting if incorrect parameter setting is performed .

4:Restor user backup parameters

If PP.01 is set to 4, the previous backup user parameters are restored.

# Group C0: Torque Control and Restricting Parameters

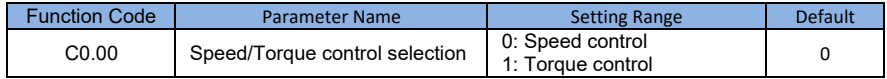

It is used to select the AC drive's control mode: speed control or torque control.

The SI2000 provides S terminals with two torque related functions, function 29 (Torque control prohibited) and function 46 (Speed control/Torque control switchover). (function 46).The two S terminals need to be used together with C0.00 to implement speed control/torque control switchover.

If the S terminal allocated with function 46 (Speed control/Torque control switchover) is OFF, the control mode is determined by C0.00. If the S terminal allocated with function 46 is ON, the control mode is reverse to the value of C0.00.

However, if the torque control prohibited terminal is ON ,the AC drive is fixed to run in the speed control mode.

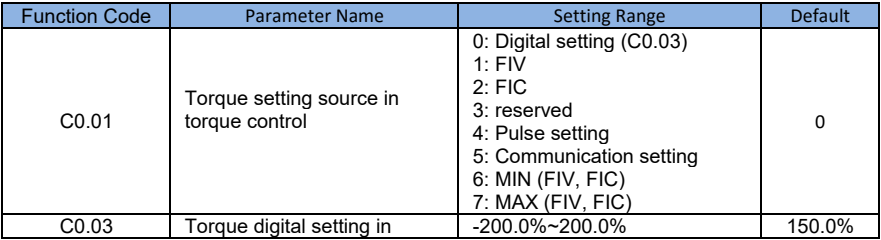

C0.01 is used to set the torque setting source. There are a total of eight torque setting sources.

The torque setting is a relative value. 100.0% corresponds to the AC drive's rated torque. The setting range is -200.0% to 200.0%, indicating the AC drive's maximum torque is twice of the AC drive's rated torque.

When the torque setting using 1~7, communication, analog input and pulse input . The data format is -100.00% to 100.00%. 100%corresponds to the value of C0.03.

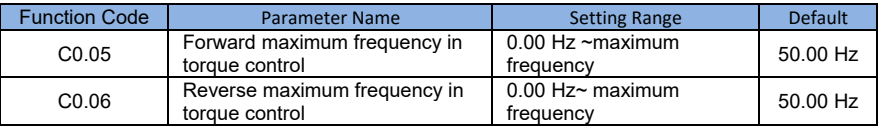

This two parameters are used to set the maximum frequency in forward or reverse rotation in torque control mode.

In torque control, if the load torque is smaller than the motor output torque, the motor's rotational speed will rise continuously. To avoid runaway of the mechanical system, the motor maximum rotating speed must be limited in torque control.

You can implement continuous change of the maximum frequency in torque control dynamically by controlling the frequency upper limit.

### **SI2000 User Manual Description of Function Codes**

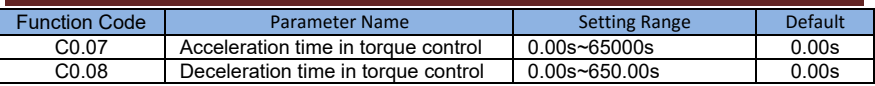

In torque control, the difference between the motor output torque and the load torque determines the speed change rate of the motor and load. The motor rotational speed may change quickly and this will result in noise or too large mechanical stress. The setting of acceleration/deceleration time in torque control makes the motor rotational speed change smoothly.

However, in applications requiring rapid torque response, set the acceleration/ deceleration time in torque control to 0.00s. For example, two AC drives are connected to drive the same load. To balance the load allocation, set one AC drive as master in speed control and the other as slave in torque control. The slave receives the master's output torque as the torque command and must follow the master rapidly. In this case, the acceleration/deceleration time of the slave in torque control is set to 0.0s.

# Group C5: Control Optimization Parameters

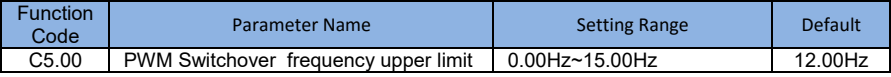

This parameter is valid only for V/F control.

It is used to determine the wave modulation mode in V/F control of asynchronous motor.

If the frequency is lower than the value of this parameter, the wave is 7-segment continuous modulation . If the frequency is higher than the value of this parameter, the waveform is 5-segment intermittent modulation.

The 7-segment continuous modulation causes more loss to switches of the AC drive but smaller current ripple. The 5-segment intermittent modulation causes less loss to switch of the AC drive but larger current ripple .This may lead to motor running instability at high frequency . Do not modify this parameter genrrally.

For instability of V/F control , refer to parameter P4.11. For loss to AC drive and temperature rise , refer to parameter P0.17.

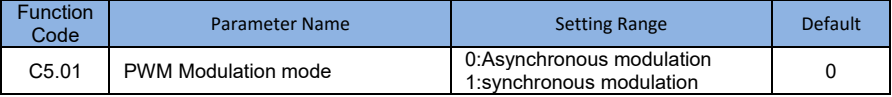

Only V/F control is effective. asynchronous modulation is used when the output frequency is high(over 100Hz),conducive to the quality of the output voltage .

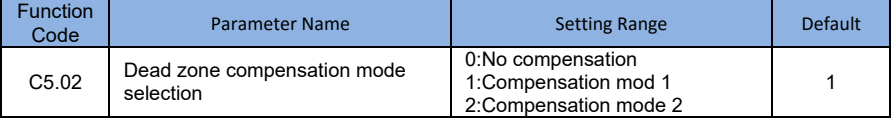

It doesn't have to modify generally.

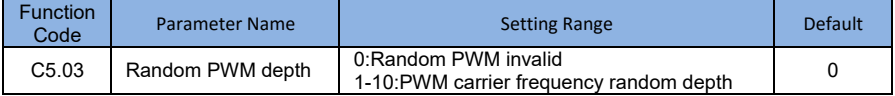

Random PWM depth is set to improve the motor's noise , reduce electromagnetic interference.

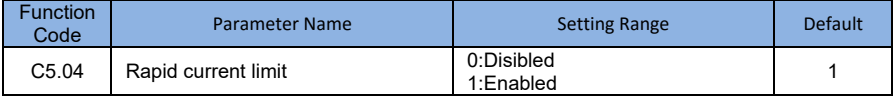

Opening fast current limiting can reduce overcurrent fault , make the inverter work normally. Opening fast current limiting for a long time , can make the inverter overheat, Report a fault CBC.CBC represents fast current limiting fault and need to stop.

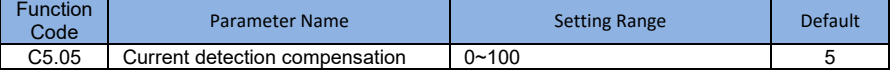

Used to set current detection compensation ,don't recommend to modify.

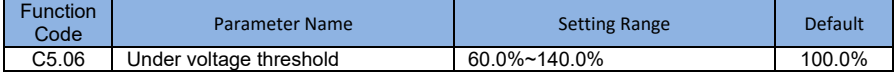

Used to set the voltage of inverter's lack voltage fault LU, Different voltage levels of inverter's 100% ,corresponding to different voltages, Respectively single-phase 220V or three-phase 220V:three- phase 380V :350;three-phase 690V:650V.

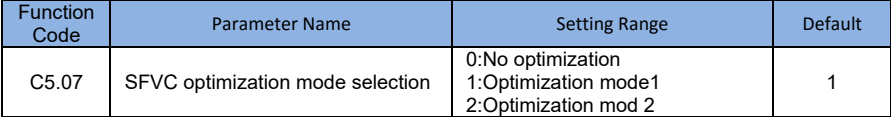

1:Optimization mode 1

It is used when the requirement on torque control linearity is high.

2:Optimization mode 2

It is for the requirement on speed stability is high.

# Group C6: FI curve Setting (FI is FIV or FIC)

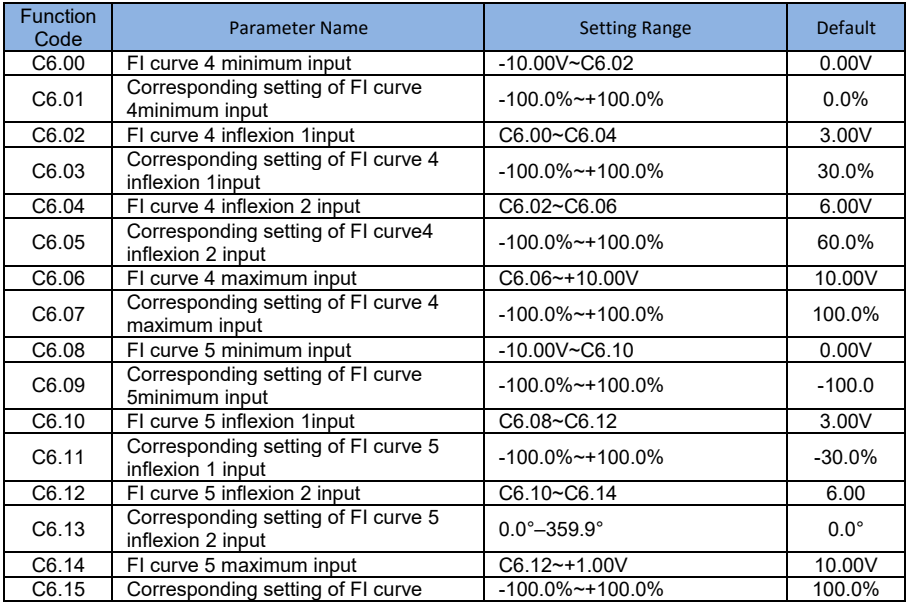

The function curve 4 and curve 5 is similar to that curve 1 to curve 3, but curve 1 to curve 3 are lines , and curve 4 and curve 5 are 4-point curves, implementing more flexible corresponding relationship . The schematic diagram of curve 4 and curve 5 is shown in the following figure.

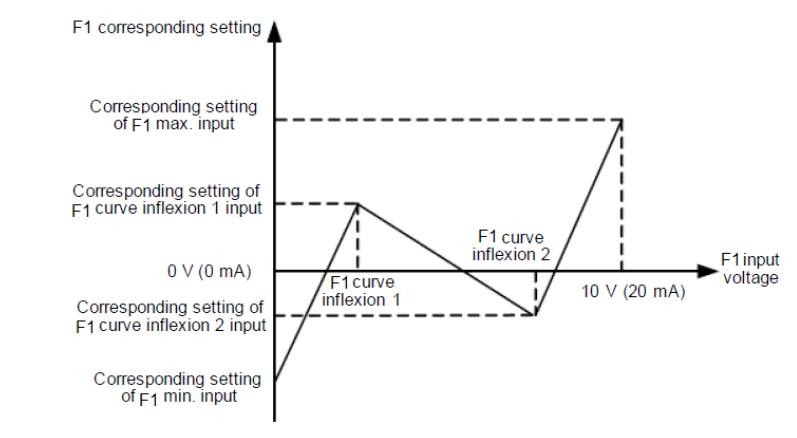

When setting curve 4 and curve 5, note that curve's minimum input voltage , inflexion 1 voltage , inflexion 2 voltage and maximum voltage must be in increment order.

P5.33(FI curve selection ) is used to determine how to select curve for FIV to FIC from the five curves.

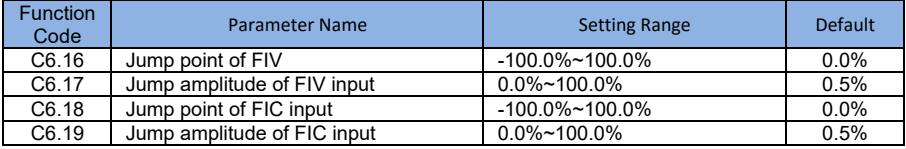

The analog input terminal (FIV to FIC) of the SI2000 all support the corresponding setting jump function , which fixes the analog input corresponding setting jump point when analog input corresponding setting jumps around the jump range.

For example ,FIV input voltage jumps around 5.00 V corresponds to 0.0% and maximum input 10.00 V corresponds to 100.0% The detected FIV input corresponding setting varies between 49.0% and 51.0% if you set C6.16 to 50.0% and C6.17 to 1.0% then the obtained stable input FIV input corresponding setting is fixed to 50.0% after the jump function , eliminating the fluctuation effect.

# **Group CC: FI/FO Correction**

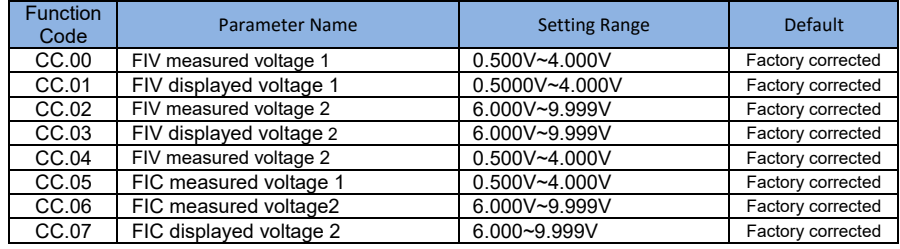

The parameters are used to correct the FI to eliminate the impact of FI zero offset and gain.

They have been corrected upon delivery . When you resume the factory values , these parameters will be restored to the factory-corrected values . Generally , you need not perform correction in the applications.

Measured voltage indicates the actual output voltage value measured by instruments such as the multimeter . Display voltage indicates the voltage display value sampled by the AC drive .For details, refer to D0.21, D0.22. During correction , send two voltage value to each FI terminal , and save the measured values and display values to the function codes CC.00 to CC.07 .Then the AC drive will automatically perform FI zero offset and gain correction.

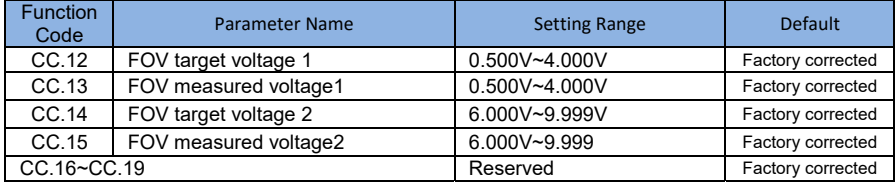

These parameters are used to correct the FOV.

They have been corrected upon delivery ,. When you resume the factory-corrected values , these parameters will be restored to the factory-corrected values . You need perform correction in the applications.

Target voltage indicates the theoretical output voltage of the AC drive . Measured voltage indicates the actual output voltage value measured by instruments such as the multi meter.

# **Group D0: Monitoring Parameters**

Group D0 is used to monitor the AC drive's running state. You can view the parameter values by using operation panel, convenient for on-site commissioning, or from the host computer by means of communication

D0.00 to D0.31 are the monitoring parameters in the running and stop state defined by P7.03 and P7.04. For more details, see Table Parameters of Group D0:

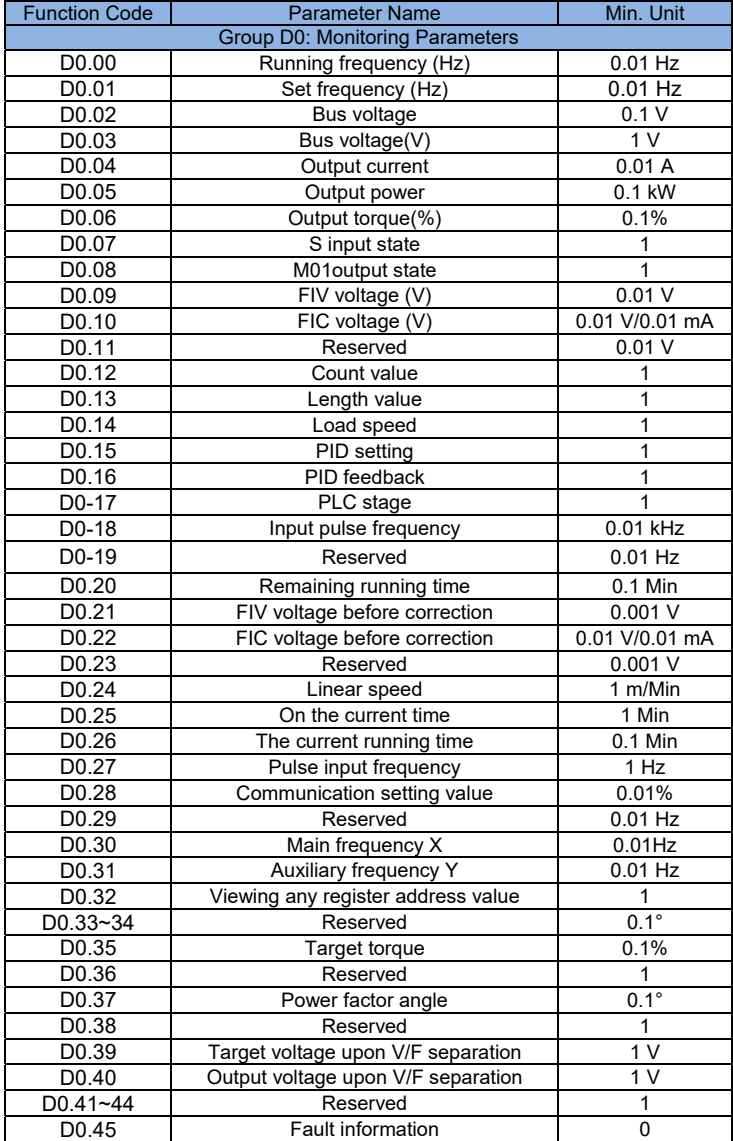

**1**

# Chapter 5 Function Code Table

If PP-00 is set to a non-zero number, parameter protection is enabled. You must enter the correct user password to enter the menu.

To cancel the password protection function, enter with password and set PP-00 to 0. Parameters menu the usercustomizes are not protected by password.

Group P is the basic function parameters, Grop D is to monitor the function parameter.

The symbols in the function code table are described as follows:

" $\forall$ ": The parameter can be modified when the AC drive is in either stop or running state.

" $\star$ ": The parameter cannot be modified when the AC drive is in the running state.

"●": The parameter is the actually measured value and cannot be modified.

"\*": The parameter is factory parameter and can be set only by the manufacturer.

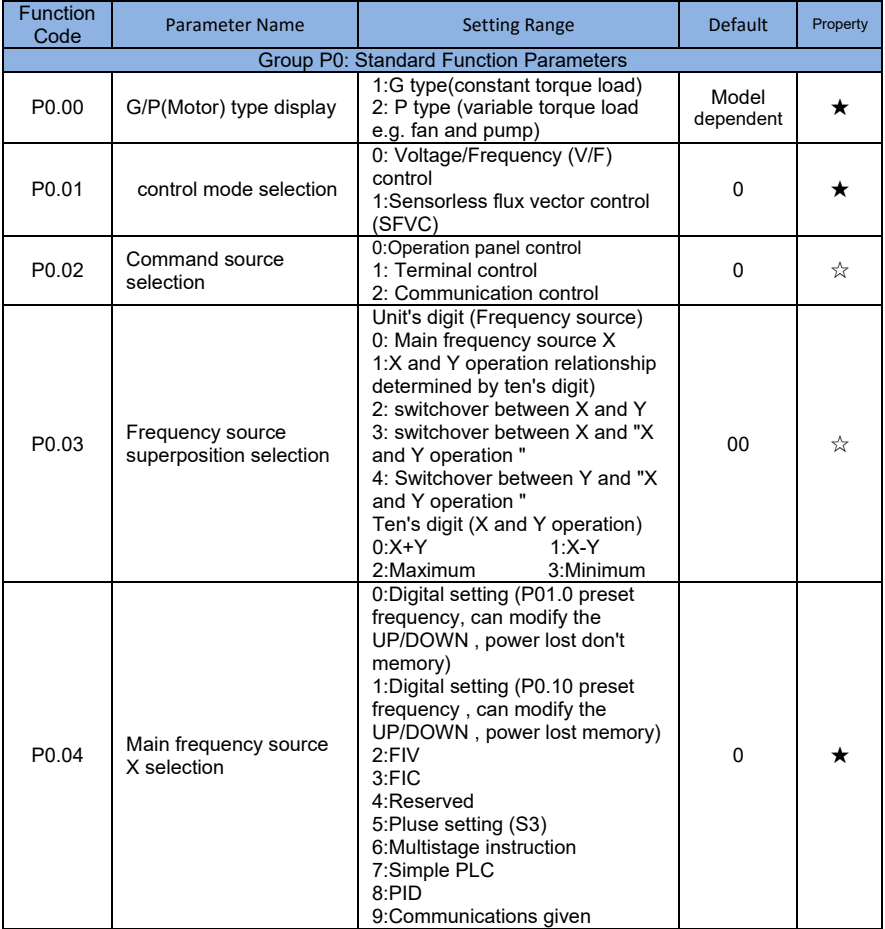

# 5.1 Standard Function Parameters

**5 www.ssinverter.info** 

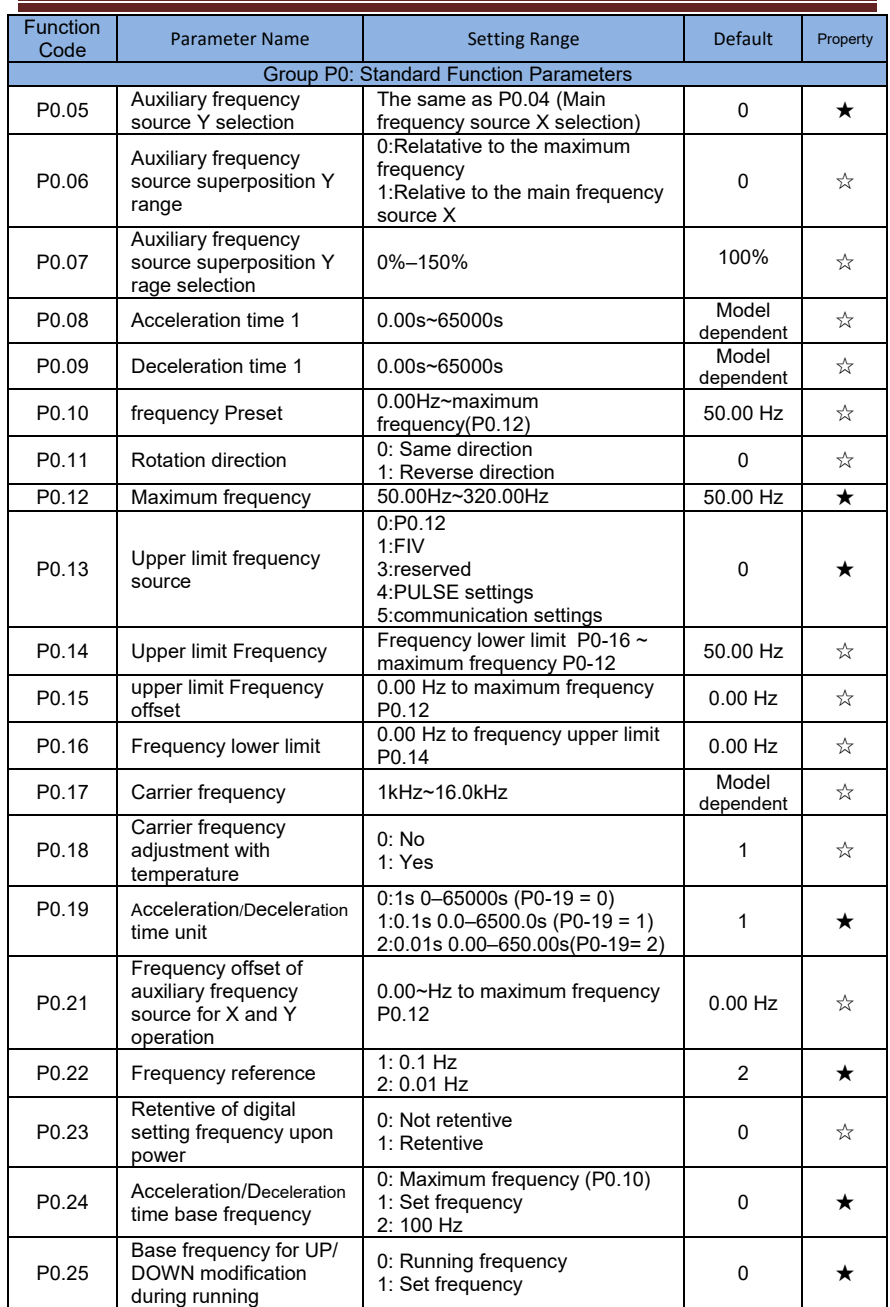

**3**

Ø

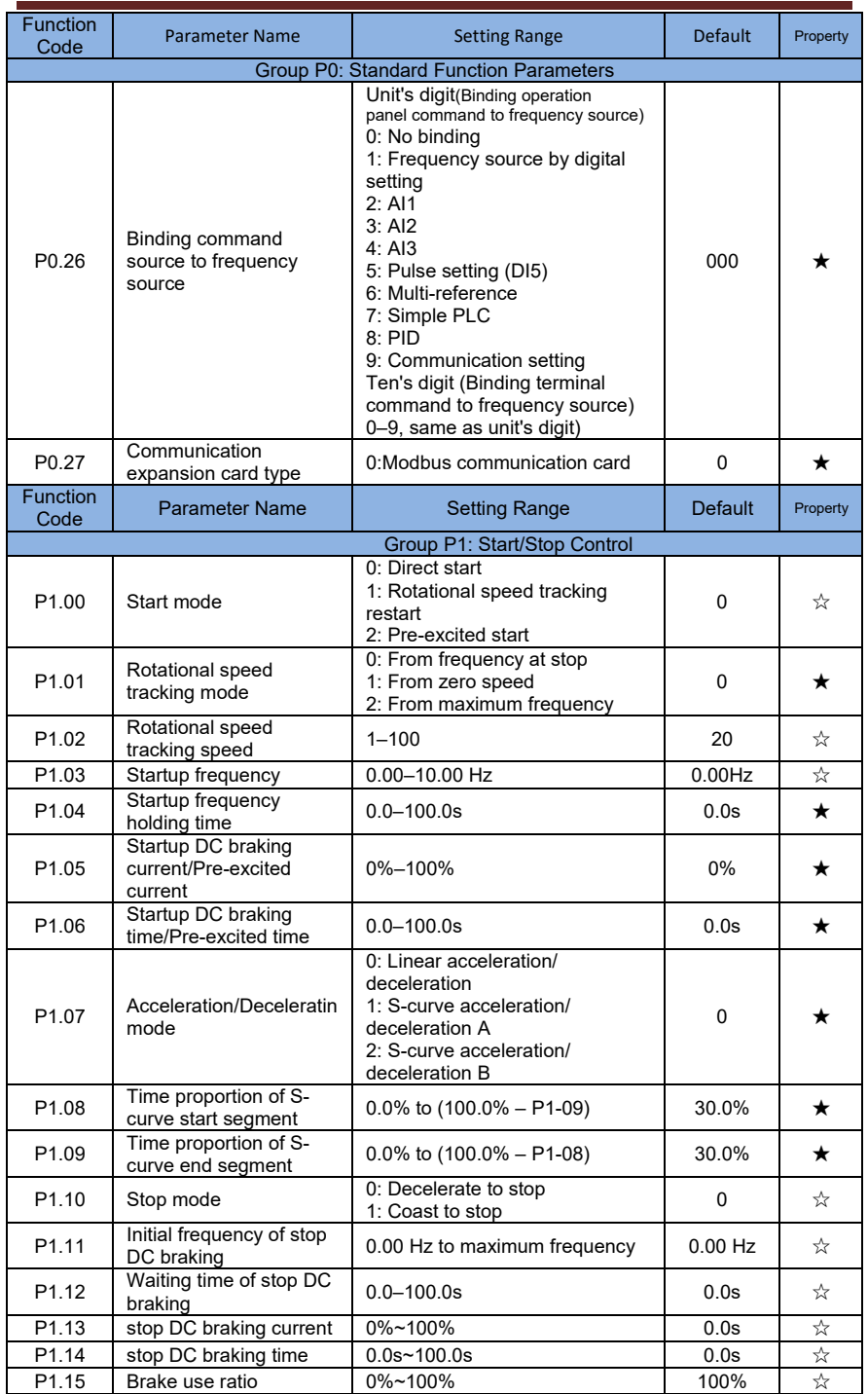

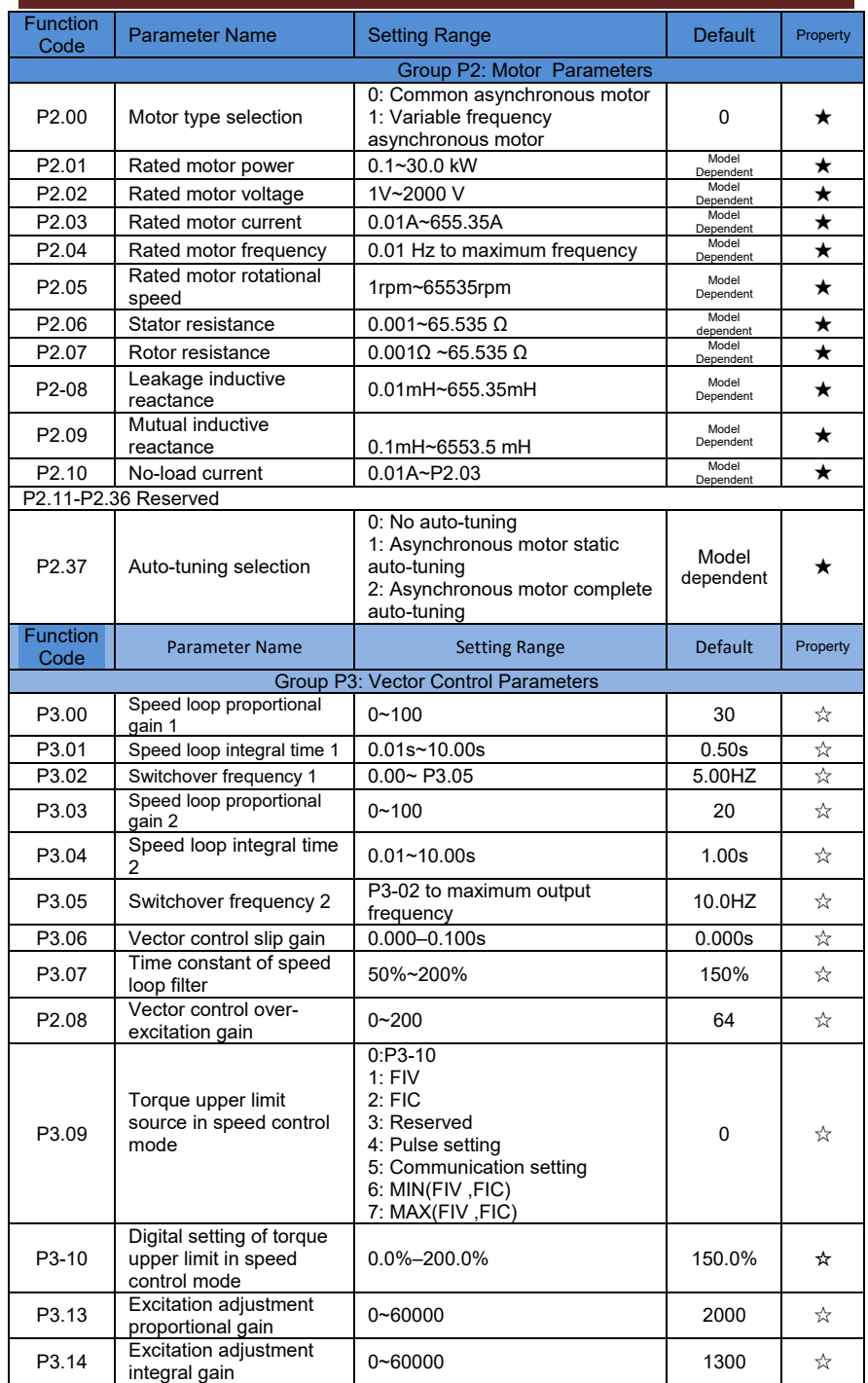

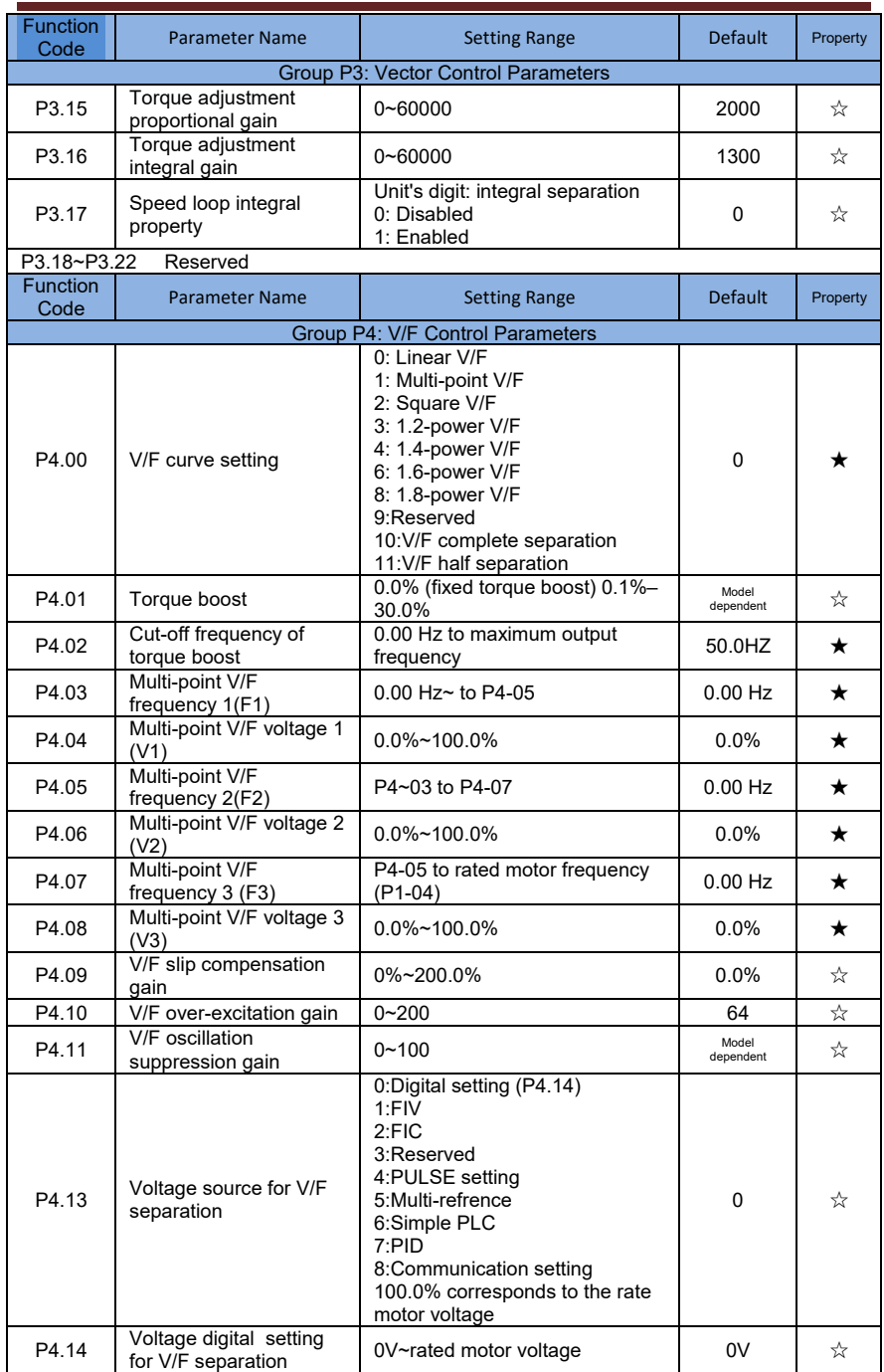

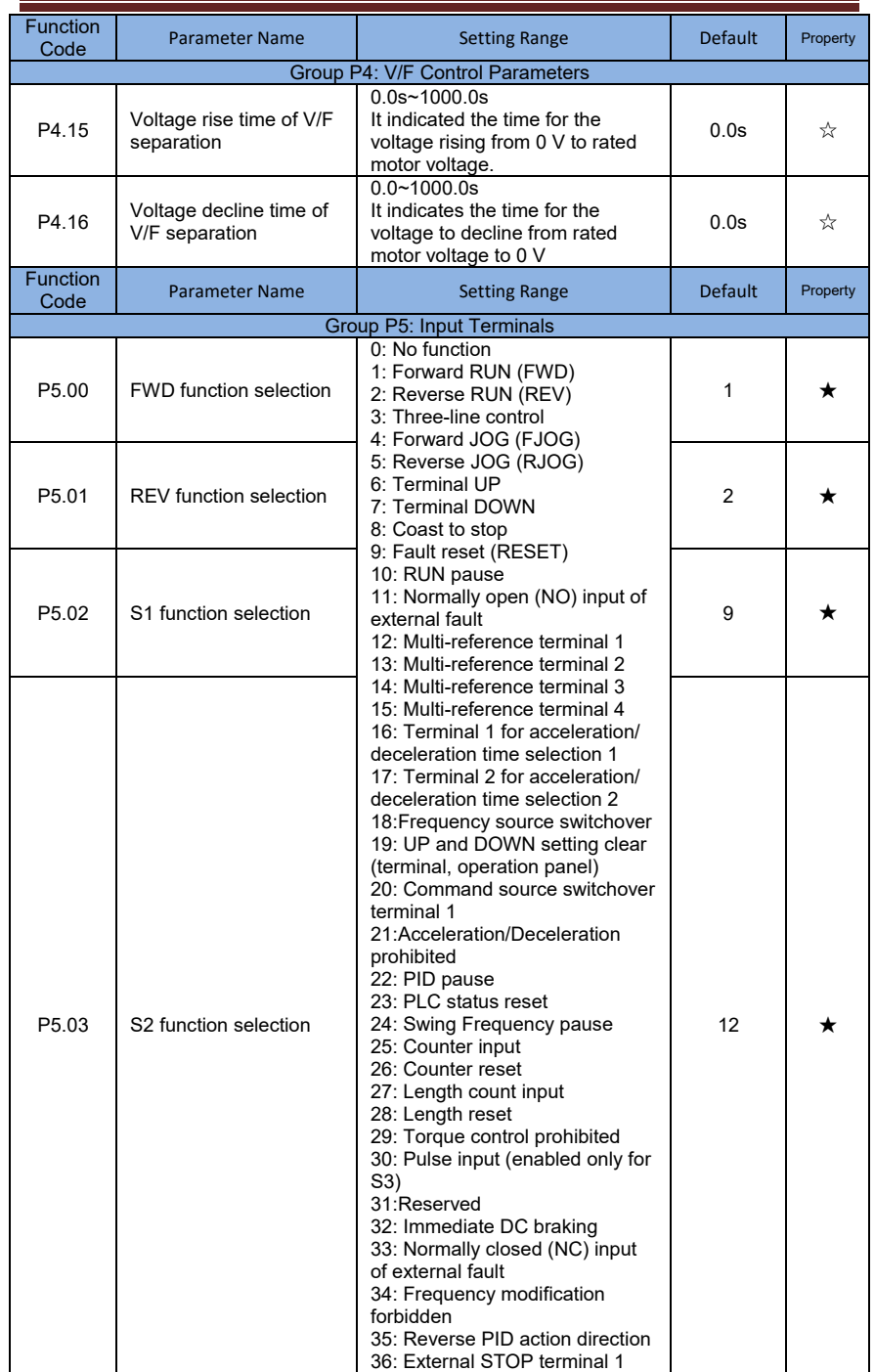

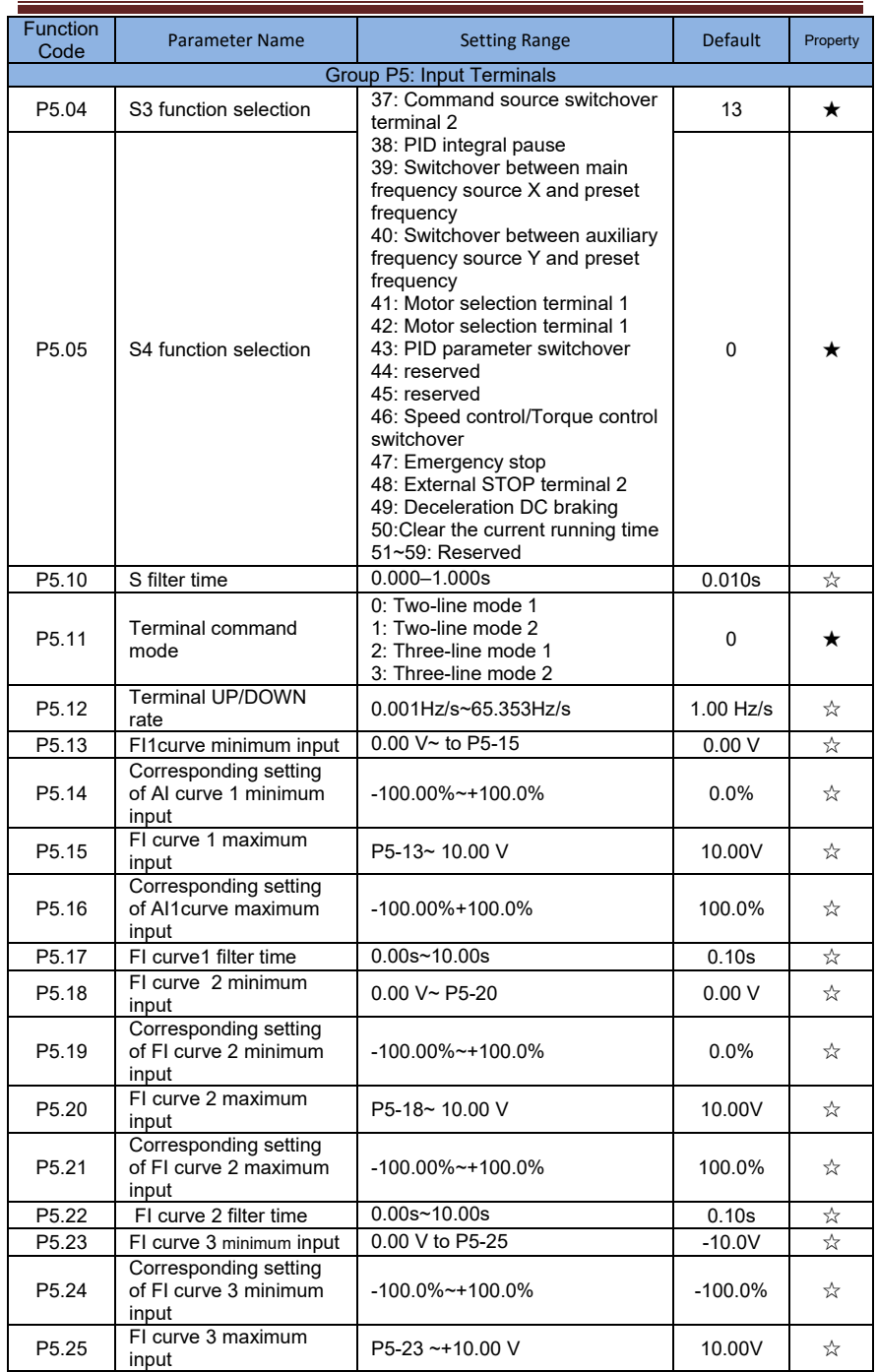

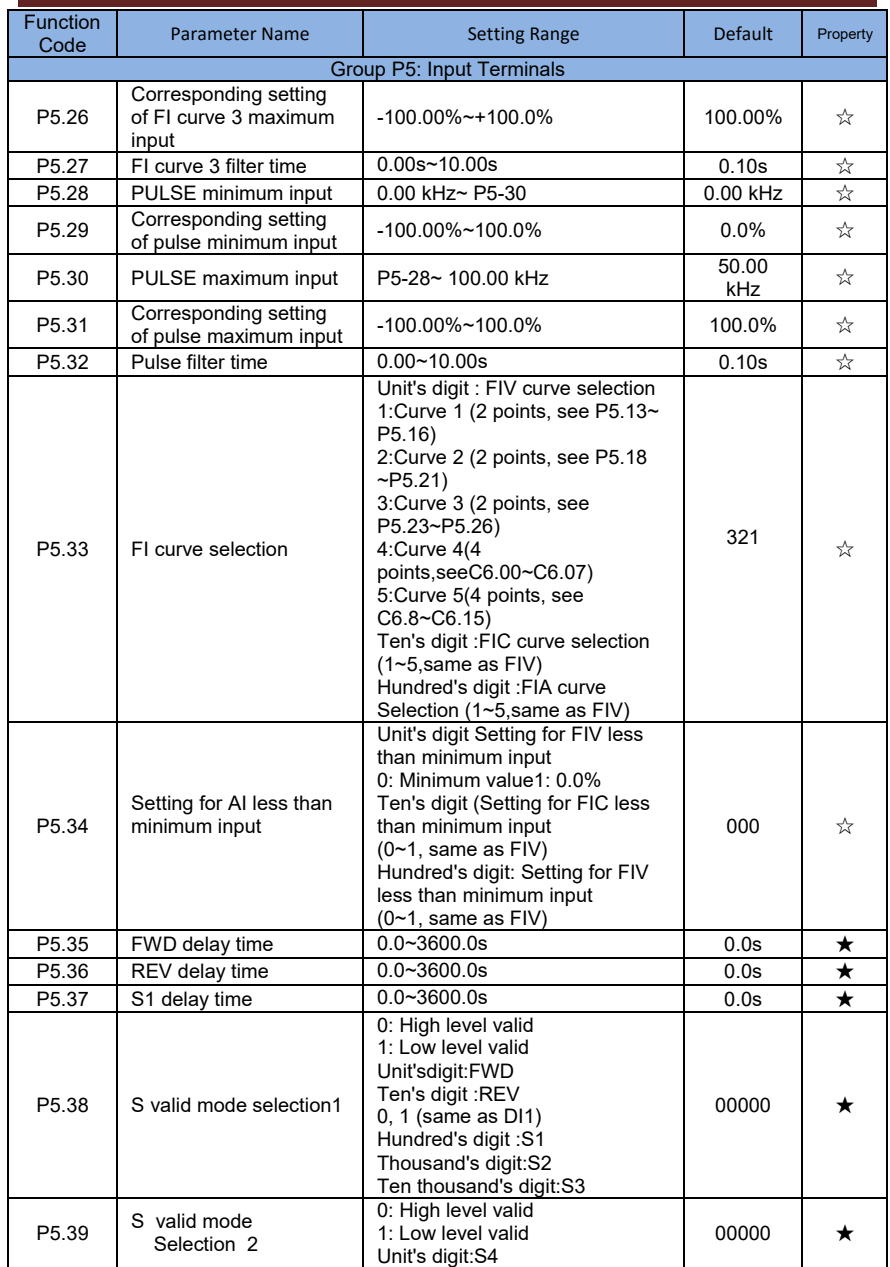

ø **8**

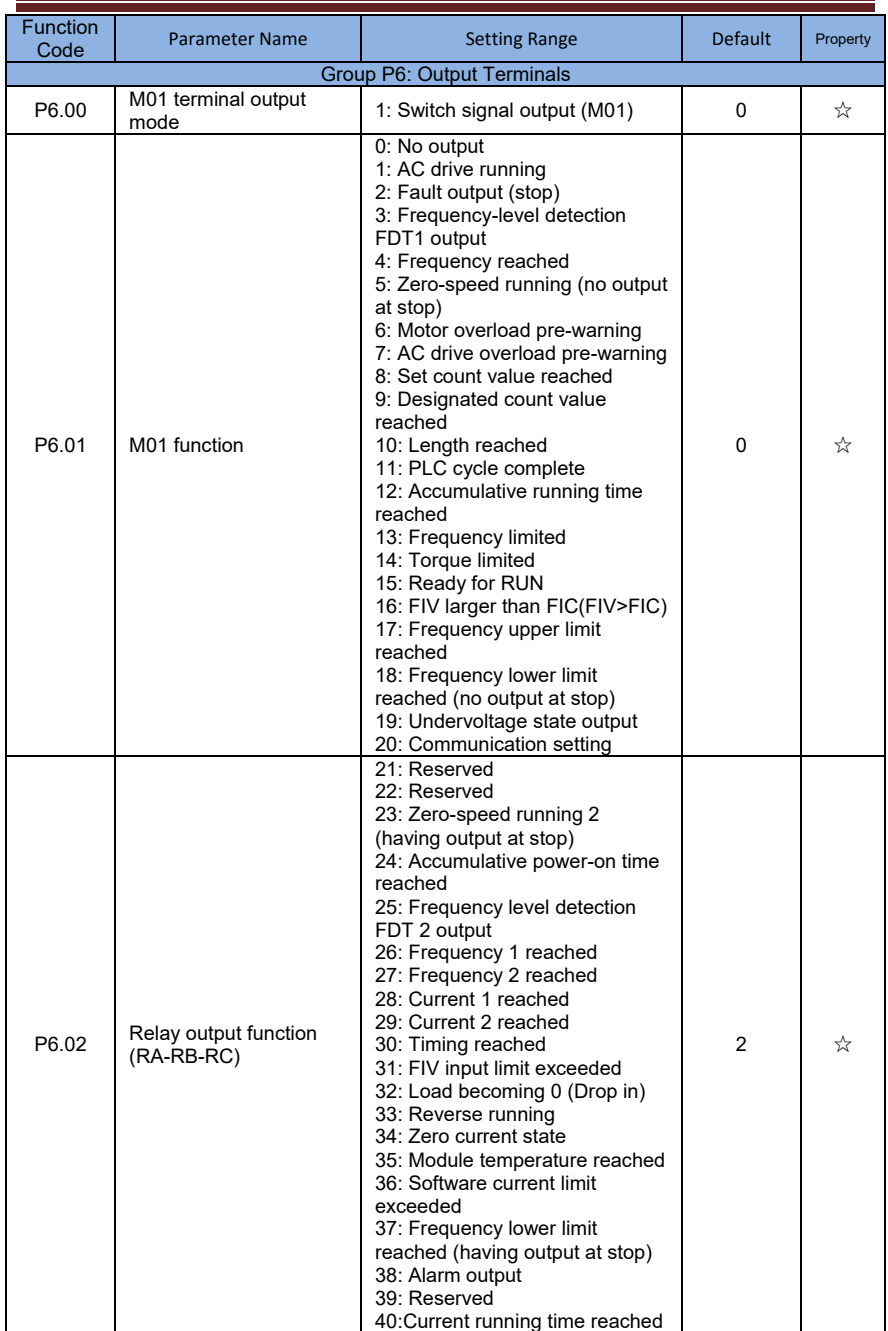

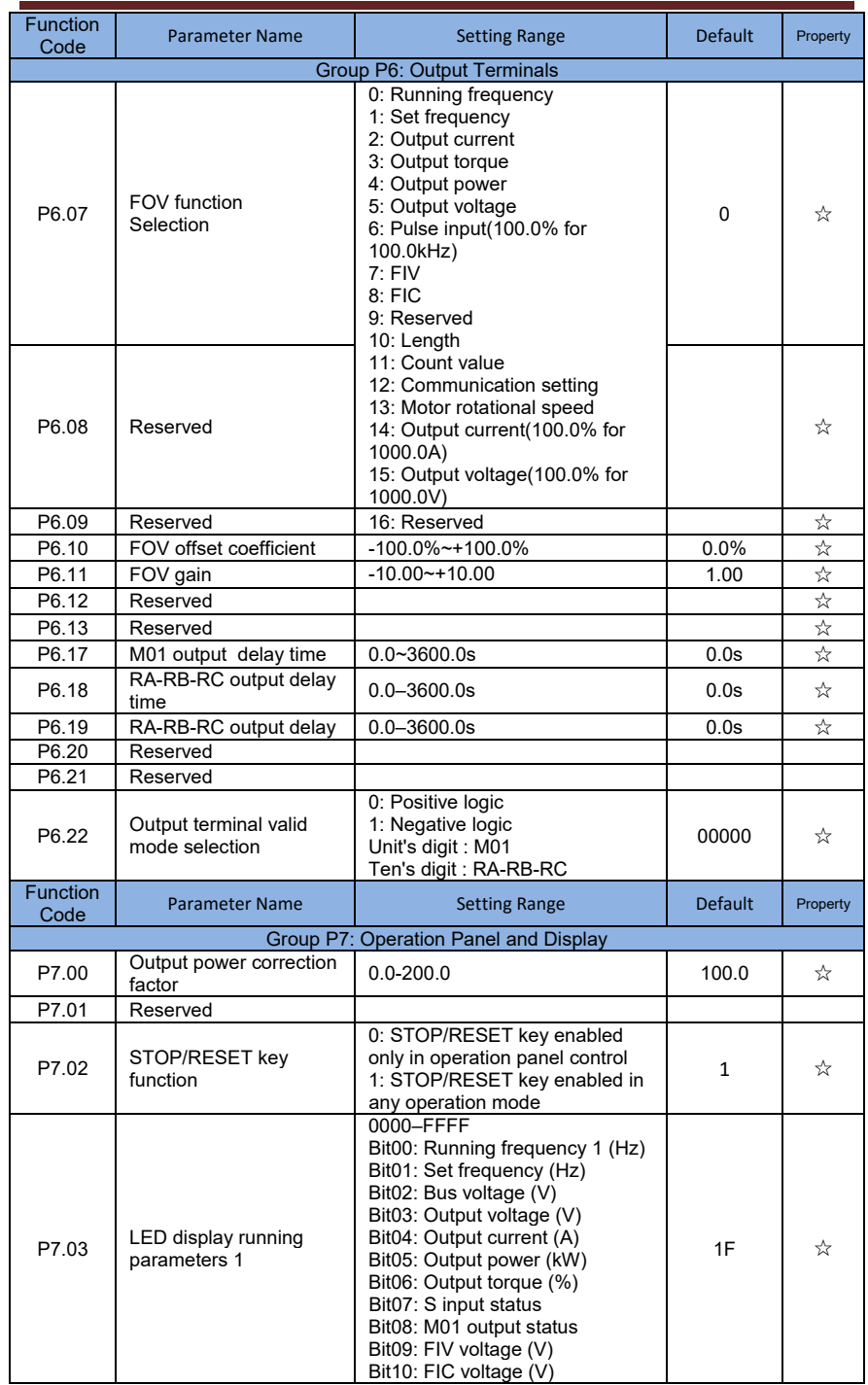

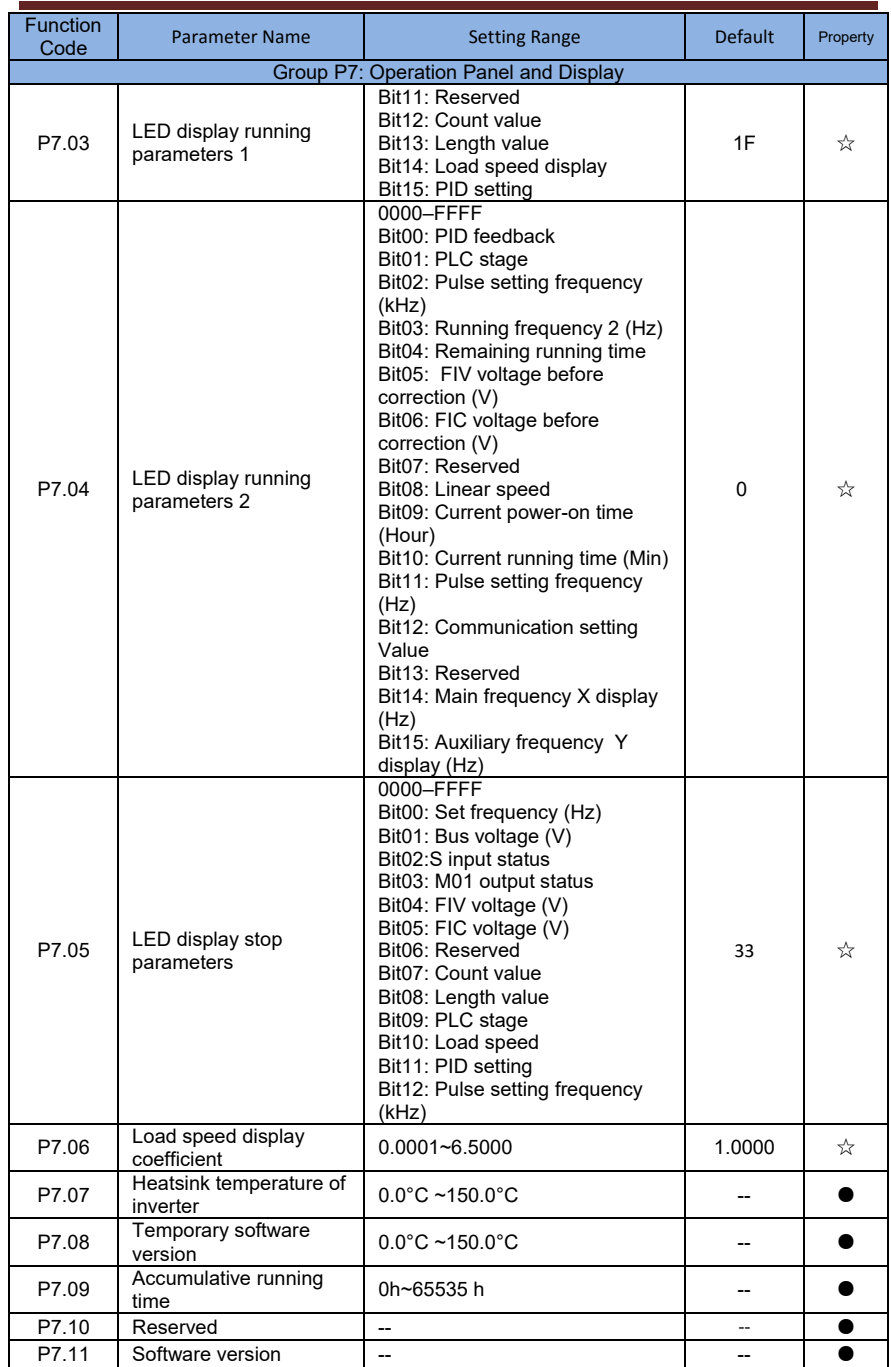

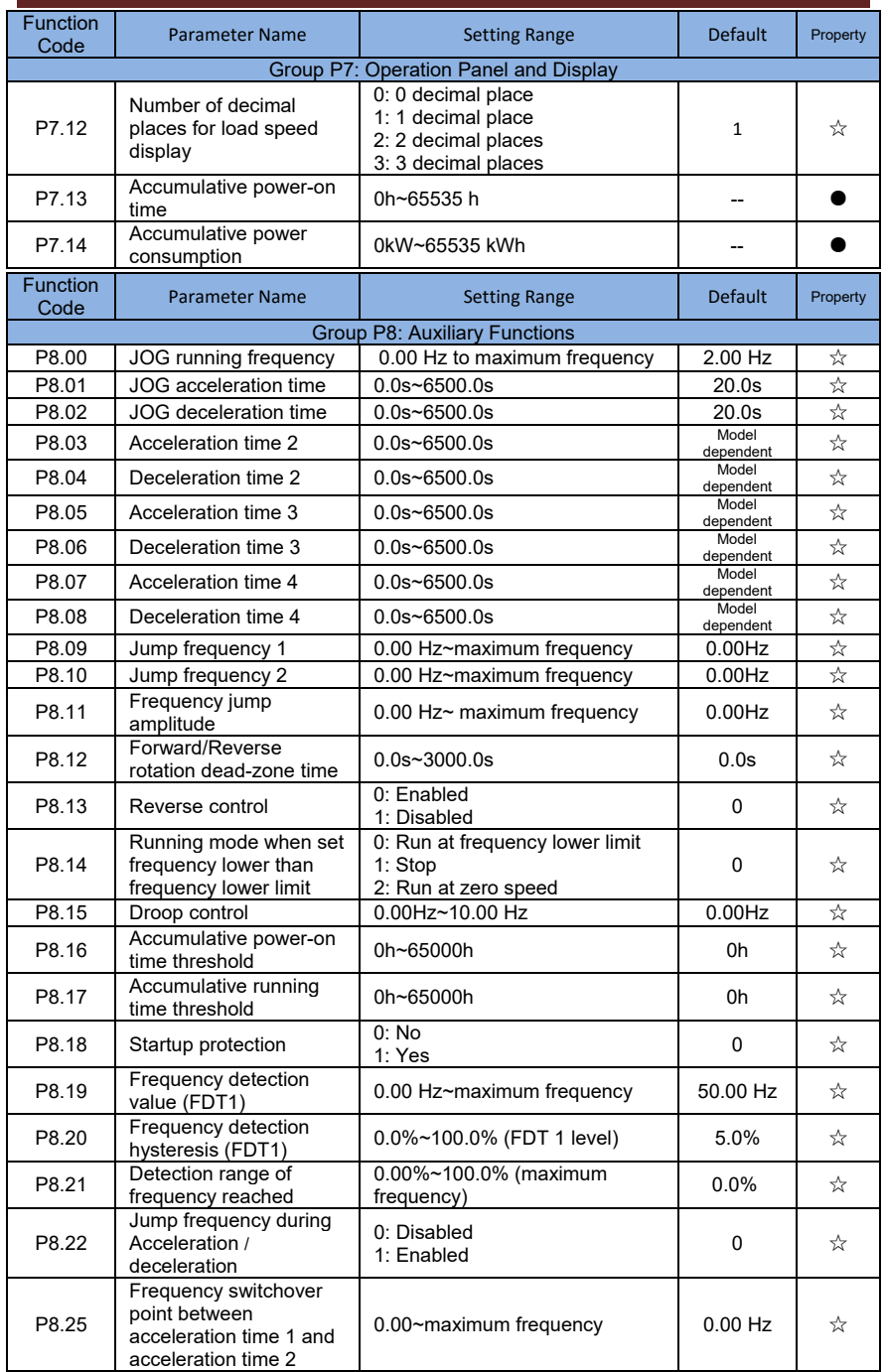

**13**

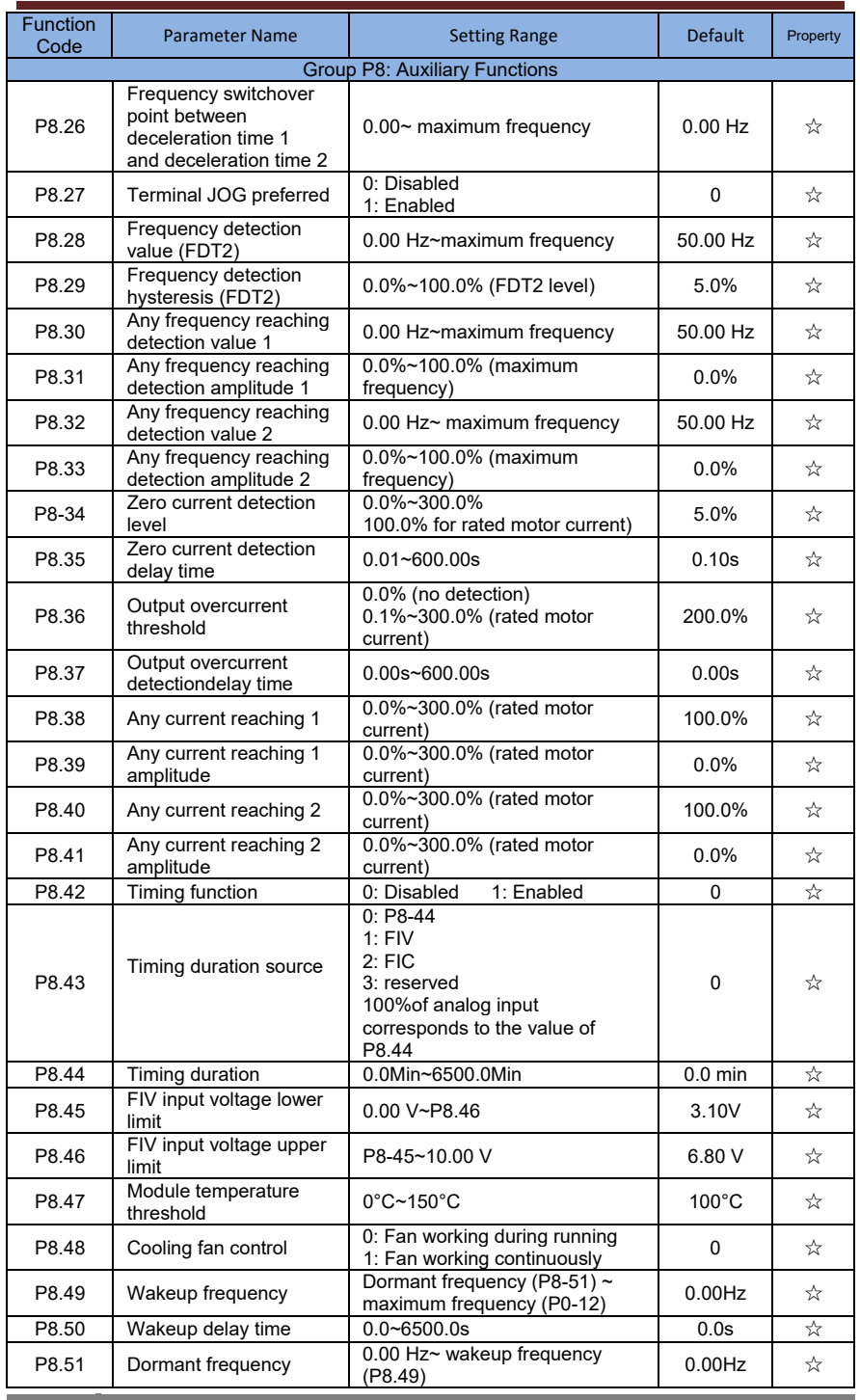

 $\overline{\phantom{a}}$ 

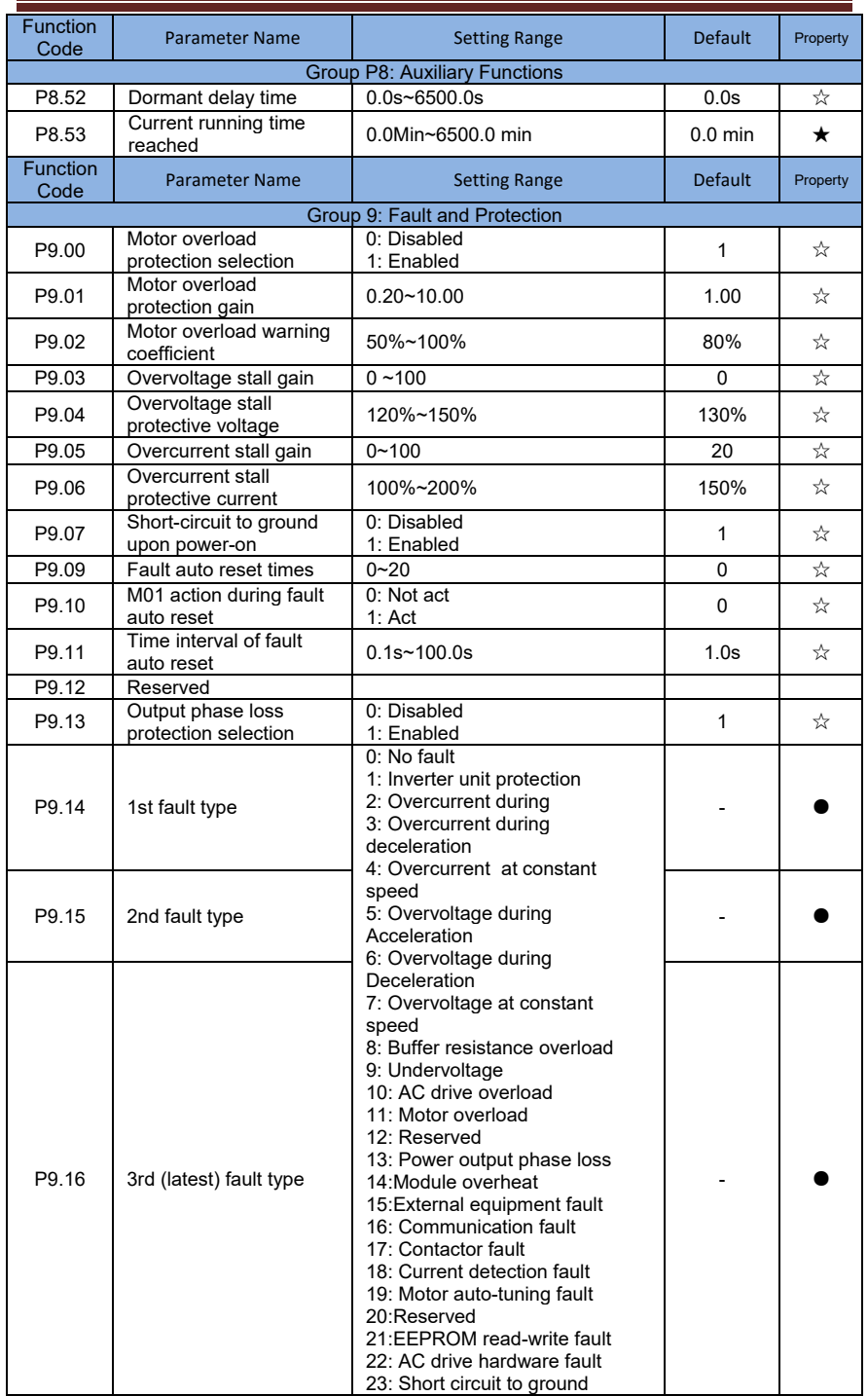

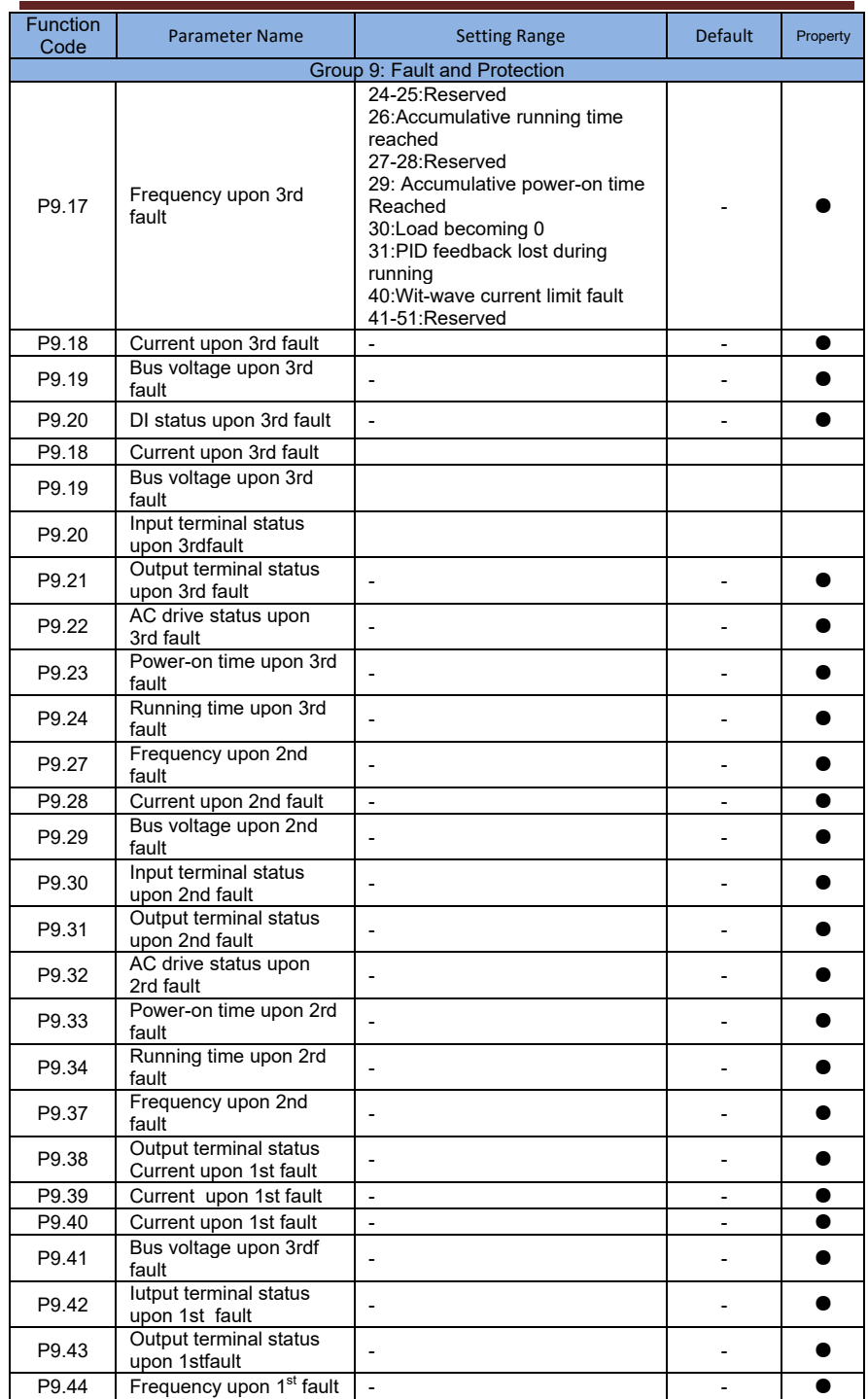

**16**

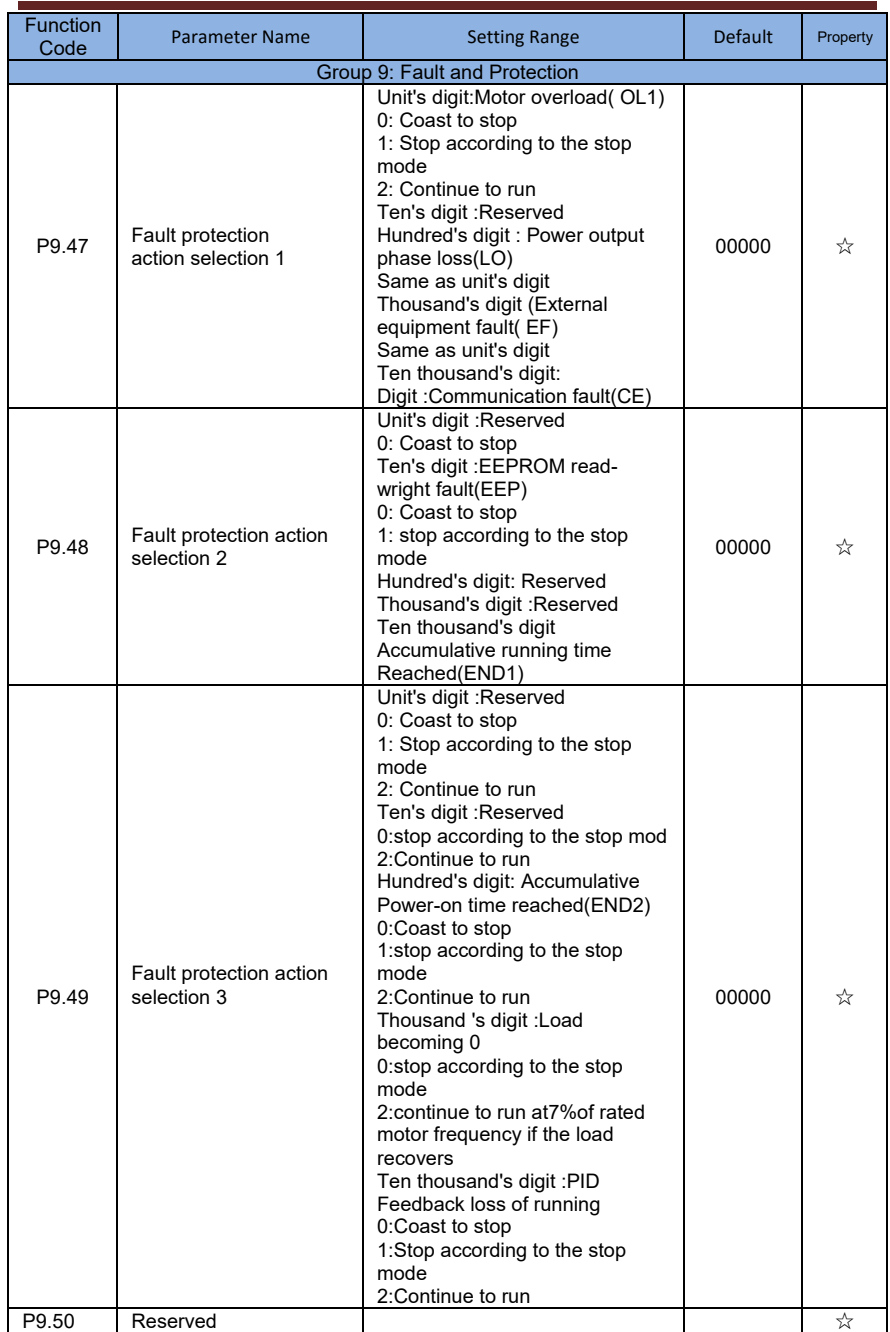

**1 1 www.ssinverter.info** 

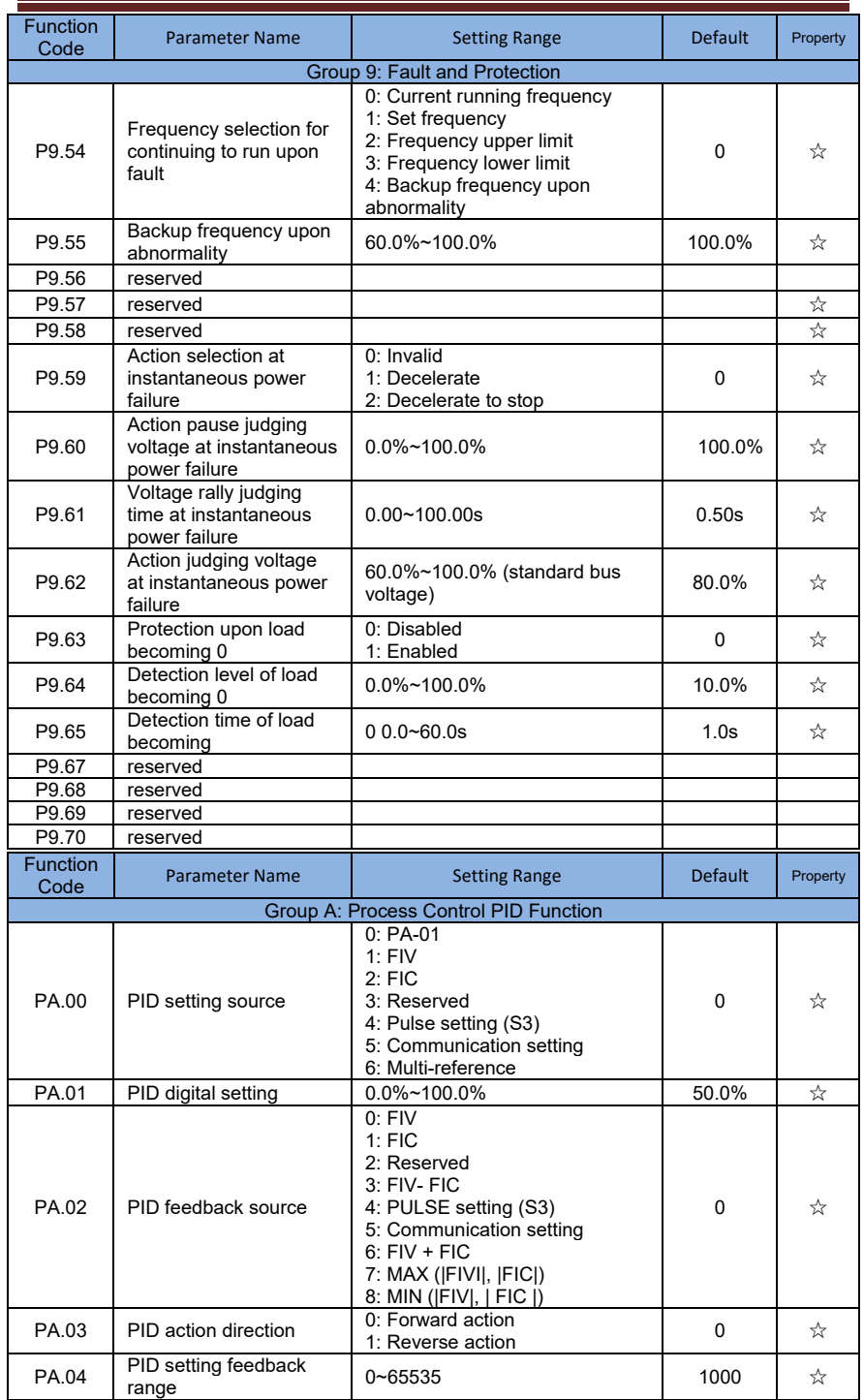

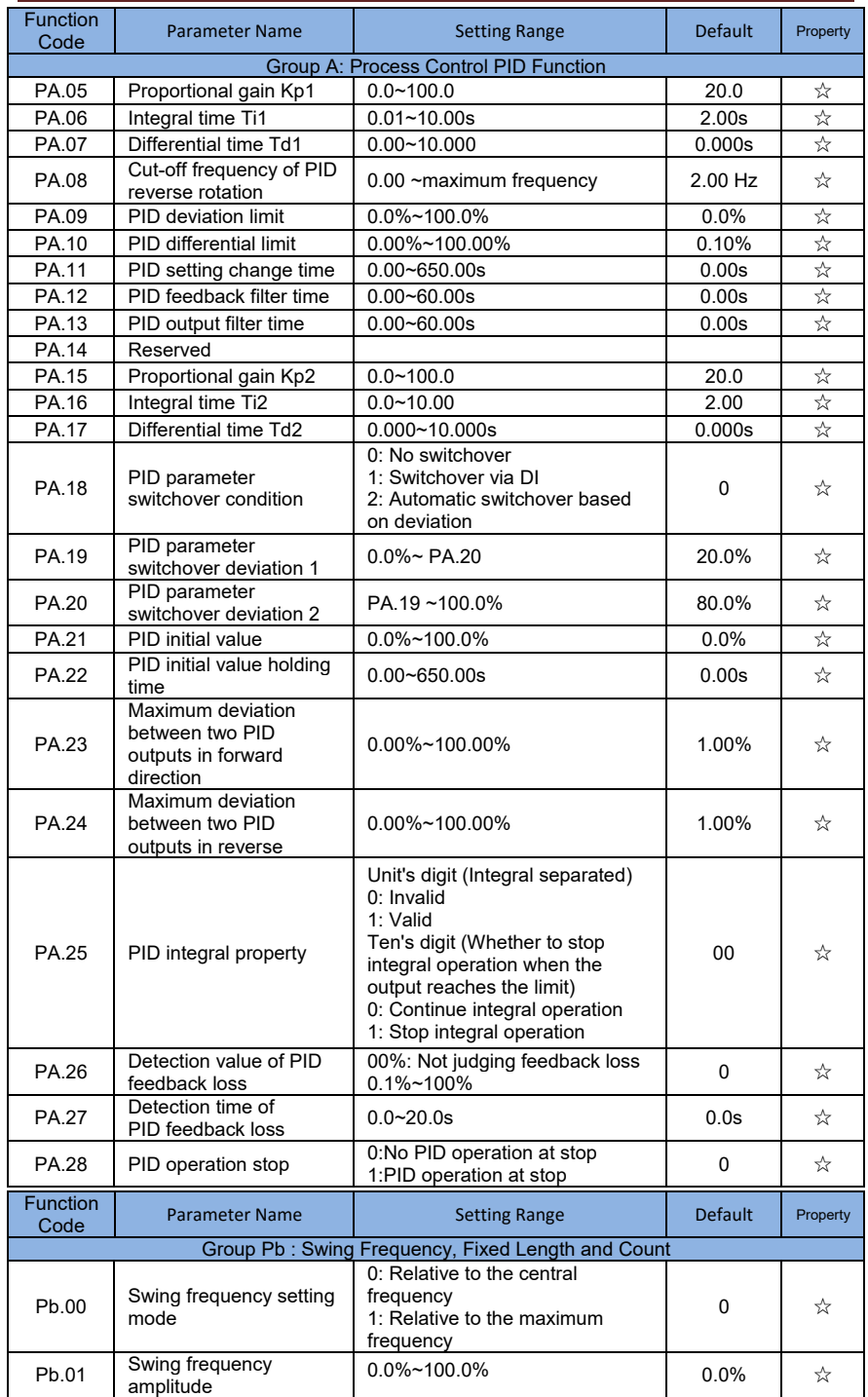

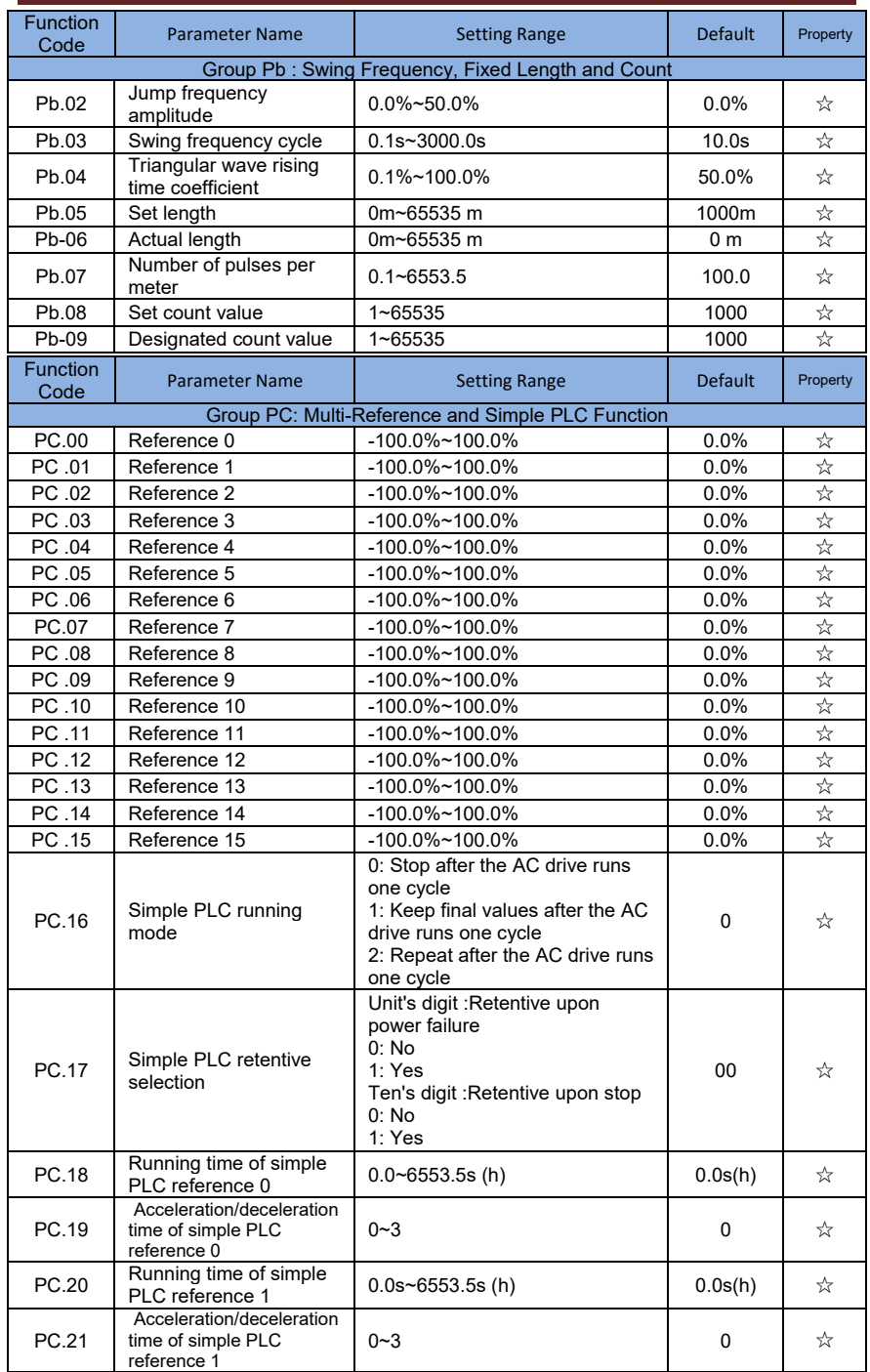

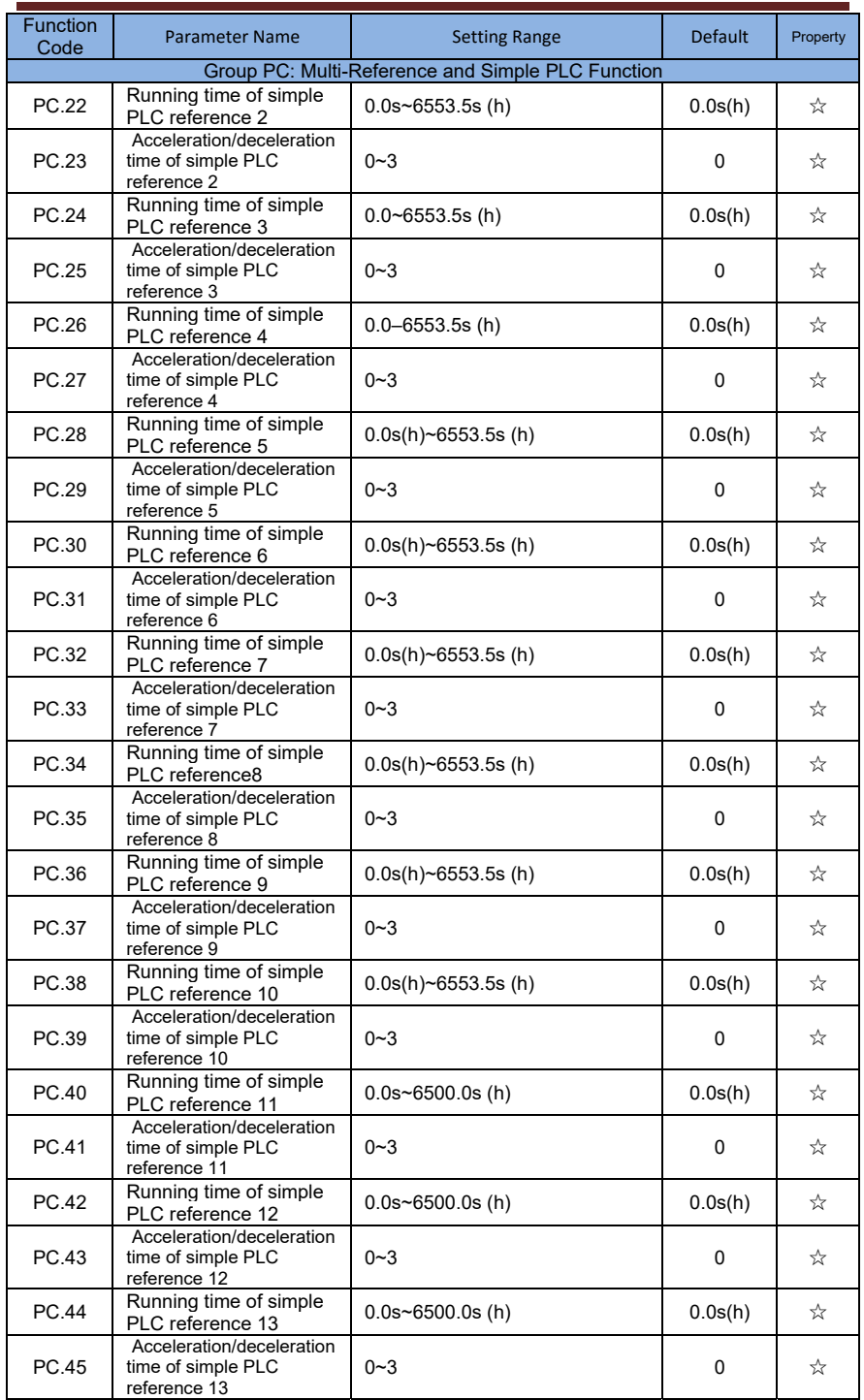

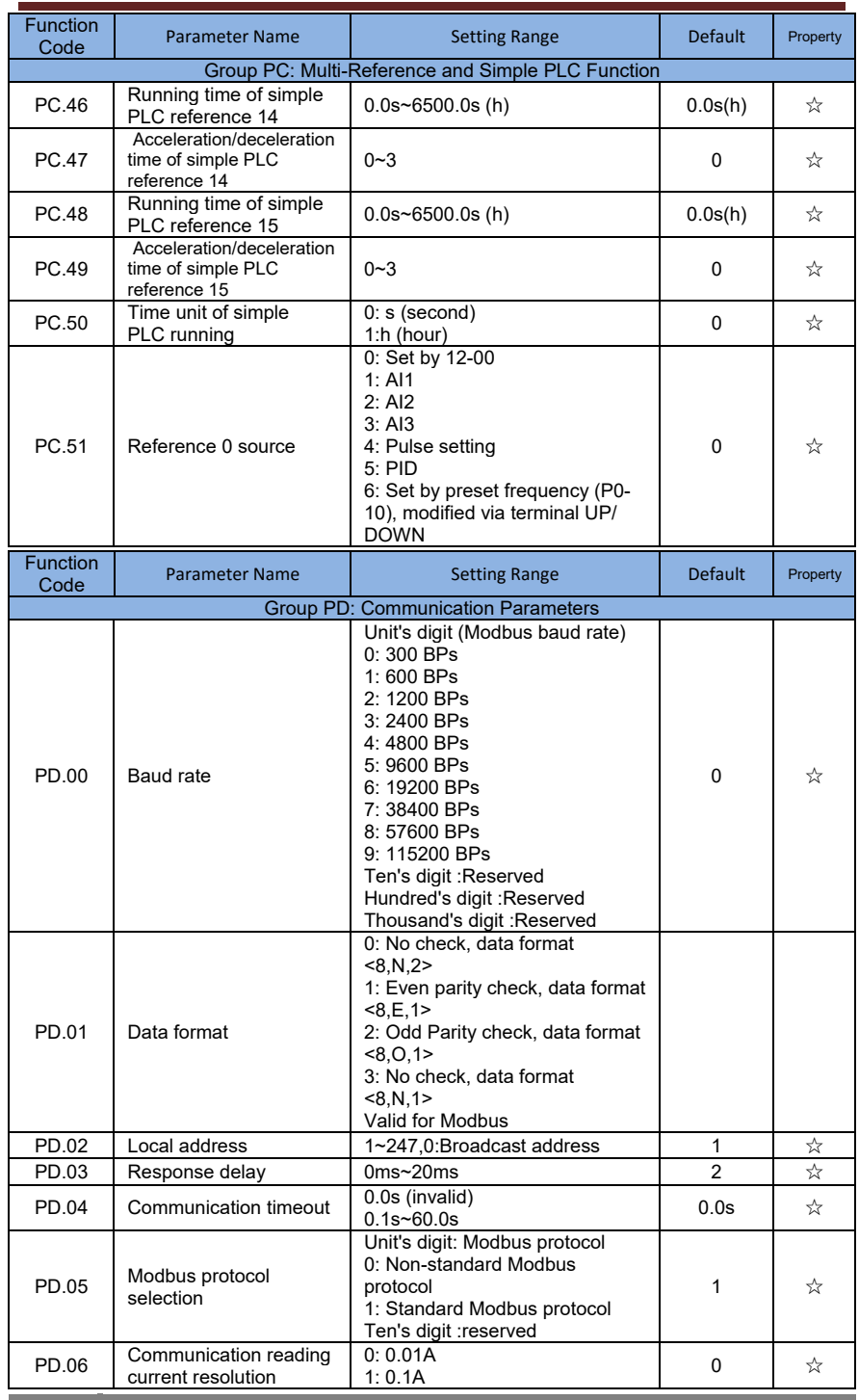

**21**

Ξ

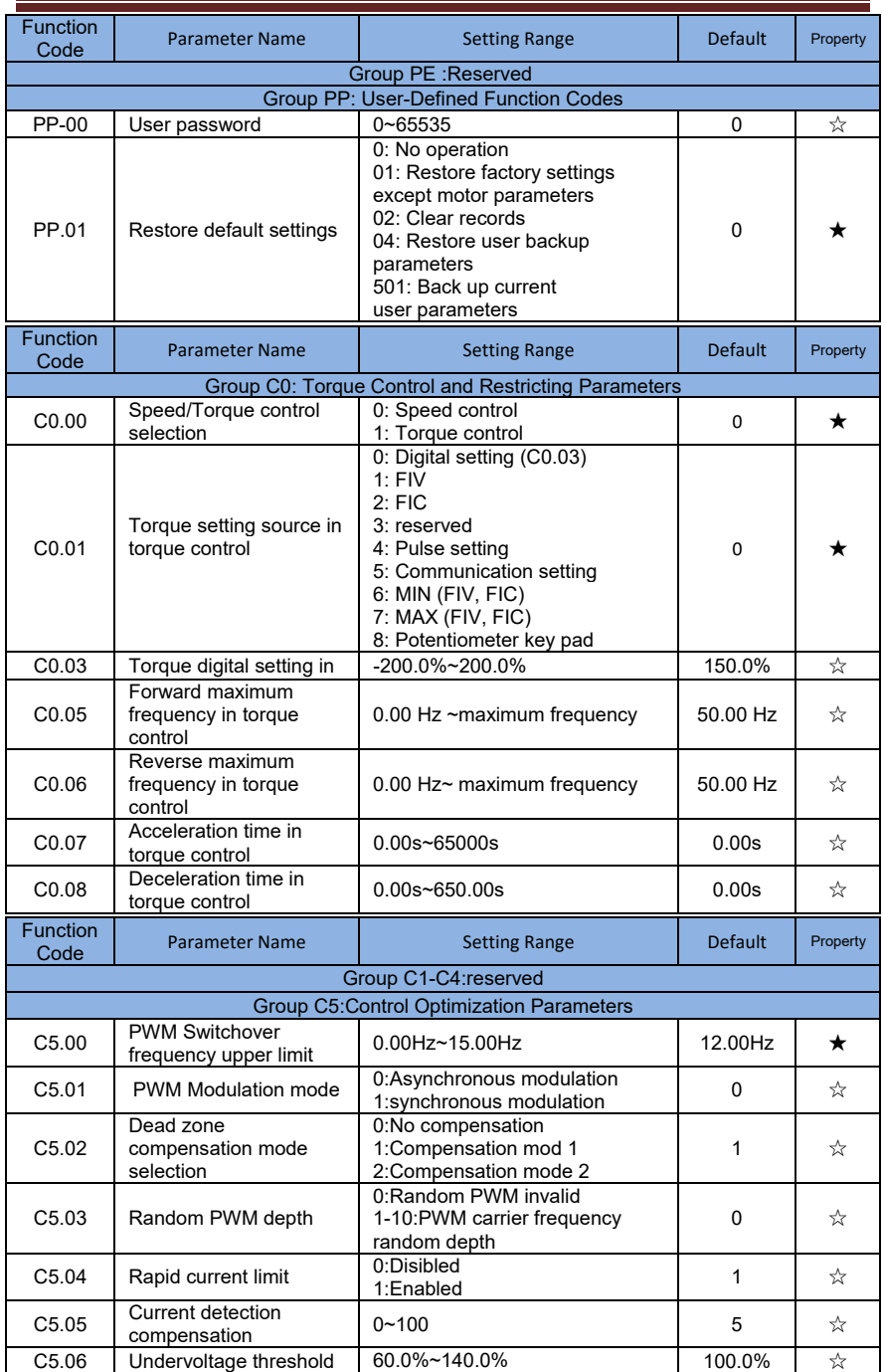
## **SI2000 User Manual** *SI2000* **User Manual** *Function Code*

**23**

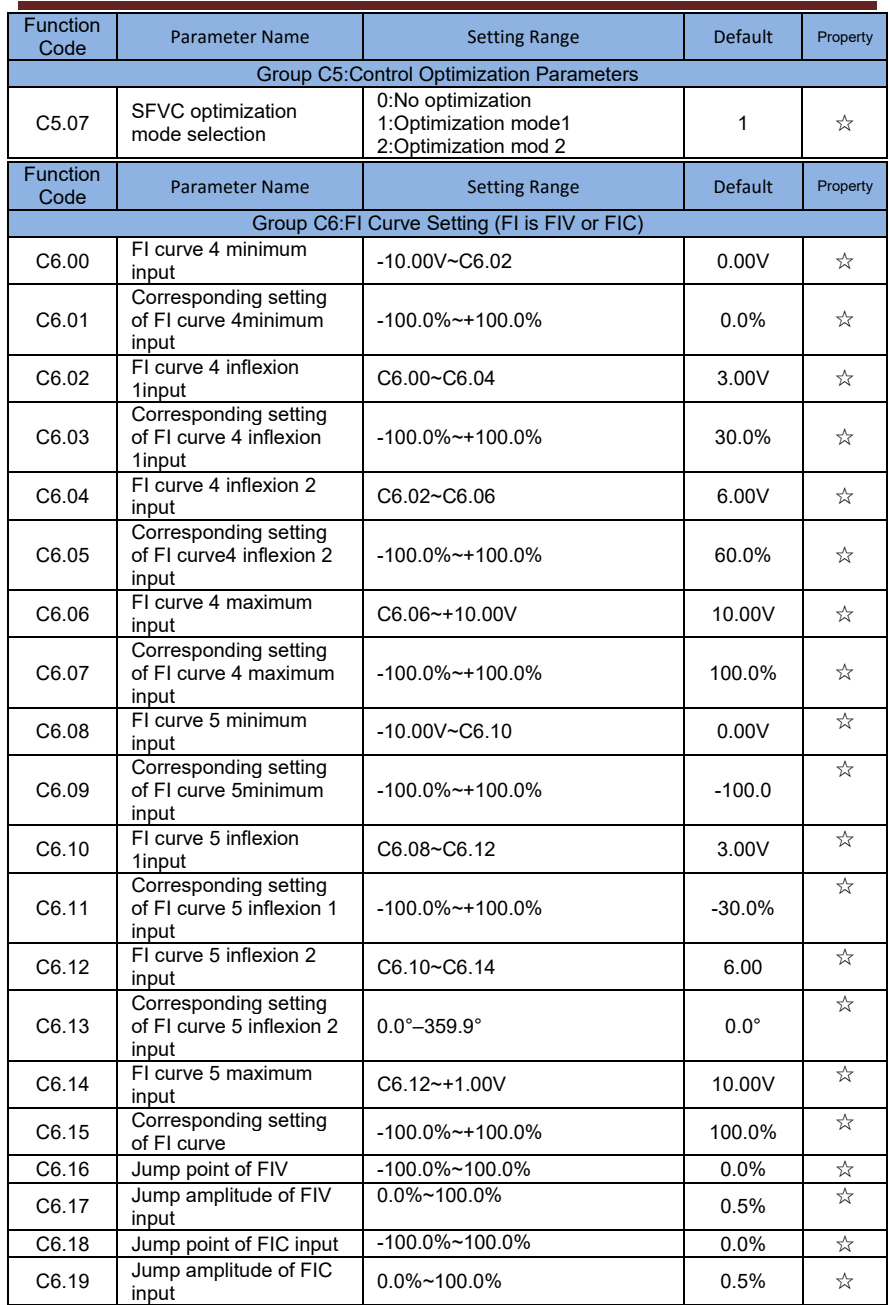

### **SI2000 User Manual Code** Function Code

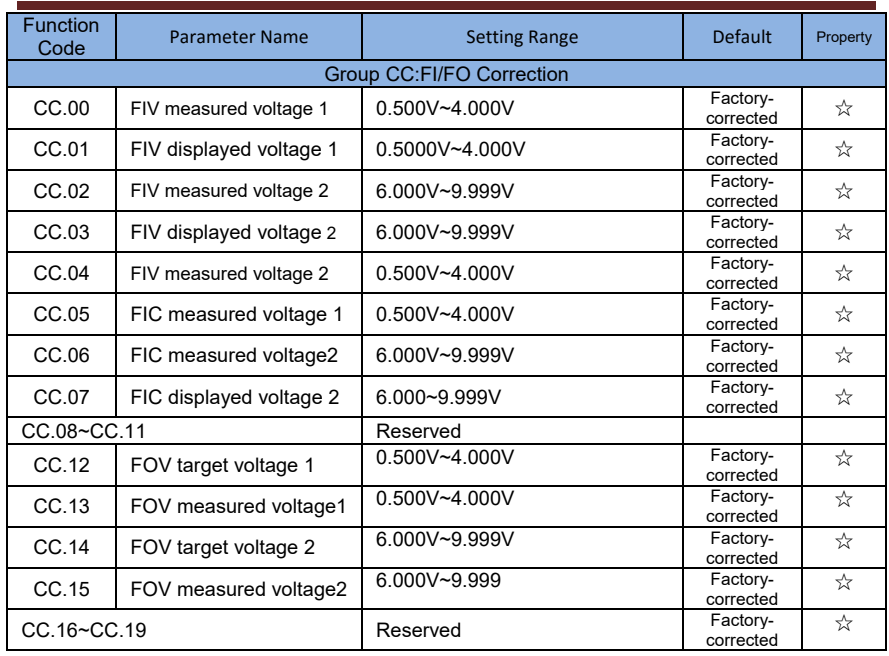

# 5.2 Monitoring Parameters

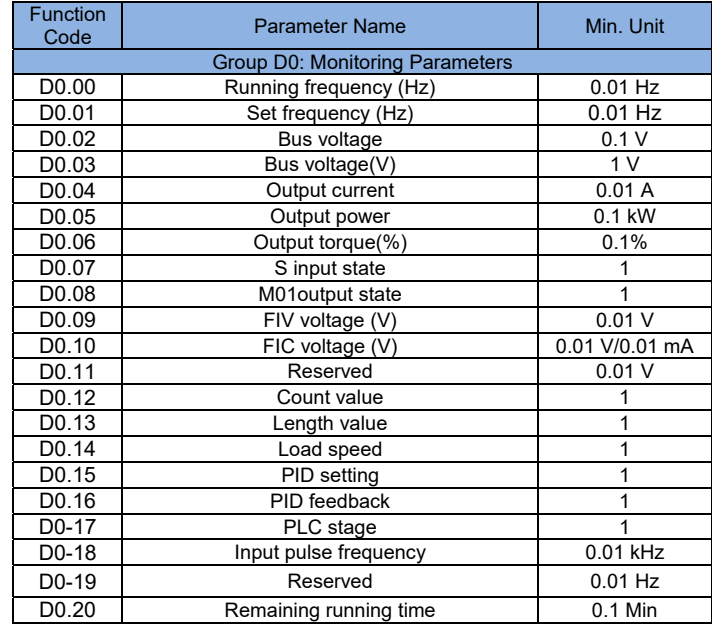

## **24**

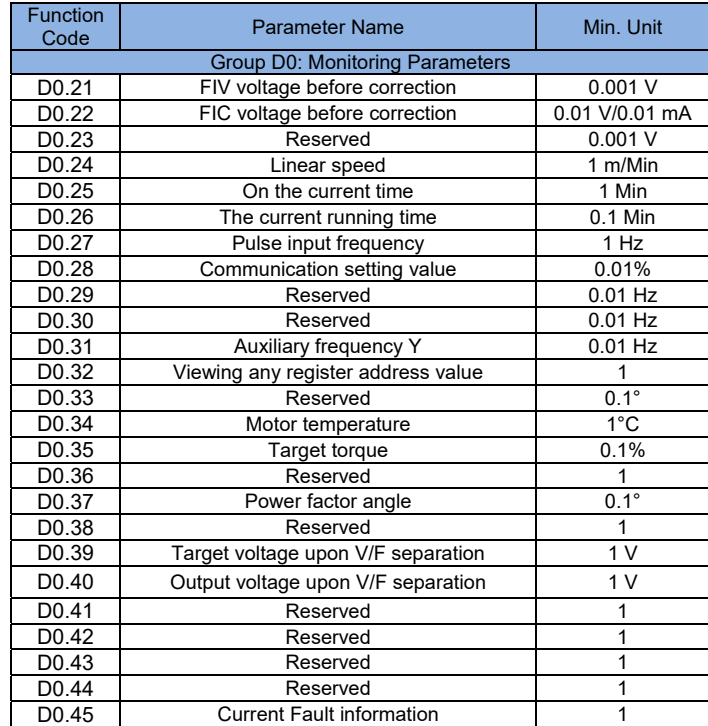